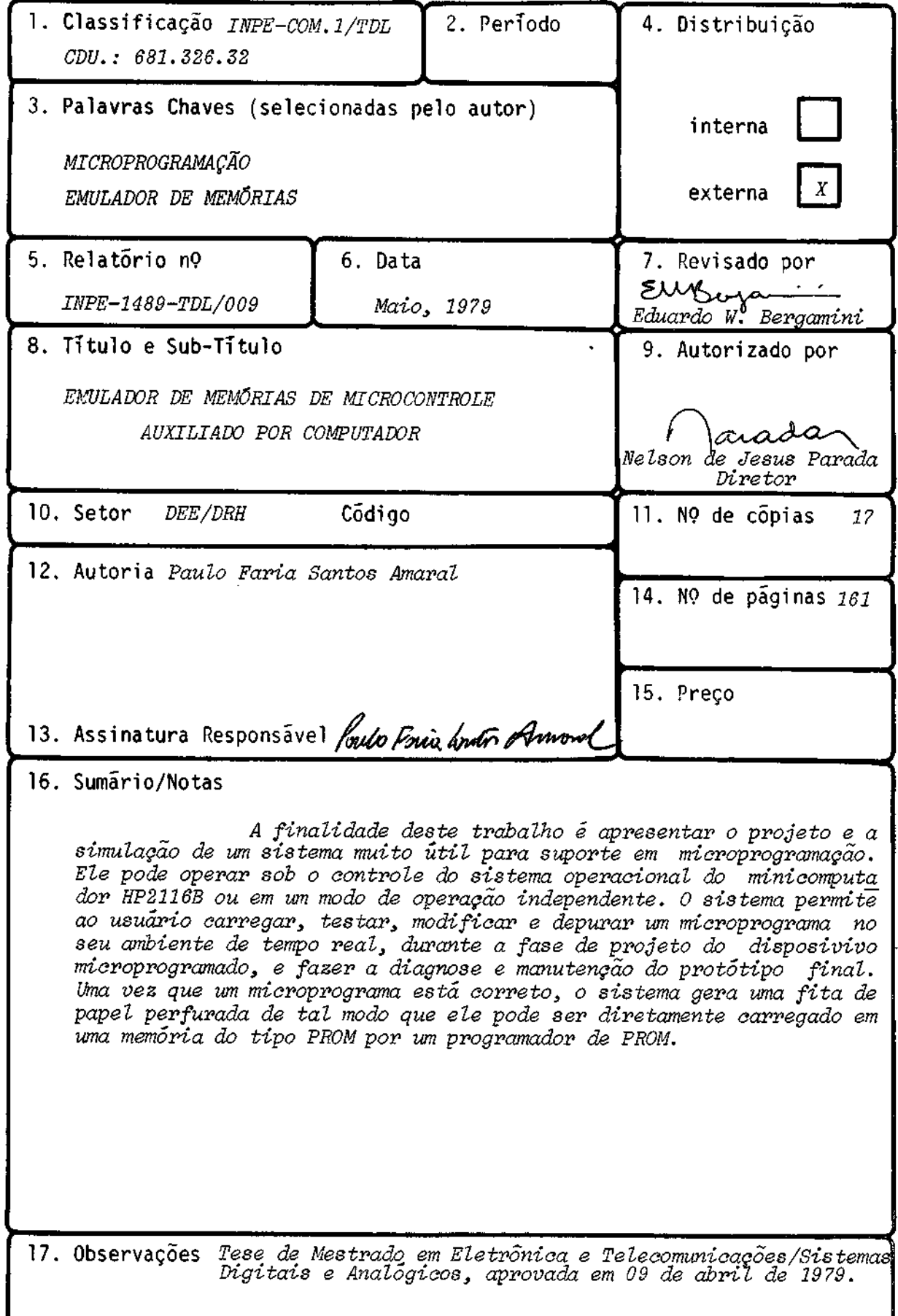

Aprovada pela Banca Examinadora em cumprimento dos requisitos exigidos para a obtenção do Título de Mestre em Eletrônica e Telecomunicações/Sistemas Digitais e Analógicos

Dr. Claudio Roland Sonnenburg Dr.Eduardo Whitaker Bergamini  $h/L$ Dr.Antonio Marcos de A.Massola (é s l Eng. Arry Carlos Buss Filho, MSc.

Presidente B Orientador Membro da Banca convidado-Membro da Banca

Paulo Faria Santos Amaral

Paulo Frin buter primons

Candidato

São José dos Campos, 09 de abril de 1979

# INDICE

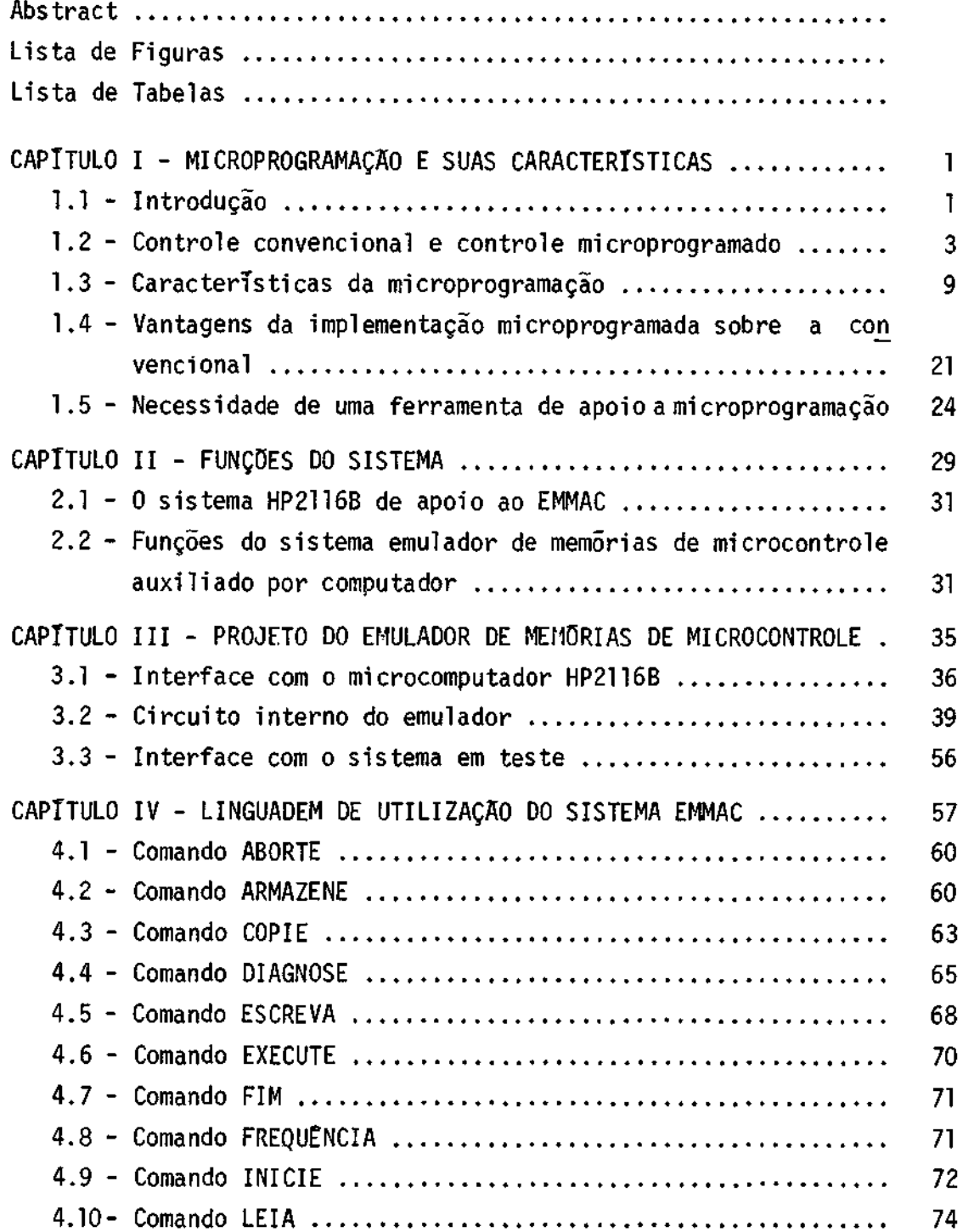

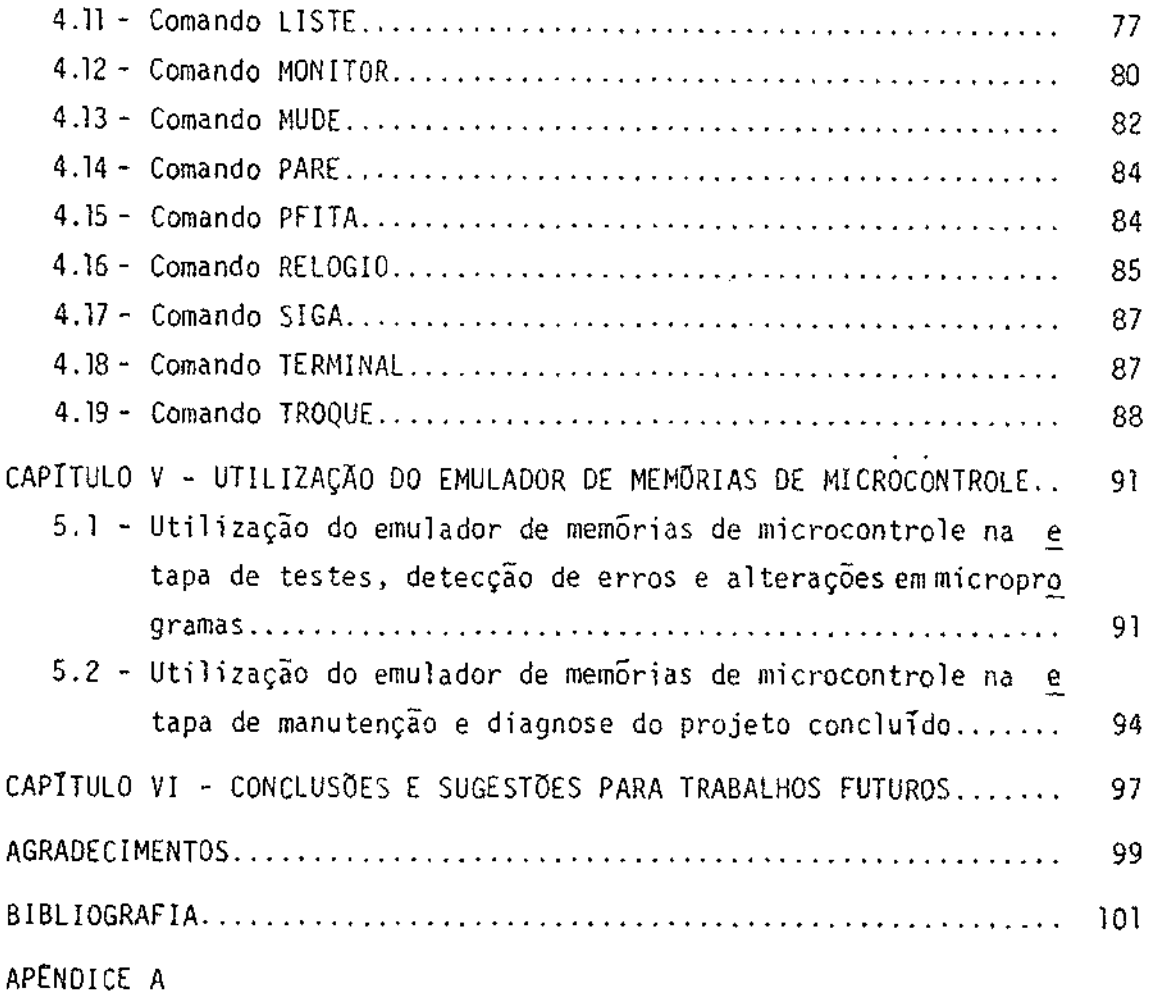

 $\ddot{\phantom{0}}$ 

#### ABSTRACT

The purpose of this work is to present the system design and simulation of a very useful microprogramming support system. It can operate under the operating system of the minicomputer HP2116B or in a stand alone fashion. The system allows the user to load, test, modify and debug a microprogram in its real time environment, during the design phase of the microprogrammed device, and to make the diagnosis and maintenance of the final prototype. Once a microprogram is certified, the system generates a paper tape so that it can be directly loaded in PROM's by a PROM programmer.

# LISTA DE FIGURAS

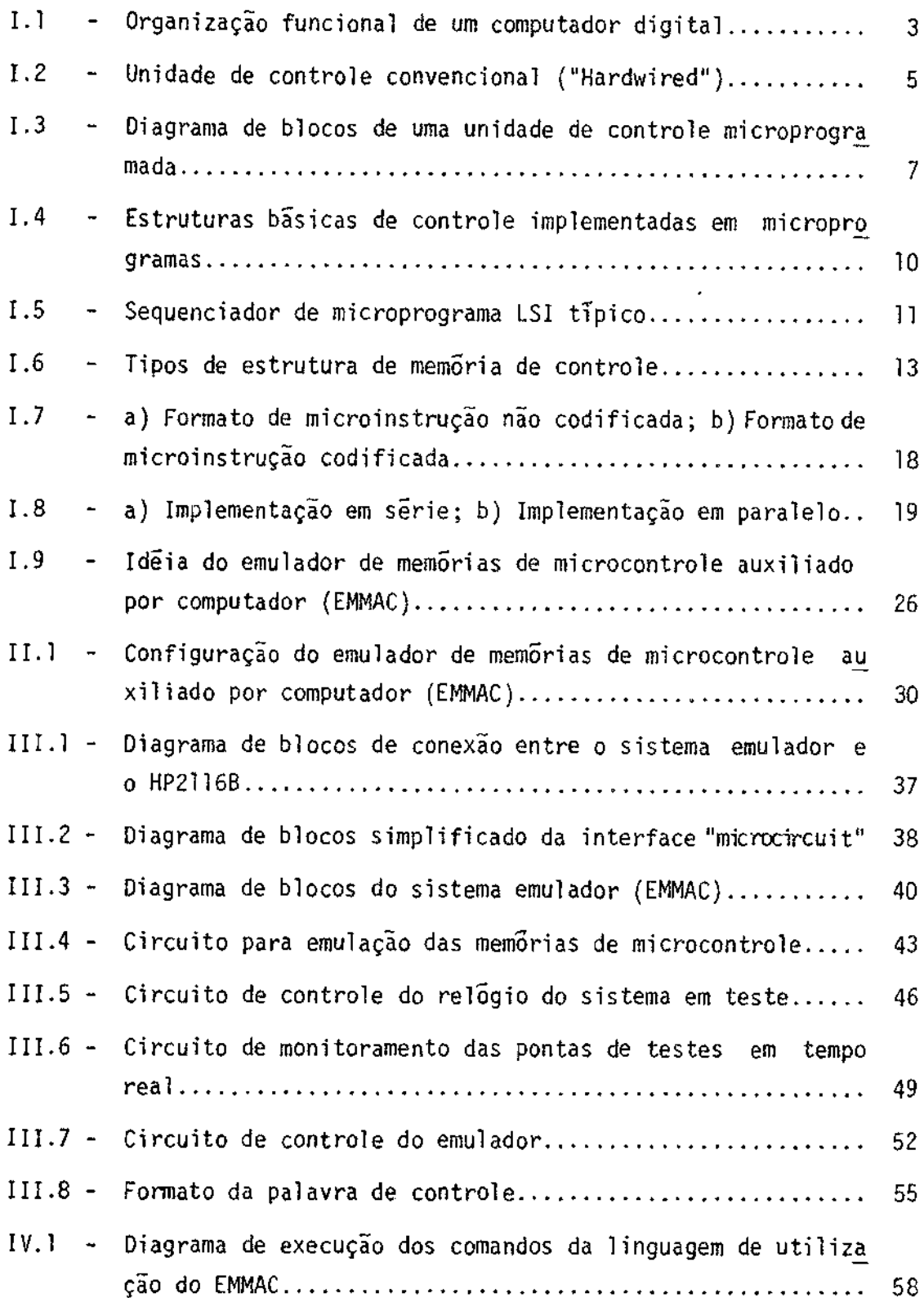

# LISTA DE TABELAS

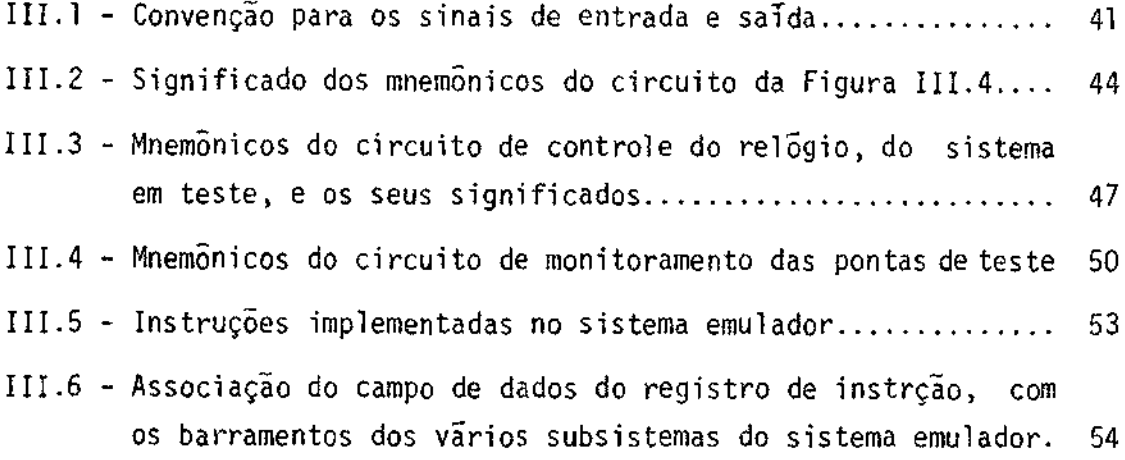

# CAPITULO I

#### MICROPROGRAMAÇÃO E SUAS CARACTERISTICAS

# 1.1 - INTRODUÇÃO

Para a utilização de um equipamento eletrônico, assim co mo outros equipamentos e comodidades do mundo moderno, como o automóvel, por exemplo, não é necessário um conhecimento profundo do equipamento em sí. Este fato levou ao conceito da "caixa preta" onde a preocupação principal reside nas entradas, saídas e funções executadas pelo siste ma, e não na maneira em que estas funções são executadas.

Para o usuário, o computador é uma caixa preta controla da por um conjunto de comandos conhecido como conjunto de instruções de máguina ou conjunto de instruções do usuário. Estas instruções, coloca das na memória principal do computador, dirigem o processador na execu ção de funções básicas, tais como mover um dado da memória para um re gistro de uso geral, executar operações aritméticas, controlar entrada e saída, etc. É através deste conjunto de instruções que se comunica ao computador o que deve ser feito para que uma determinada tarefa seja e xecutada.

E possivel implementar em circuitos ("hardware) este con junto de instruções, ou seja, projetar circuitos que buscam, na memó ria principal do computador, decodificam e executam cada instrução do seu conjunto de instruções. Esta implementação, chamada de controle con vencional ou de lógica aleatória (em inglês "hardwired"), era utilizada nos computadores antigos e ainda o é em algumas máquinas atuais.A medi da que a tecnologia do computador evoluiu, e ainda evolui, conjuntos de instruções cada vez maiores e mais poderosos são exigidos pelo usuário, o que torna a sua implementação, utilizando o controle convencional, uma tarefa extremamente complexa.

Outro aspecto, além da complexidade do conjunto de instru ções, é a versatilidade da máquina. É evidente que problemas diferen tes podem ser mais facilmente resolvidos, empregando-se conjuntos de instruções diferentes, orientados para o problema específico. Por exem plo, uma aplicação numérica requer um conjunto de instruções com opera ções aritméticas sofisticadas, enquanto um sistema de processamento de dados requer um conjunto de instruções orientado para funções de mani pulação de dados e edição. Para que os dois fossem satisfatórios e eco nomicamente resolvidos por uma mesma maguina, utilizando o controle con vencional, significaria que, se possível, uma parte do circuito da má quina deveria ser substituida, dependendo da aplicação do computador.

Uma solução mais elegante foi encontrada pelo Prof.M.V. Wilkes do Laboratório de Matemática da Universidade de Cambridge no co meço da década de 1950. Ele reconheceu que os circuitos de controle de um computador operam em uma série de passos discretos, bastante seme lhante à execução de um programa e, então, propôs o conceito de micro programação, pela qual a unidade de controle de um computador poderia ser programada para usar os outros componentes do sistema de uma manei ra predefinida.

Em um processador microprogramado, as operações básicas da máquina são controladas por microinstruções. Estas microinstruções controlam a conexão de registros e barramentos, testes e alterações de biestaveis, operações aritméticas, etc. A sequência de microinstruções ou microprograma, é guardada em um lugar chamado memória de controle, memória de microcontrole ou memória de microprograma. Desta forma, o con junto de instrução da máquina é definido pelo conteudo da memória de mi crocontrole, ao invés de por um circuito fixo, como no caso do controle convencional. Para se alterar o conjunto de instruções do processador bastaria então, alterar o conteüdo da memória de microcontrole.

Desta maneira, a microprogramação resolve com eficiência e economia, tanto o problema da complexidade de implementação do conjun to de instruções, como também o problema da versatilidade necessária dos mesmos.

Este capítulo tem por finalidade dar uma idéia das imple mentações convencional e microprogramada, dos conceitos existentes em microprogramação, de uma comparação entre as duas implementações e da necessidade de desenvolvimento de uma ferramenta de apoio à microprogra mação.

# 1.2 - CONTROLE CONVENCIONAL E CONTROLE MICROPROGRAMADO

Um computador digital pode ser funcionalmente dividido nas quatro unidades basicas mostradas na Figura I.1 (Agrawala, 1976).

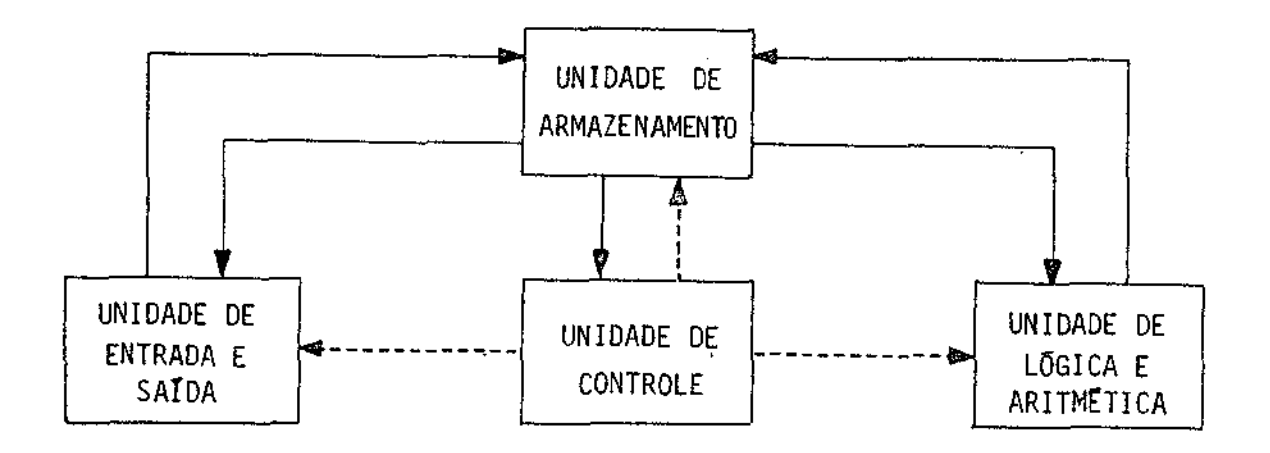

Fig. I.1 - Organização funcional de um computador digital.

A unidade de entrada e saída é responsável pela comunica ção entre o computador e o meio externo, convertendo informação conve niente para a aplicação externa em informação aceitável pelo computador e vice-versa.

A unidade de armazenamento é responsável pelo armazenamen to de informação, seja de dados ou de programas. Ela engloba a memória principal do computador, registros de uso geral, etc.

A unidade de lógica e aritmética transforma os dados, exe cutando operações lógicas (E, OU, NE, etc.), operações aritméticas (so ma, subtração, multiplicação, etc.) e operações de deslocamento.

A unidade de controle tem por finalidade fornecer os si nais de controle atuais para as outras unidades do computador e deter minar, a partir de informação nela contida e também recebida das outras unidades, quais os próximos sinais de controle a serem gerados.

E o tipo de implementação da unidade de controle que ca racteriza o computador quanto a sua eficiência, rapidez e versatilida de. Como foi dito, esta implementação pode ser do tipo convencional ("Hardwired") ou do tipo microprogramada.

### 1.2.1 - UNIDADE DE CONTROLE CONVENCIONAL

Uma unidade de controle convencional é implementada, uti lizando-se combinações de portas lógicas, contadores, biestáveis, deco dificadores, etc., todos interconectados de uma maneira quase que alea tória. Uma unidade de controle deste tipo é inflexível e tem dificulda des de projeto, que resultam em configurações não estruturadas bastan te complexas.

A Figura I.2 mostra um diagrama de blocos bem simplifica do, de uma unidade de controle deste tipo.

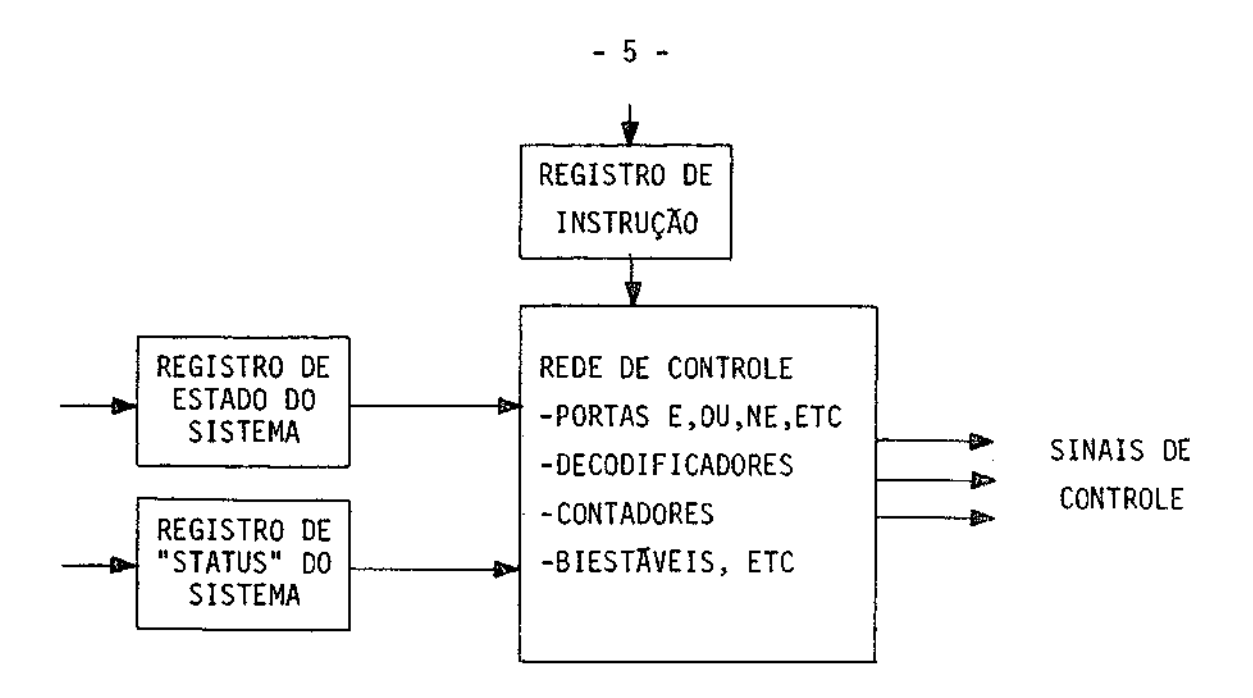

Fig. I.2 - Unidade de controle convencional ("Hardwired")

A tarefa principal da unidade de controle é sequenciar as microoperações de máquina e emitir sinais para controlar pontos do sistema. Esta tarefa pode ser subdividida em duas fases: 1) estabelecer o estado de controle durante cada ciclo de máquina; 2) determinar corre tamente o próximo estado na sequência de controle.

Nesta implementação, a partir da informação contida no re gistro de instrução, estado e "status" do sistema, a rede de controle gera os sinais de controle, dos quais uma parte é usada para a determi nação do próximo estado de controle e a outra para controlar as outras unidades do sistema.

Este tipo de implementação foi bastante utilizada na fase em que os conjuntos de instrução eram primitivos, ou seja, um pequeno número de estados de controle eram suficientes para a implementação de todo o conjunto de instruções. Outra razão da sua utilização anterior é o fator custo da lógica. Esta implementação tende a minimizar o núme ro de circuitos, o que era bastante conveniente na época em que o cus

to da lógica era elevado.

À medida em que os computadores foram ficando complexos, com conjunto de instruções altamente sofisticados e o custo da lógica foi decrescendo, a implementação microprogramada foi ganhando populari dade nos projetos de sistema digitais de computação, sendo praticamen te utilizada em todos eles atualmente.

## 1.2.2 - UNIDADE DE CONTROLE MICROPROGRAMADA

O projeto de uma unidade de controle microprogramada é ca racterizado por uma estrutura bastante regular onde os sinais de contro le, ao inves de serem gerados por uma rede de lógica aleatória, como no caso da unidade convencional, estão armazenados nas palavras da memória de controle.

A Figura I.3 mostra um diagrama de blocos bem simplifica do de uma unidade de controle microprogramada.

Na implementação microprogramada, o estado corrente de con trole da maquina é definido pelo endereço corrente da memória de contro le, enquanto o conteúdo desta posição, que é a microinstrução, fornece a informação necessária para estabelecer os sinais de controle e esco lher o próximo endereço de microinstrução. O sequenciador de micropro grama gera o endereço da próxima microinstrução a ser executada, basea do em: 1) informação do próximo endereço que ele recebe da microinstru ção corrente; 2) entradas vindas da instrução de máquina pela memória de mapeamento e 3) sinais de "status" e entradas condicionais que ele recebe do resto do sistema.

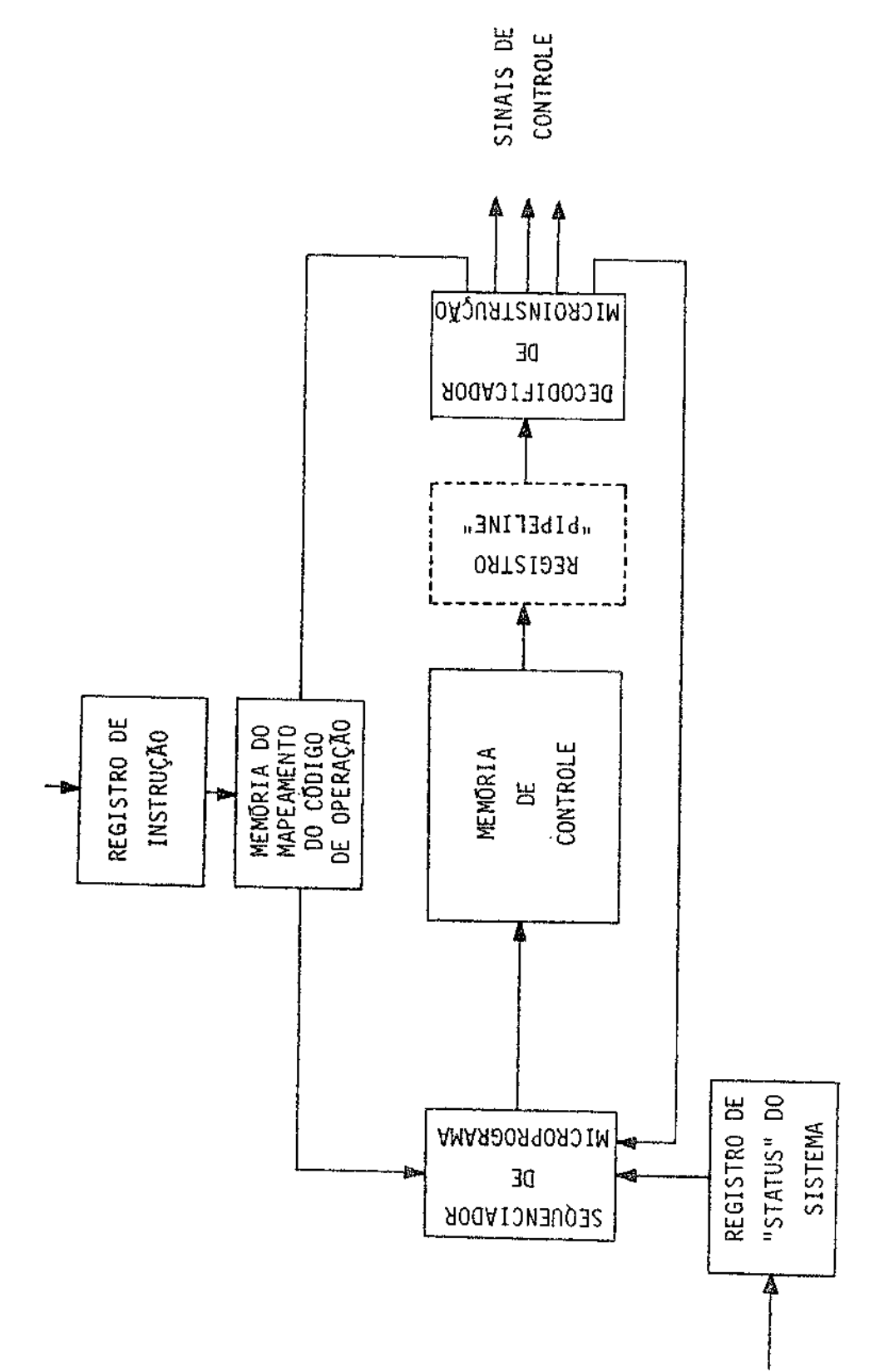

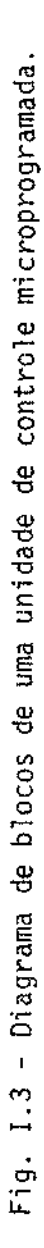

Vários conjuntos de microinstrução, chamados de micropro gramas, são armazenados na memória de controle do sistema. O código de operação de instrução de máquina (macroinstrução) é mapeado pela memó ria de mapeamento do código de operação, apontando para a microrotina apropriada na memória de controle. A execução da microrotina, pelo cir cuito, resulta no controle de todas as operações fundamentais, tais co mo a transferência de dados de um registro para outro ou transformações elementares nos dados. Com isto, técnicas de programação são agora de utilidade para o projetista de sistemas digitais. Mudando-se estas mi crorotinas ou trocando-se as memórias de controle, altera-se a comple xidade funcional da máquina, fazendo-se com que ela execute um novo con junto de instruções ou emule outra máquina.

A aleatoriedade dos sinais de controle, que é dependente das unidades a serem controladas, ainda existe na unidade de controle microprogramada, só que agora na forma de dados armazenados na memória de controle.

A técnica de microprogramação resulta numa lógica de cir cuitos muito mais fácil de ser projetada e muito mais estruturada e or ganizada. O baixo custo e vantagens oferecidas pelos dispositivos LSI permitem o projeto de unidades de controle microprogramadas cada vez mais complexas. A principal desvantagem da implementação microprograma da é que a sua velocidade é normalmente menor do que a da unidade con vencional.

Pode-se aumentar consideravelmente a velocidade da unida de de controle microprogramada, colocando-se um registro, chamado de re gistro "pipeline", na saída da memória de controle. Com este procedimen to a busca da próxima microinstrução a ser executada é feita em parale lo com a execução da microinstrução corrente, o que aumenta considera velmente a frequência de execução das microinstruções. Cuidado deve ser tomado, ao se utilizar esta técnica, com as microinstruções de desvio condicionais, cujas condições dependem da execução da microinstrução corrente, o que torna difícil, durante esta execução, prever qual será a próxima microinstrução a ser executada.

Outra maneira de minimizar a desvantagem da velocidade em implementações microprogramadas é que, sendo, nesta implementação, fá cil o controle paralelo de unidades funcionais, pode-se projetarum cir cuito onde o paralelismo de operações seja bastante desenvolvido, fazen do-se com que várias operações, antes executadas sequencialmente, sejam agora executadas em paralelo sob o controle da unidade microprogramada.

### 1.3 - CARACTERISTICAS DA MICROPROGRAMACÃO

A personalidade de um projeto digital é determinada pela sua unidade de controle.

Numa unidade de controle microprogramada podemos separar os aspectos que a caracterizam em três: 1) projeto do sequenciador de microprograma, que gera o próximo endereço de microinstrução para se quenciar os microprogramas; 2) projeto da memória de controle, onde são guardadas as microinstruções; 3) projeto das microinstruções propriamen te dito.

#### 1.3.1 - SEQUENCIADOR DE MICROPROGRAMA

O sequenciador de microprogramas de uma unidade de contro le microprogramada, como já foi dito, é responsável pela geração do en dereço da próxima microinstrução a ser executada no microprograma. Es te sequenciador pode ser desde um simples registro contador até dispo sitivos LSI extremamente sofisticados, dependendo do tipo da unidade de controle a ser implementado.

E a estrutura do sequenciador de microprograma que deter mina as características gerais da unidade de controle e os mecanismos disponiveis para se implementar eficiente e modularmente os microprogra mas.

Para garantir uma microprogramação eficiente emodular, o sequenciador de microprogramas, junto com o resto da unidade de contro

 $-9 -$ 

le, deve permitir a implementação em microprogramas das três estruturas basicas de controle, mostradas na Figura I.4.

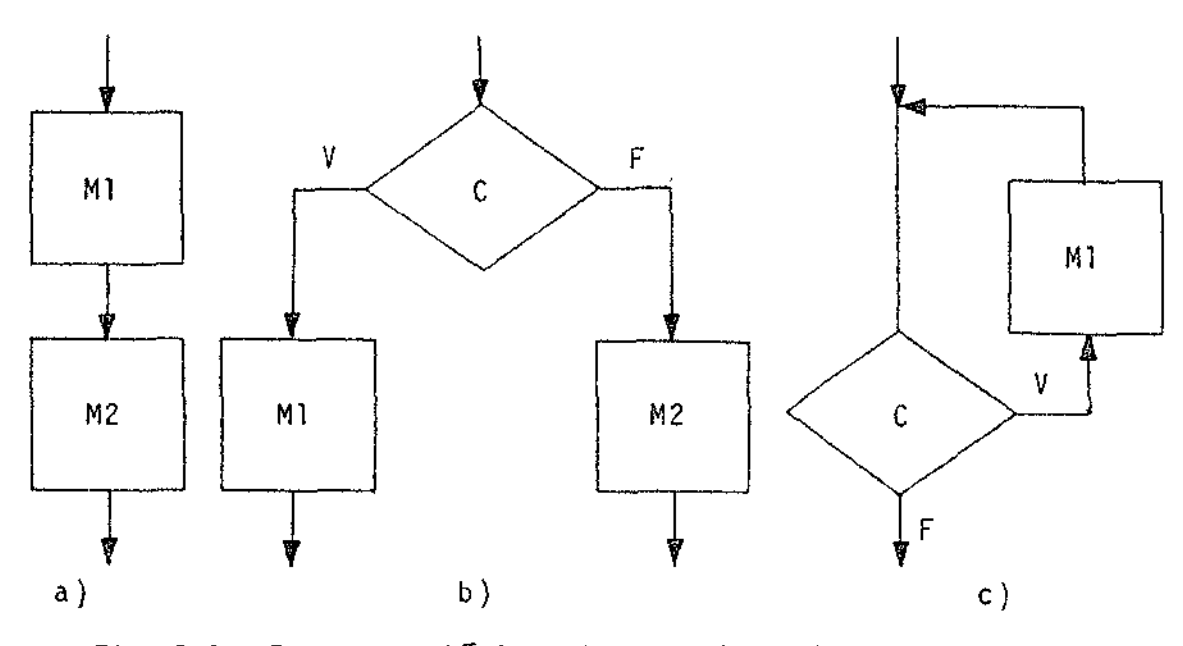

Fig. I.4 - Estruturas basicas de controle implementadas em microprogramas.

Nesta Figura I.4, Ml e M2 representam modulos de micropro gramas e C uma determinada condição possível de ser testada.Aparte (a) representa a estrutura; MI então M2, ou seja, se o módulo de micropro grama M1 for executado, então o módulo de microprograma M2, serã exe cutado. A parte (b) representa a estrutura: se C for verdade, então M1, e se falsa, então M2, ou seja, somente um módulo de microprograma, M1 ou M2, será executado, dependendo da condição C. A estrutura da parte (c) representa: enquanto C for verdadeira execute M1, ou seja, o módulo de microprograma Ml será executado enquanto a condição C for verdadei ra.

Um diagrama de blocos típico de um sequenciador de micro programas LSI comercial é mostrado na Figura I.5 (Advanced Microdevices,  $1976a)$ 

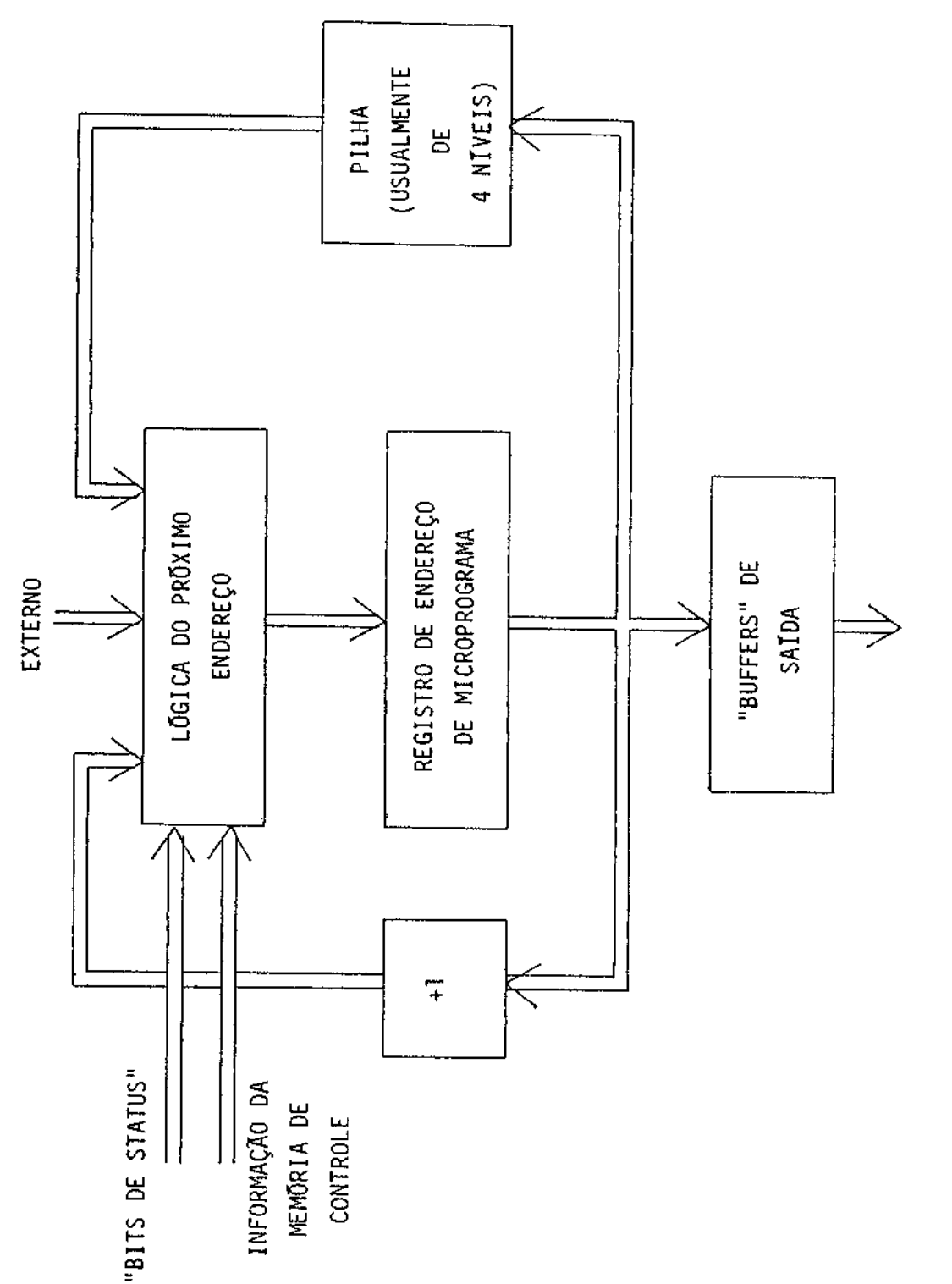

Fig. I.5 - Sequenciador de microprograma LSI típico.

A parte lógica do próximo endereço determina a fonte de endereço a ser carregada no registro de endereço de microprograma.A es colha de endereço é determinada pelos "bits" do sistema, pela informa ção do próximo endereço vinda da microinstrução corrente e outras, po dendo ser uma execução sequencial (incrementa o conteúdo de registro do endereço de microprograma), desvios condicionais e incondicionais, e o perações que mexem com a pilha "Push" e "Pop").

Estas operações de pilha são executadas durante "loops" em microprogramas e desvios para sub-rotinas, quando os endereços de re torno são temporariamente armazenados na pilha com comandos "push" e re tirados com comandos "pop".

O "buffer" de saída é colocado para servir de interface entre o sequenciador de microprograma e a memória de controle.

## 1.3.2 - MEMORIA DE CONTROLE

A memória de controle contém as microinstruções que espe cificam os passos, através dos quais a unidade de controle sequencia e controla as operações paralelas das unidades funcionais do sistema di gital.

Os fatores importantes no projeto de uma memória de con trole de um sistema microprogramado são: estrutura, tamanho, velocida de e modos de carregamento.

A Figura I.6 ilustra os vários tipos de estruturas de me mória de controle, classificadas segundo Agrawala, 1976.

O primeiro tipo é a estrutura mais simples e comum de me mória de controle, onde existe uma microinstrução em cada palavra de controle.

1. Uma microinstrução<br>por palavra

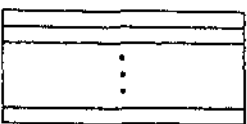

- 2. Duas microinstruções por palavra  $\overline{\cdot}$
- 3. Estrutura blocada

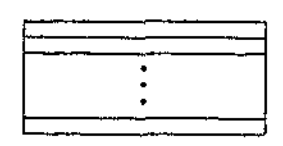

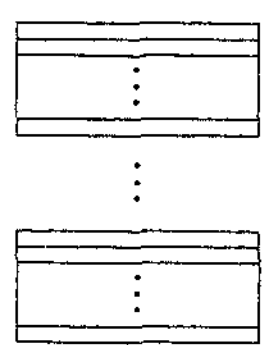

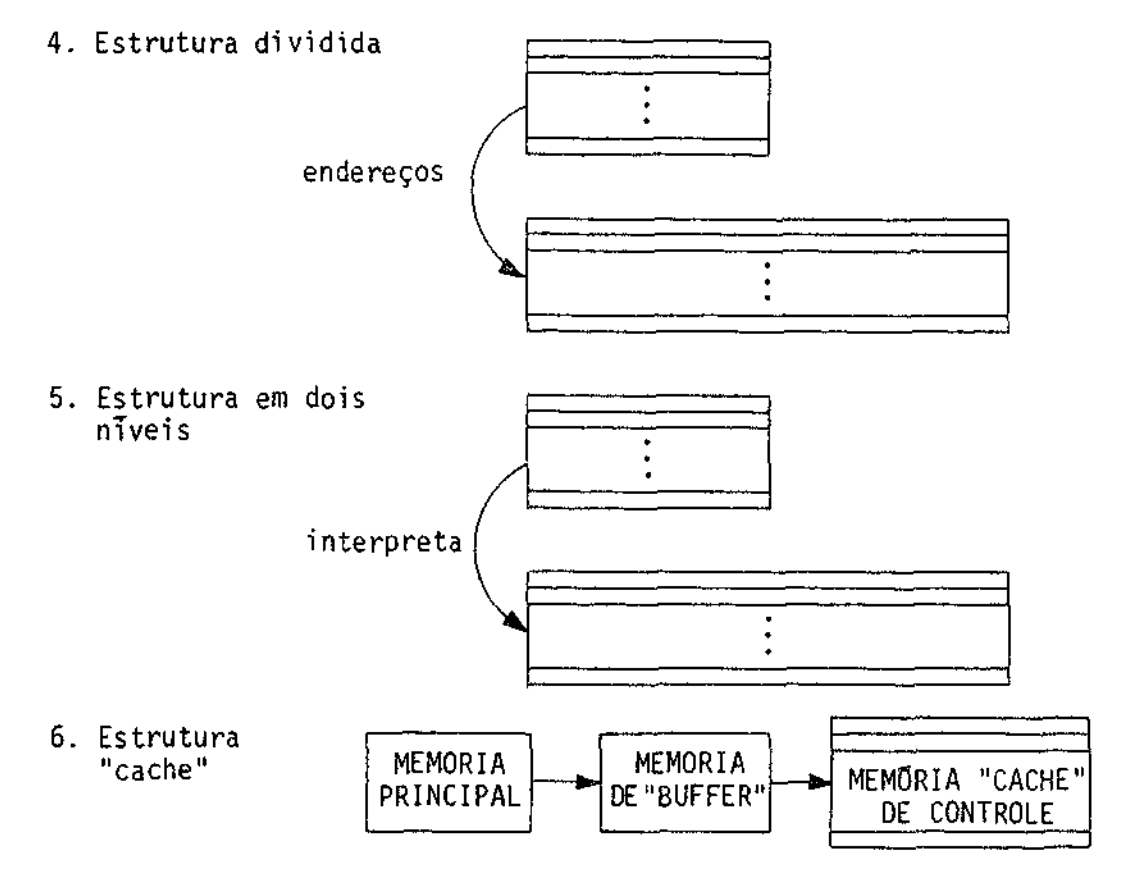

Fig. 1.6 - Tipos de estrutura de memória de controle.

No segundo tipo, duas microinstruções ocupam cada palavra de controle, fazendo com que as duas sejam lidas ao mesmo tempo, redu zindo o número de acessos à memória de controle, e aumentando a veloci dade da unidade de controle.

No terceiro tipo, a memória de controle é dividida em blo cos, também chamados de páginas. Neste esquema existem dois tipos de en dereços de memória de controle: 1) endereços de microinstruções conti das no mesmo bloco de memória; 2) endereços de microinstruções em blo cos diferentes de memória. A vantagem nesta estrutura é que um menor número de "bits" é utilizado para os endereços de microinstruções no mesmo bloco.

No quarto tipo, a memória de controle é dividida em duas unidades de armazenamento com tamanho de palavras diferentes. A primei ra microinstrução fornece condições iniciais e determina a execução de microinstruções que residem no segundo bloco. Esta segunda microinstru ção tem um comprimento maior, podendo exercer um maior controle sobre os recursos da máquina. Esta implementação requer uma quantidade de "bits" menor do que a estrutura (1) quando várias microinstruções, meno res referem-se a mesma microinstrução maior.

Na estrutura em dois niveis (estrutura 5), as microinstru ções no segundo nivel interpretam as microinstruções do primeironivel, da mesma forma que as microinstruções interpretam as instruções de mã quina. Como neste caso, a vantagem obtida é a flexibilidade.

No sexto tipo, as microinstruções são executadas a partir de uma pequena memória de alta velocidade carregada, a partir de uma me mória "buffer" mais lenta ou da própria memória principal do sistema. A vantagem desta estrutura é que o microprogramador não precisa se preo cupar com o número de microinstruções que o seu microprograma irá ocu par.

O tamanho da memória de controle é determinado pelo núme ro de palavras que ela possui e pelo número de "bits" que cada palavra tem. O número de "bits" em uma microinstrução, geralmente, depende do número de operações primitivas existentes no sistema, do paralelismo ne cessário na execução destas operações primitivas e da representação u tilizada no controle destas operações. O tamanho das microinstruções nos computadores comerciais varia de 16 a 100 "bits", tendo uma memo ria de controle com o número de palavras variando de 256 a 4096.

O tempo necessário para se ler um dado da memória de con trole em um registro, normalmente o registro "pipeline", pode ser um fator limitante na velocidade final do sistema. A velocidade da memória de controle é um fator que determina o seu custo, devendo ser determi nada em um estudo comparativo com a velocidade dos outros recursos do sistema. Se a execução das microinstruções deve ficar continuamente a trazada, esperando a execução de operações em outras unidades do siste ma, uma memória de controle extremamente rápida pode não ser justificá vel.

O modo de carregamento das microinstruções na memória de controle determina a microprogramabilidade do sistema digital. Se a me mória de controle for tal que o usuário não tenha nenhum acesso às in formações, tais como formato, campos das microinstruções, etc., o siste ma digital é dito microprogramado. Se estas informações forem tais que permitam ao usuario microprogramar o sistema, mas numa velocidade bai xa, como no caso de memórias de controle do tipo PROM, o sistema é dito microprogramavel. Se estas informações forem disponíveis e a velocida de de carregamento da memória de controle for eletrônica, como no caso de memórias de controle utilizando memórias do tipo RAM de alta velo cidade, o sistema é dito dinâmicamente microprogramável.

1.3.3 - PROJETO DAS MICROINSTRUÇÕES

O projeto das microinstruções deve levar em conta a infor mação que é necessária para controlar os componentes do circuito e de terminar como esta informação é arranjada em uma palavra de microinstru ção.

Normalmente uma microinstrução é composta de duas partes: l) dos "bits" que correspondem aos sinais de controle que defineme con trolam todas as operações elementares a serem executadas; 2) dos "bits" que identificam e controlam o endereço da próxima microinstrução a ser executada.

Geralmente existe uma grande variedade de esquemas para o formato, comprimento e execução das microinstruções. O formato usual mente, refere-se a definição dos vários campos que compõe a microinstru ção. O formato das microinstruções pode ser fixo ou variável. No forma to fixo, cada "bit" da microinstrução é sempre interpretado da mesma ma neira, enquanto que no formato variãvel, o significado dos "bits" ou campos na microinstrução mudam de acordo com certas condições do siste ma. Formatos variãveis resultam em microinstruções mais curtas, mas re querem lógica adicional e atrasos para o controle do formato.

No projeto de microinstruções, uma característica essen cial é o número de recursos de circuito que cada microinstrução contro la, ou seja, o número de microoperações que cada microinstrução pode e xecutar. Quanto a esta característica, as microinstruções são classifi cadas em verticais e horizontais, se bem que esta classificação corres ponde aos extremos das possibilidades.

Microinstruções verticais geralmente ocasionam a execução de apenas uma microoperação em cada ciclo de relógio. Elas se asseme Tham as instruções de máquinas clássicas, consistindo de uma operação e poucos operandos.

Microinstruções horizontais ocasionam a execução de vã rias microoperações que, em geral, são executadas em paralelo. Esta pos sibilidade leva a microinstruções mais compridas, com muitos campos de controle. Com esta capacidade de executar microoperações em paralelo, o número de microinstruções em um microprograma diminue, diminuindo o tempo e simplificando a execução das microinstruções, aumentando a velo cidade da maquina. Nas microinstruções verticais, o tamanho da palavra de controle é menor, mas a execução torna-se mais complicada e são ne cessárias várias microinstruções para a execução dos microprogramas, tornando a mãouina mais lenta.

Outra característica importante no projeto de microinstru ções é o grau de codificação das mesmas. Se cada "bit" da microinstru ção é usado exclusivamente para controlar uma linha de controle do sis tema, então a microinstrução é chamada de não-codificada ou de forma explodida. Este formato leva a microinstruções e velocidades de execução maiores.

Um esquema alternativo identifica os grupos de linhas de controle mutuamente exclusivas e as controlam por um unico campo de con trole codificado na microinstrução. A Figura 1.7 mostra um esquema dos dois casos.

O esquema de codificação dos "bits" de controle leva a mi croinstruções menores, sem muita perda de flexibilidade, mas com uma certa perda em paralelismo e velocidade de execução, além de um aumen to de lógica necessária para a decodificação.

A forma de buscar e executar uma microinstrução é outra característica no projeto de microinstruções. Esta característica é de terminada pelo paralelismo nas fases de execução da microinstrução cor rente e pela busca da próxima microinstrução a ser executada.

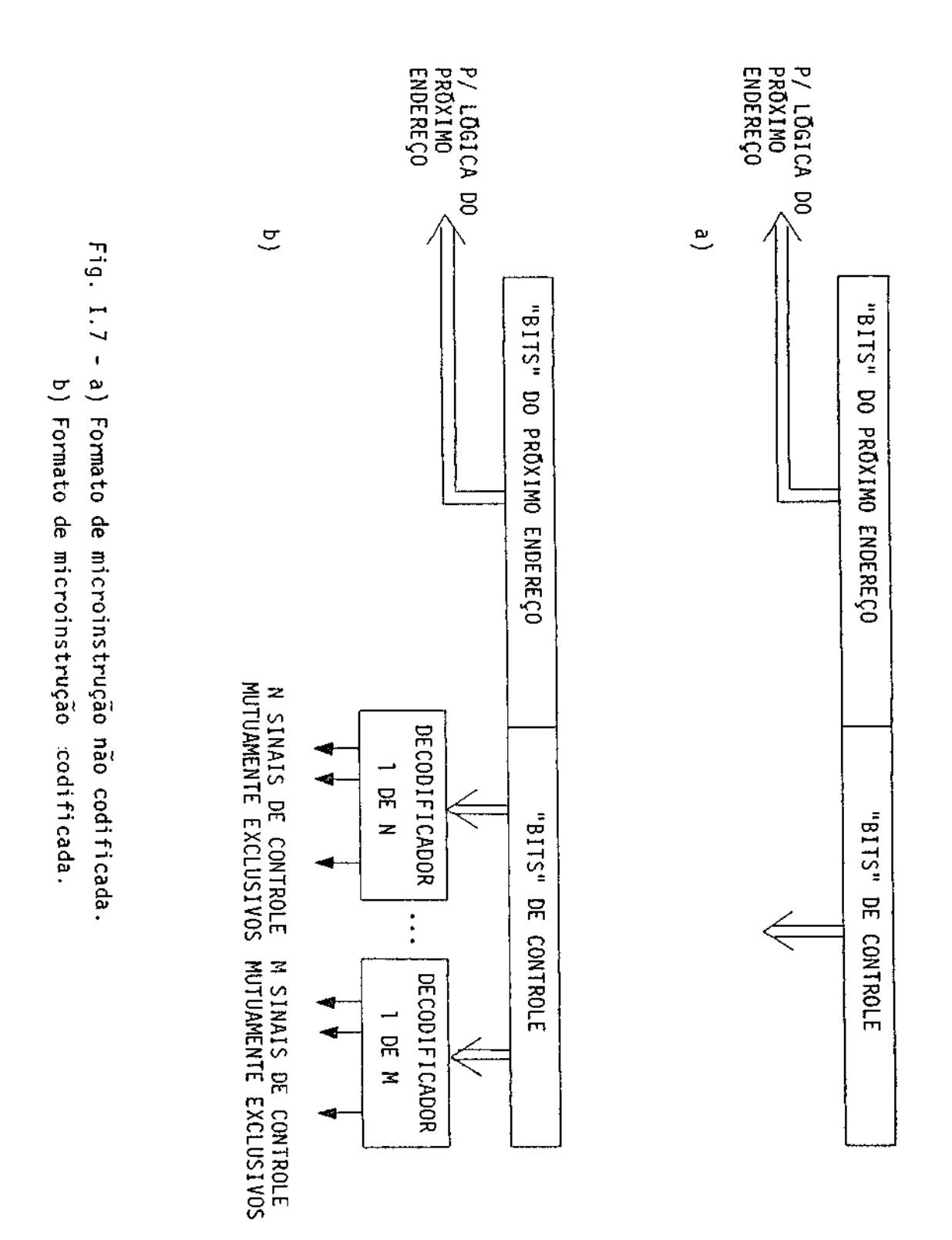

 $-81 -$ 

Na implementação em série, como mostra a Figura I.8 a), a busca da próxima microinstrução não é iniciada enquanto a microinstru ção corrente não for executada. A vantagem desta implementação é a sim plicidade da realização em detrimento da velocidade de processamento.

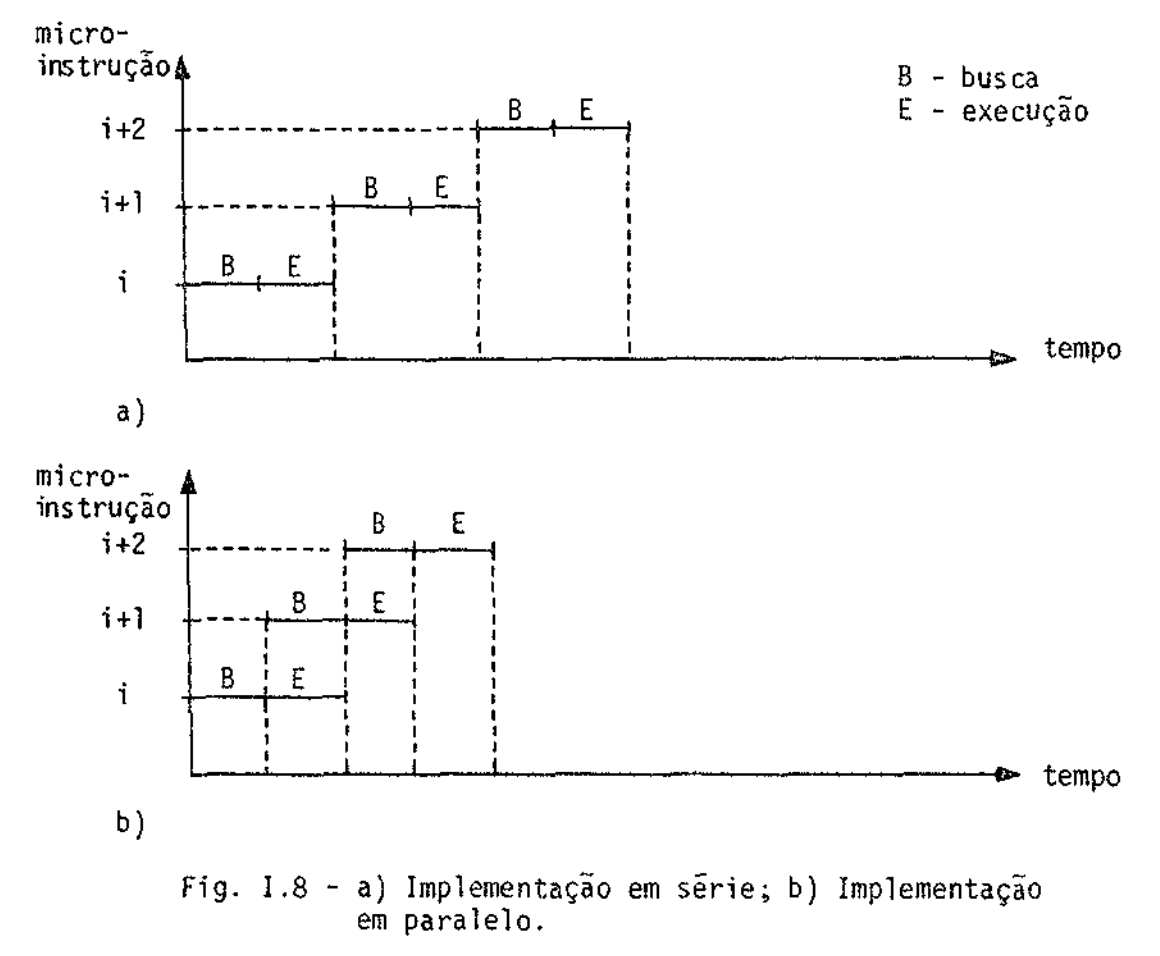

Na implementação paralela a busca da próxima microinstru ção é executada em paralelo com a execução da microinstrução corrente. A vantagem desta implementação é a economia de tempo da busca da micro instrução, tendo como desvantagem a complicação acarretada no circuito, principalmente em microinstruções de desvio condicional, cuja condição depende da execução da microinstrução corrente. Quando isto acontece, a busca da próxima microinstrução tem que ser interrompida até que a e xecução da microinstrução corrente termine.

Outra característica, associada ao projeto de microinstru ções, refere-se ao número de fases do relógio necessárias para executar uma microinstrução. Quanto a esta característica, as microinstruções são divididas em monofásicas e polifásicas.

A microinstrução monofásica é a mais simples das duas, porque cada microinstrução requer um pulso do relógio para a sua execu ção. Isto faz com que os microprogramas sejam maiores, mas com microins truções de comprimento menor.

Por outro lado as microinstruções polifásicas são mais complexas porque os sinais de controle de uma mesma microinstrução são efetivados em sequência, durante vários pulsos do relógio. Estas micro instruções são chamadas de polifásicas síncronas, se o diagrama de tem po de execução de microinstrução for o mesmo para todas as microinstru ções, e assíncronas, se o número de pulsos do relógio para a execução de microinstrução dependem da complexidade das microoperações que ela executa. A implementação polifásica permite a sobreposição de funções a serem executadas, aumentando a velocidade efetiva de operação do siste  $ma.$ 

Durante o projeto das microinstruções, o projetista deve balancear o tamanho da memória de controle, velocidade e esquemas com plicados de diagramas de tempo de execução de microinstruções, flexibi lidade de desvios, e quantidade e complexidade de circuitos adicionais para tratar e decodificar os campos de controle das microinstruções.

Em geral, o projeto das microinstruções é fortemente in fluenciado pelo projeto do fluxo de dados da seção de processamento e pelo conjunto de instruções de linguagem de máquina a ser executada pe lo processador.

# 1.4 - VANTAGENS DA IMPLEMENTAÇÃO MICROPROGRAMADA SOBRE A CONVENCIONAL

A técnica de microprogramação está sendo largamente apli cada em terminais, calculadoras, controladores de periféricos, unidades centrais de processamento, comunicadores "modems", unidades de proces samento aritmético, etc., em substituição à lógica aleatória antes uti lizada.

Existem numerosas vantagens da implementação microprogra mada sobre a implementação utilizando o controle por lógica aleatória (Signetics Memory Systems, 1970). Algumas dessas vantagens são citadas a sequir:

1) Redução da lógica aleatória para controle do sistema, resultan do em uma arquitetura melhor estruturada.

A parte de controle de um sistema digital não microprogra mado é geralmente bastante rígida. Esta parte é composta de contadores, biestaveis, redes de decodificação, etc. Nos sistemas microprogramados, uma estrutura regular de memória substitui a maior parte destes dispo sitivos de controle. Um certo grau de aleatoriedade ainda existe, mas agora restrita à sequência de dados armazenados na memória de controle. A arquitetura torna-se realmente mais estruturada, porque todo o contro le é feito da mesma maneira, mas sem perda de flexibilidade.

2) A emulação de vários dispositivos (não somente processadores) pode ser feita por um único dispositivo de propósito geral, al terando-se o conteudo de sua memória de controle.

Quando se deseja projetar um certo número de dispositivos de fins específicos, por exemplo, controladores de periféricos, às ve zes é melhor e mais econômico projetar um dispositivo mais geral e, a través da sua microprogramação, adaptá-lo para emular a função de cada um dos dispositivos para o fim específico desejado.

3) Rotinas de diagnose e manutenção podem ser fácile eficientemen te implementadas na unidade de controle do sistema.

Um dos principais problemas da maioria dos sistemas de diagnose é que uma grande parte do sistema deve estar funcionando corre tamente para que a diagnose possa ser executada. Ainda mais, as instru ções de máquina tendem a estimular porções grandes do sistema, tornan do muito difícil apontar as falhas com precisão.

Implementações microprogramadas são verdadeiramente con venientes para a manutenção e diagnose. Basta que uma pequena parte do sistema esteja funcionando (a unidade de controle), para que seja pos sível rodar os programas de diagnose e manutenção. Além disto, através da memória de controle pode-se ter acesso a testes que não seriam pos siveis utilizando-se, somente, instruções de máquina.

4) Mudanças e adaptações específicas que se fizerem necessárias no sistema podem, em princípio, ser facilmente realizadas alteran do-se o conteudo da memória de controle.

Os dispositivos microprogramados, devido ao fato de pos suirem um programa armazenado na memória de controle, são, em geral, bem mais maleãveis do que os dispositivos não microprogramados. Caracteris ticas necessárias para adaptar o dispositivo para uma determinada apli cação podem ser facilmente alteradas ou acrescentadas, em geral, alte rando-se apenas o conteúdo da memória de controle.

5) O desempenho de dispositivos microprogramados pode ser aumenta do com custos menores do que os custos para sistemas convencio nais.

Para sistemas muito simples, o controle com lógica alea tória é um modo econômico de se implementar o projeto. A medida que a complexidade do sistema aumenta, o custo da lógica de controle para es tes sistemas pode aumentar numa razão bastante rápida. Em projetos mi

croprogramados, o custo de um sistema simples e, em geral, um **DOUCO** maior. Em compensação, acrescentar características ao microprograma, de modo a aumentar seu desempenho, requer apenas uma alteração, ou mesmo um aumento da sua memória de controle, o que pode tornar os custos, do projeto, menores.

6) A definição final do sistema pode ser adiada com maior facili dade, durante o ciclo de projeto do mesmo.

À medida que o sistema é projetado ou aplicado, sempre surgem novas idéias de como melhorá-lo. Talvez pior ainda, é quando no decorrer do mesmo descobre-se que partes importantes foram esquecidas. Em projetos microprogramados estes problemas são facilmente contorna veis pois, sendo sua estrutura flexivel, melhoramentos e mudanças podem ser feitos, muitas vezes, com a simples alteração do conteúdo de sua me mória de controle. O tempo necessário para estas alterações ébem peque no e, além de tudo, os efeitos destas alterações na idocumentação de "hardware" do sistema é mínimo, quando somente o conteúdo da memória de controle precisa ser alterado.

7) Documentação e custos de treinamento de manutenção podem ser re  $duzidos.$ 

Certamente a parte mais difícil de um sistema paraser do cumentada e ensinada a técnicos de manutenção é a parte que contém  $\mathbf{a}$ lógica aleatória de controle em sistemas convencionais. Reduzindo-se a quantidade de lógica aleatória, esta dificuldade também é reduzida. Ain da mais, os técnicos de manutenção em sistemas microprogramados traba lham com uma mesma estrutura básica, que pode ser no entanto, programa da de formas diferentes. Em sistemas convencionais, eles devemestar fa miliarizados com o sequenciamento e, também com a estrutura de controle dos vários modos do sistema.

Como ja foi dito anteriormente, a principal desvantagem da implementação microprogramada em relação à implementação convencio nal é que, em geral, a microprogramada é um pouco mais lenta do que a convencional. Esta desvantagem pode ser compensada com a utilização de técnicas como as descritas no item 1.3.

#### 1.5 - NECESSIDADE DE UMA FERRAMENTA DE APOIO À MICROPROGRAMAÇÃO

Do citado no item 1.4, podemos perceber que as vantagens dos sistemas com implementação microprogramada sobre os convencionais são extremamente dependentes da possível capacidade de gerar, carregar, alterar, acrescentar e testar, com facilidade, microprogramas a serem carregados ou ja carregados nas memórias de controle, tanto na fase de projeto como na fase de manutenção do sistema.

Quando o tamanho do microprograma é pequeno, esta tarefa pode ser feita manualmente, com algum sacrifício, mas quando a memória de controle cresce, tanto em número de palavras como no tamanho da pa lavra, esta tarefa se torna bastante difícil e demorada, requerendo uma ferramenta suporte.

As ferramentas mais utilizadas para testar microprogramas  $s\tilde{a}o$ :

- 1) Programa simulador executado em outro computador;
- 2) Emulador de circuitos.

As vantagens de um simulador sobre os emuladores éque fa cilidades para testes em microprogramas, tais como execução passo-a-pas so, pontos pré-determinados de parada, sequenciamento das microinstru ções e verificação dos conteudos de registros podem ser facilmente im plementadas no programa.

As desvantagens do programa simulador para testes de mi croprogramas são: 1) à medida que circuitos LSI mais complexos vão sen do utilizados na implementação do sistema, a sua simulação vai ficando cada vez mais trabalhosa e difícil; 2) existe a necessidade de progra mas especiais para cada tipo de circuito a ser simulado; 3) a simulação valida apenas a lógica dos microprogramas, ou seja, não existe a simu lação em tempo real.

Ja o emulador de circuitos tem como principal vantagem o fato dos testes dos microprogramas serem feitos em tempo real ou numa velocidade bem próxima da real, com o circuito, em funcionamento sujei to a todas as suas condições ambientais, tais como atrasos nas portas, carga na entrada, carga na saida, etc.

Se as facilidades existentes em um programa simulador fos sem introduzidas em um emulador de circuitos e este fosse independente do circuito a ser testado, ou seja, o circuito onde os microprogramas seriam executados, esta seria a ferramenta ideal para a validação de mi croprogramas.

Este trabalho visa o desenvolvimento de uma ferramenta deste tipo denominada de EMMAC; que significa Emulador de Memórias de Microcontrole Auxiliado por Computador.

Para que esta ferramenta seja independente do circuito on de os microprogramas serão executados e para que estes sejam executa dos, sujeitos a todas as condições ambientais, pode-se fazer apenas a emulação das memórias de controle do sistema, controle do relógio e mo nitoramento de pontos de teste escolhidos no sistema, como mostra a Fi gura I.9.

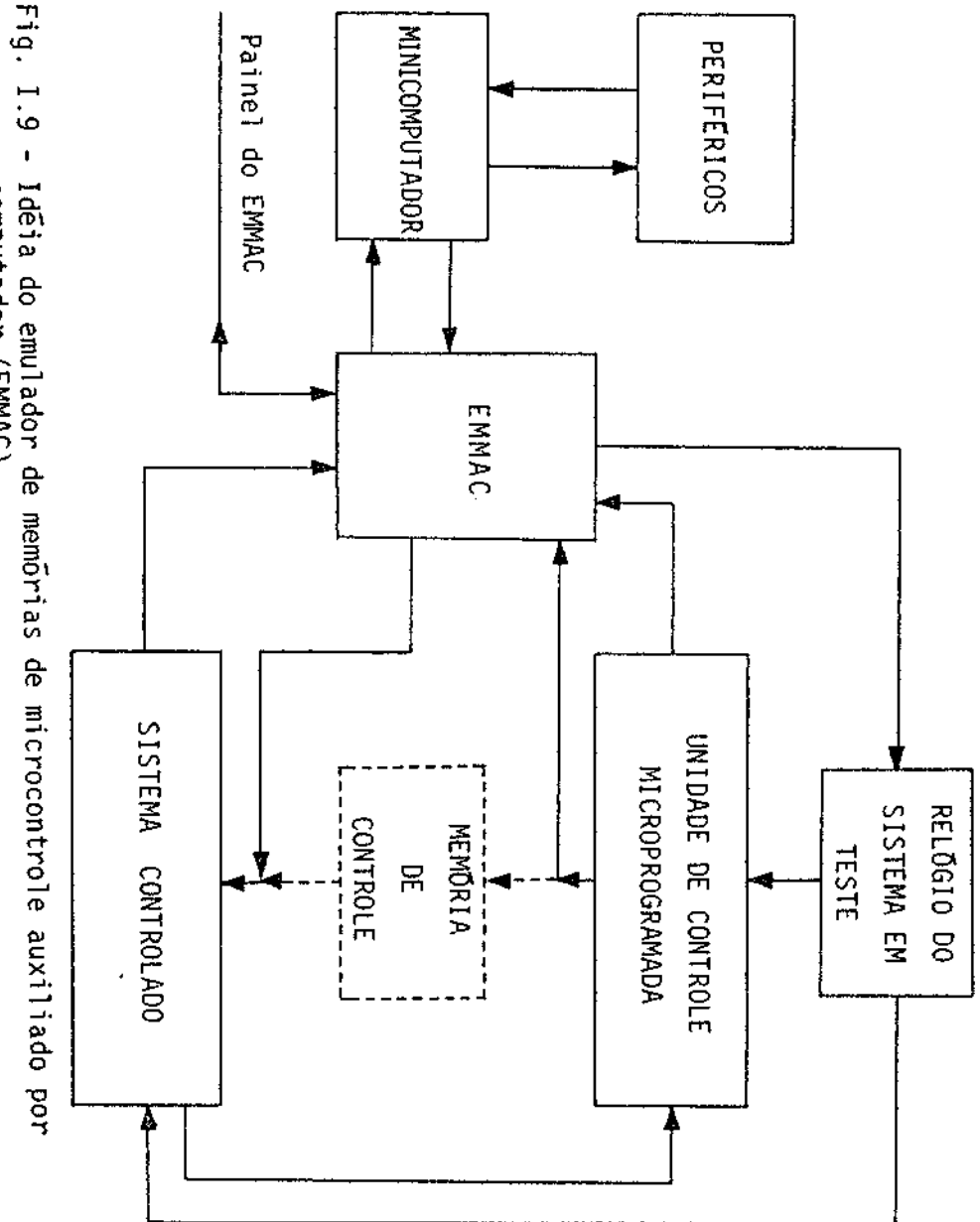

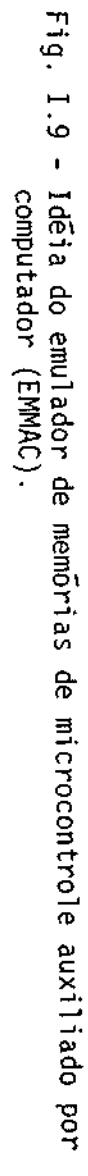

O sistema proposto será acoplado ao minicomputador HP 2116B e consistira de uma parte de "software", residente no minicompu tador, que tornará a manipulação e análise de microprogramas, armazena dos nas memórias de controle, bastante fácil e eficiente; e de uma par te de "hardware" que processará os comandos gerados pelo programa no mi nicomputador ou por chaves no painel, a fim de emular os PROMs de con trole do projeto microprogramado, com a utilização de memórias do tipo RAM de alta velocidade, além de prover facilidades quanto ao controle do relógio da montagem em teste e facilitar a execução de rotinas de diagnose para o sistema ja montado.

Este sistema para monitoramento e testes de circuitos mi croprogramados devera permitir todas estas facilidades, sem causar al terações fundamentais no "hardware" do sistema a ser testado, além da substituição de suas memórias de controle pelos terminais de saída do sistema de monitoramento.

# CAPITULO II

#### FUNÇÕES DO SISTEMA

O Emulador de Memórias de Microcontrole Auxiliado por Com putador (EMMAC) visa facilitar ao máximo as tarefas de carregar, anali sar e corrigir erros de microprogramas ("firmware") armazenados nas me mórias de controle, bem como de dados armazenados em memórias auxilia res, seja de mapeamento ou de nanoinstruções (memórias utilizadas para reduzir o comprimento da palavra de controle), tanto na fase de proje to do sistema e de suas alterações, como na fase em que é possível ro dar, para teste, rotinas de diagnose durante a manutenção, como objeti vo de detectar possíveis falhas do sistema.

Este sistema de emulação foi desenvolvido, apoiado no mi nicomputador HP2116B e seus periféricos, mas na falta deste, ele também pode ser utilizado como um equipamento de bancada, se bem que com uma eficiência de utilização bastante reduzida.

Como mostra a Figura II.1, o emulador de memórias de mi crocontrole consiste de uma parte de "hardware" que deve aceitar instru ções ou do minicomputador ou de chaves de painel do emulador, que pode ra emular as memórias de controle, de mapeamento ou de nanoinstruções com memórias RAMs de alta velocidade, controlar o relógio do sistema em teste e monitorar, em tempo real, um certo número de pontos de teste criteriosamente escolhidos. Este circuito deve também se comunicar com o minicomputador, quando a ele estiver acoplado. A outra parte é um "software" residente no HP2116B que gera as instruções aceitas pela par te de "hardware", de modo que toda a operação de emulação e análise dos dados, armazenados nas diversas memórias de controle, pode ser devida mente controlada.

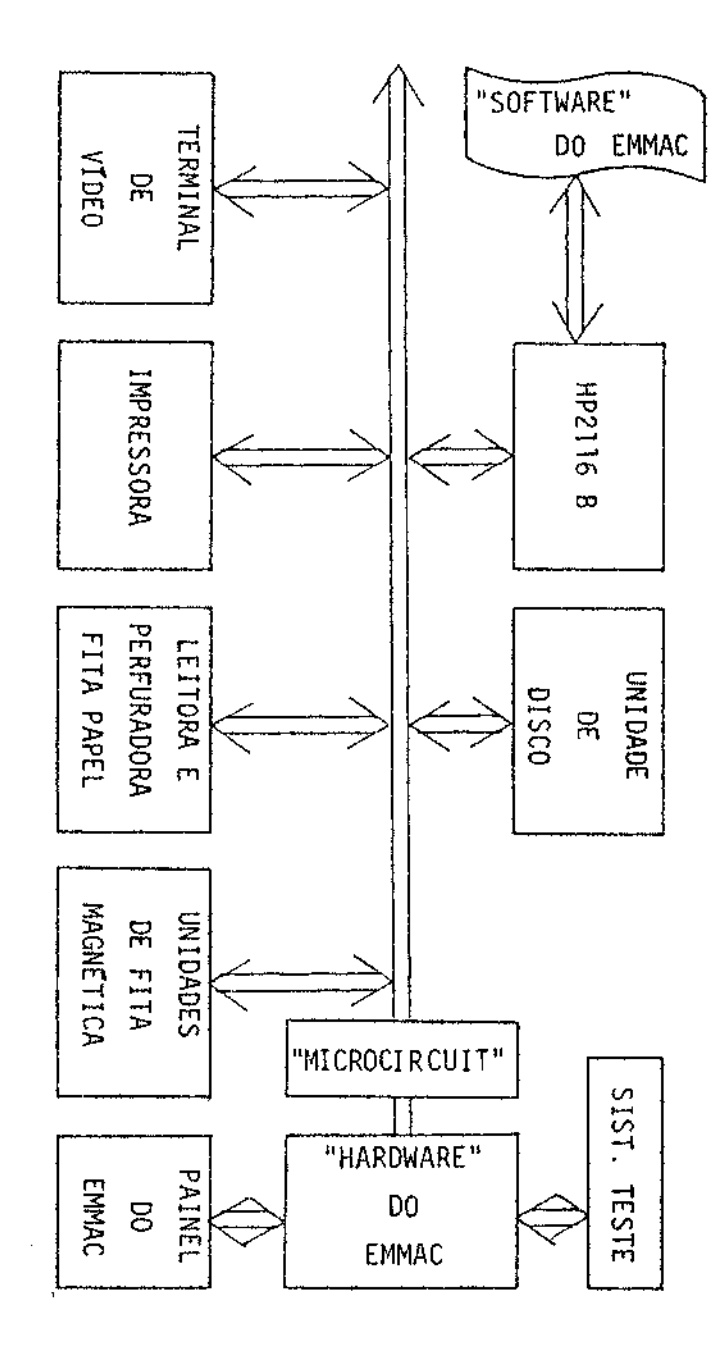

Fig. II.I - Configuração do emulador de memórias de microcontrole auxiliado<br>Por computador (EMMAC).
#### 2.1 - O SISTEMA HP2116B DE APOIO AO EMMAC

0 emulador de memórias de microcontole, auxiliado por computador, foi desenvolvido, apoiado no sistema minicomputador HP2116B do INPF.

Este sistema, como mostra a Figura II.I, consiste de:

- 1) Unidade central de processamento HP2116B, com palavra de 16 "bits", memória de 16K palavras, ciclo de memória de 1,6Ms, e um conjunto de 70 instruções;
- 2) Unidade de disco modelo HP12960A, com capacidade de 4,9M "bits" e um tempo médio de procura de 30ms;
- 3) Terminal de video modelo TVA80 da Scopus, com 80 caracteres por linha:
- 4) Impressora de linha modelo HP12987A, com sistema de impressão do tipo matriz de pontos, com 132 caracteres por linha e uma ve locidade de 200 linhas por minuto;
- 5) Duas unidades de fita magnética modelo D 3030 da Datamec, com densidade de gravação de 800 "bits" por polegada;
- 6) Leitora de fita de papel modelo HP12925A, com velocidade de lei tura de até 500 caracteres por segundo;
- 7) Perfuradora de fita de papel modelo HP12926A, com velocidade de perfuração de até 75 caracteres por segundo.

O sistema operacional é o sistema DOS III ("Disc Operat ing System") tendo suporte para as linguagens ASSEMBLER, BASIC, FORTRAN e ALGOL.

# 2.2 - FUNÇÕES DO SISTEMA EMULADOR DE MEMÓRIAS DE MICROCONTROLE AUXILIA DO POR COMPUTADOR

As funções do sistema emulador de memórias de microntrole auxiliado por computador podem ser divididas em duas classes, dependen do do estado em que se encontra o sistema a ser testado. Estas duas são:

- 1) Funções do sistema para testes e detecção de erros na fase de projeto e alterações em microprogramas;
- 2) Funções de sistemas para manutenção e diagnose do sistema micro programado, após sua confecção.

# 2.2.1 - FUNÇÕES DO SISTEMA PARA TESTES E DETECÇÃO DE ERROS NA FASE DE PROJETO E ALTERAÇÕES EM MICROPROGRAMAS

Durante a fase do projeto ou de sua alteração, a utilida de do emulador consiste em validar e corrigir, se necessário, micropro gramas utilizados para implementar os algoritmos do sistema em teste.

Para tornar esta tarefa rápida, fácil e eficiente é pre ciso que certas funções sejam executadas pelo sistema. Estas funcões são as sequintes:

1) Controle do relógio do sistema em teste.

 $\lambda$ O emulador devera controlar o relógio do sistema para que a depuração dos microprogramas seja fácil. Este controle deve ter as se guintes capacidades:

- a) De parar o relógio;
- b) De executar o microprograma passo a passo;
- c) De executar um certo número especificado de passos;
- d) De executar um microprograma até que um endereco determina do da memória de controle seja atingido;
- e) Deixar o relógio livre.
- 2) Inicialização do endereço da memória de controle e dos disposi tivos por ela controlados.

3) Ler e escrever o conteudo de um modulo de memória, previamente selecionado, em qualquer periférico do minicomputador HP2116B.

Esta facilidade é útil quando se deseja verificar o con teúdo da memória de controle, alterá-lo se preciso e também sair com os dados em um formato conveniente para utilização em um programador de me mórias PROMs, diretamente acoplado ao HP2116B.

4) Salvar o estado atual do sistema emulador em um dado arquivo e recuperá-lo quando necessário.

Esta facilidade é útil quando se deseja, por algum moti vo, interromper o teste em execução. Assim sendo, quando for preciso retoma-lo, as condições anteriores serão facilmente restabelecidas.

5) Monitorar, em tempo real, um certo número prescrito de pontos do sistema em teste, em uma dada frequência submúltipla da fre quência do relógio.

O sistema de emulação de memórias de microcontrole deve ra ser tal que estas funções sejam executadas com modificações minimas na placa do circuito em teste (se possível, nenhuma além de substituir as PROMs de controle por soquetes especiais conectados a RAMs que as e  $mulem)$ .

# 2.2.2 - FUNÇÕES PARA MANUTENÇÃO E DIAGNOSE DO SISTEMA MICROPROGRAMADO, APOS SUA CONFECÇÃO

Para se fazer a manutenção e diagnose do sistema em tes te, ou seja, executar testes nos circuitos do mesmo, a fim de detectar erros na forma mais precisa possível e, caso existam, o lugaronde ocor rem estas falhas, o emulador de memórias de microcontrole deverá ser capaz de executar as seguintes funções:

- 1) Ter possibilidade de fazer rodar e armazenar seja em disco, fi ta de papel ou fita magnética, programas de diagnose para cada unidade componente do projeto, funcionando corretamente e quar dando os estados de diversos pontos do circuito em instantes de tempo diferentes, ou seja, para diversas funções executadas pe lo sistema analisado:
- 2) Substituir as memórias de controle do sistema a sertestado sem altera-lo fisicamente e carregar nas memórias substitutas os mesmos microprogramas de diagnose da função 1, e executã-los, ar mazenando então os estados dos mesmos pontos do circuito, sob diagnose;
- 3) Comparar os resultados obtidos na função 2 com os dados obtidos na função l e imprimir mensagens de erro informando, se ne cessário, em que pontos do circuito ocorreram discrepâncias.

Com estas três funções, basta que o sequenciador da uni dade de controle do sistema esteja funcionando corretamente, para que todas as outras unidades do mesmo possam ser testadas por diagnose au tomática.

Este tipo de diagnose tem a vantagem de não ocupar nenhu ma posição da memória de controle do projeto, permitindo que as rotinas de diagnose possam ser grandes, tornando o nível de detecção de falhas bastante acurado.

## CAPITULO III

# PROJETO DO EMULADOR DE MEMÓRIAS DE MICROCONTROLE

O objetivo deste capítulo é dar uma idéia de como foi pro jetado o circuito do emulador de memórias de microcontrole auxiliado por computador.

A implementação deste circuito foi feita utilizando a téc nica de microprogramação, o que torna o circuito de controle bem mais fácil de ser implementado, além de tornar a adaptação deste circuito pa ra outros tipos de computadores bastante imediata e simplificada.

O circuito do EMMAC deve ter a capacidade de executar to das as funções, anteriormente descritas no capítulo II, devendo ter ain da as sequintes caracteristicas:

- 1) Adaptar-se ao minicomputador, de tal forma que sejam permitidas a escrita e a leitura de qualquer uma de suas memórias, bem co mo o controle de todas as funções requeridas;
- 2) Simular qualquer tipo de memória PROM, desde que esta memória tenha no máximo a configuração de 512 palavras de 8 "bits" e a té 2 controles de "tri-state", do tipo ativo baixo. Como exem plo, podemos citar os PROMs da "Texas Instruments" SN74S288, SN74S287, SN74S471 e SN74S472;
- 3) Quando o sistema emulador estiver funcionando no modo de emula ção em tempo real, o tempo de acesso típico de leitura de suas memórias deverá ser menor do que 80 nanosegundos. Esta caracte ristica permitira que a maioria dos dispositivos microprograma dos, utilizando a tecnologia atual, tenha os seus microprogra mas testados na sua máxima frequência de relógio, ou seja, em tempo real;
- 4) Um mínimo de modificações no sistema em teste (se possível ne nhuma) deverá ser feito para adaptar o mesmo ao sistema emula

dor, de tal forma que a utilização deste seja possível, mesmo quando o sistema em teste esteja na forma de um protótipo final;

- 5) Aceitar os microprogramas na forma gerada pela linguagem de ge ração de microcódigo para sistemas microprogramados a ser desen volvida:
- 6) Ser capaz de emular uma quantidade de "bits" de palavra de me mória de microcontrole, para cobrir uma faixa considerável de projetos microprogramados, em especial, para os projetos que es tão em desenvolvimento no INPE.

O circuíto do emulador de memórias de microcontrole pode ser subdividido nas seguintes partes:

- 1) Interface com o minicomputador HP2116B;
- 2) Circuito interno do emulador, que, por sua vez, pode ser subdi vidido em:
	- a) Circuito para emulação das memórias de microcontrole;
	- b) Circuito de controle do relógio do sistema em teste;
	- c) Circuito de monitoramento das pontas de teste;
	- d) Circuito de controle do emulador.
- 3) Interface com o sistema em teste.

#### 3.1 - INTERFACE COM O MINICOMPUTADOR HP2116B

A interface entre o sistema emulador de memórias de micro controle e o minicomputador HP2116B foi feita através do cartão de in terface "microcircuit", existente no minicomputador (Hewlett-Packard,  $1968$ .

Este cartão de interface permite a transferência bidire cional de dados, em linhas separadas, entre o minicomputador e um dis positivo de entrada e saída, empregando lógica DTL/TTL, com níveis de tensão e atrazos compatíveis. Esta transferência é feita utilizando-se

o sistema de interrupção de entrada e saída ou a opção de testes de "flag" do dispositivo, bastando para tanto alterar-se a posição de um "jumper" do cartão de "microcircuit".

Um diagrama de blocos, mostrando a conexão entre o siste ma emulador e o minicomputador, é apresentado na Figura III.1

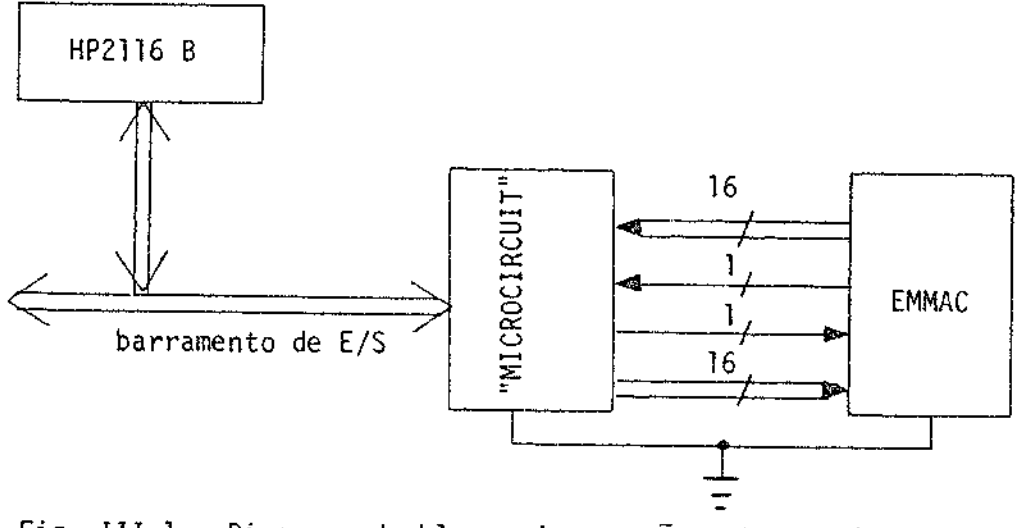

Fig. III.1 - Diagrama de blocos da conexão entre o sistema emulador e o HP2116B.

Um diagrama de blocos, bem simplificado, da interface "microcircuit" é apresentado na Figura III.2.

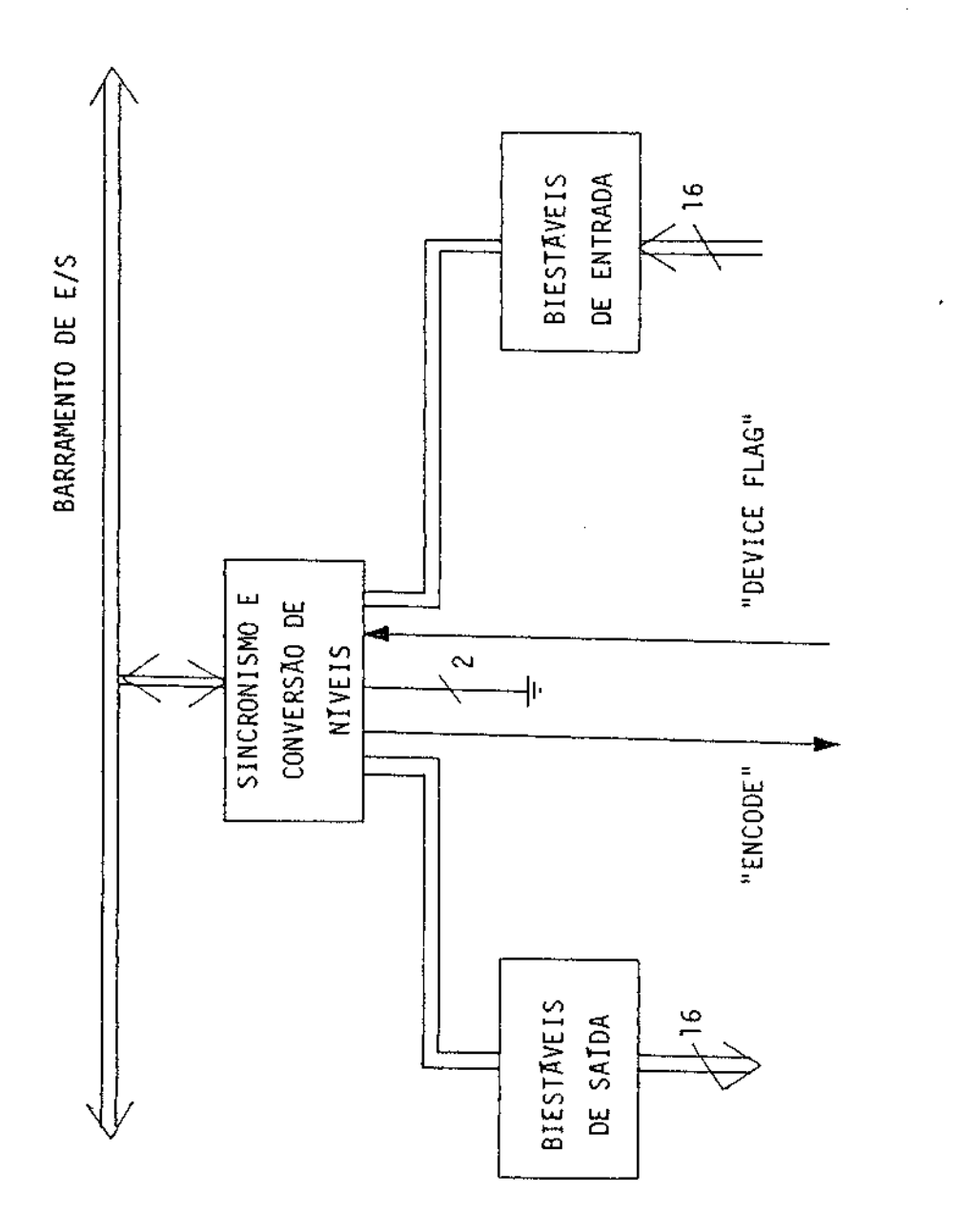

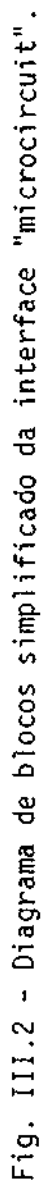

Esta interface é composta de um conjunto de 16 biestáveis, controlados pelo minicomputador para a saída de dados ou controle para o dispositivo externo, e outro conjunto de 16 biestáveis, que é contro lado pelo dispositivo externo para a entrada de dados no minicomputa dor. Um sinal chamado "device flag" é entrada do cartão da 'microcircuit", fazendo com que os dados sejam carregados nos registros de entrada e, ao mesmo tempo, gerando um pedido de interrupção parao minicomputador. Um sinal chamado "encode" é saída do cartão interface "microcircuit", codificando o tempo para o dispositivo externo e, opcionalmente, carre gando os registros de saída da interface com o conteudo de um dos seus acumuladores.

#### 3.2 - CIRCUITO INTERNO DO EMULADOR

Para que as funções do emulador de memórias de microcon trole, descritas anteriormente no capítulo II, possam ser executadas, 4 unidades de circuitos funcionais são necessárias. Estas unidades são as sequintes:

- 1) Circuito para emulação das memórias de microcontrole;
- 2) Circuito de controle do relógio do sistema em teste;
- 3) Circuito de monitoramento das pontas de teste;
- 4) Circuito de controle do emulador.

A interconexão entre estas 4 unidades de circuito, bem co mo a interconexão com o minicomputador são apresentadas no diagrama de blocos da Figura III.3. Cada uma destas unidades funcionais será apre sentada no diagrama de blocos nos itens que se seguem.

Nestes diagramas de blocos foi adotada a convenção para os sinais de entrada e saída, simbolizada na Tabela III.1.

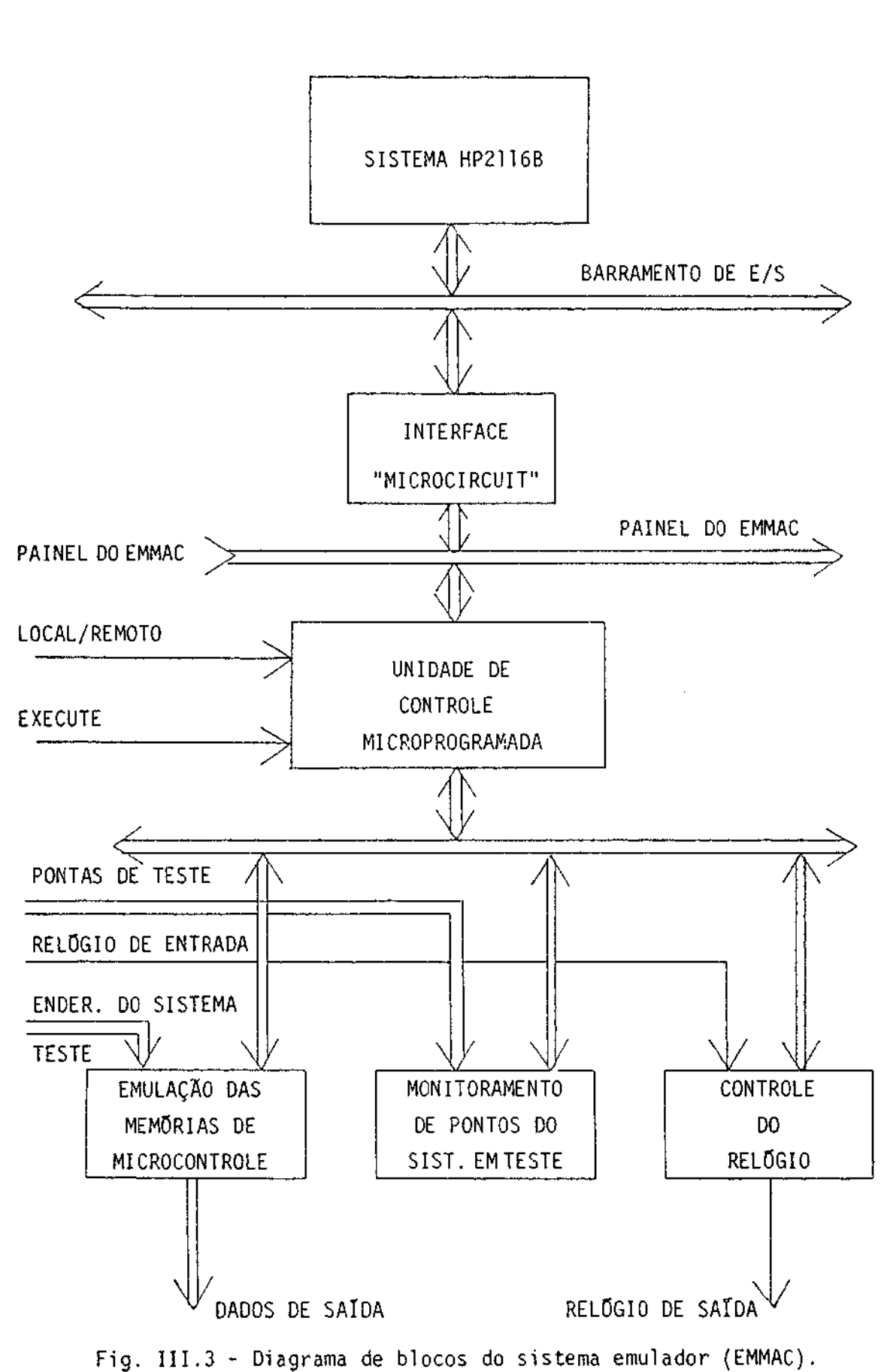

 $-40 -$ 

 $-4$ ]  $-$ 

### TABELA III.]

### CONVENÇÃO PARA OS SINAIS DE ENTRADA E SATDA

D ......... SINAL VINDO DO REGISTRO DE INSTRUÇÃO DO EMULADOR ........ SINAL PARA O REGISTRO DE SAÍDA DE DADOS DO EMULADOR .......... SINAL VINDO DO SISTEMA EM TESTE ...... SINAL PARA O SISTEMA EM TESTE ...... SINAL VINDO DA MEMÓRIA DE MICROCONTROLE DO EMULADOR .......... SINAL PARA OUTRA UNIDADE INTERNA DO EMULADOR

## 3.2.1 - CIRCUITO PARA EMULAÇÃO DAS MEMÓRIAS DE MICROCONTROLE

Como está representado na Figura III.4, o circuito para emulação das memórias de microcontrole é composto de um módulo básico para a emulação de memórias tipo PROM, de até 512 palavras de 8 "bits", com até dois controles de alta impedância ("tri-state").

O circuito para a emulação das memórias de controle é ca paz de conter até 20 destes módulos, o que permite uma palavra de con trole de 160 "bits".

O controle deste circuito de emulação de memórias de mi crocontrole é feito pelos "bits" vindos da memória de controle da unida de de controle microprogramada. Estes "bits" coordenam as atividades de leitura e escrita nos módulos de emulação, bem como o chaveamento do a cesso para os módulos.

As saídas de dados para o sistema teste é feita através de "latches" cada um possuindo dois controles independentes de "tri -state", definidos apenas pelo circuito do sistema em teste. Estes con troles permitem o acesso a leitura das memórias do módulo de emulação, mesmo quando estas memórias estiverem desvinculadas pela lógica no sis tema em teste (alta impedância).

As memórias RAMs do módulo de emulação podem ser endere cadas pelo barramento de endereços, vindos do sistema em teste, ou pela saída do contador de endereços. Este chaveamento é controlado pelo "bit" de controle SE.

O registro de seleção e os decodificadores de leitura e de escrita selecionam qual dos 20 módulos de emulação de PROMs do sistema emulador será enderecado para leitura e/ou escrita.

O contador de endereços serve para endereçar uma dada po sição de uma memória de um módulo de memória, a ser lida ou escrita, e, ao mesmo tempo, preparar o acesso que deverá ser feito na posição se quinte.

Os mnemônicos utilizados no circuito, que aparecem na Fi gura III.4, e os seus significados, estão descritos na Tabela III.2.

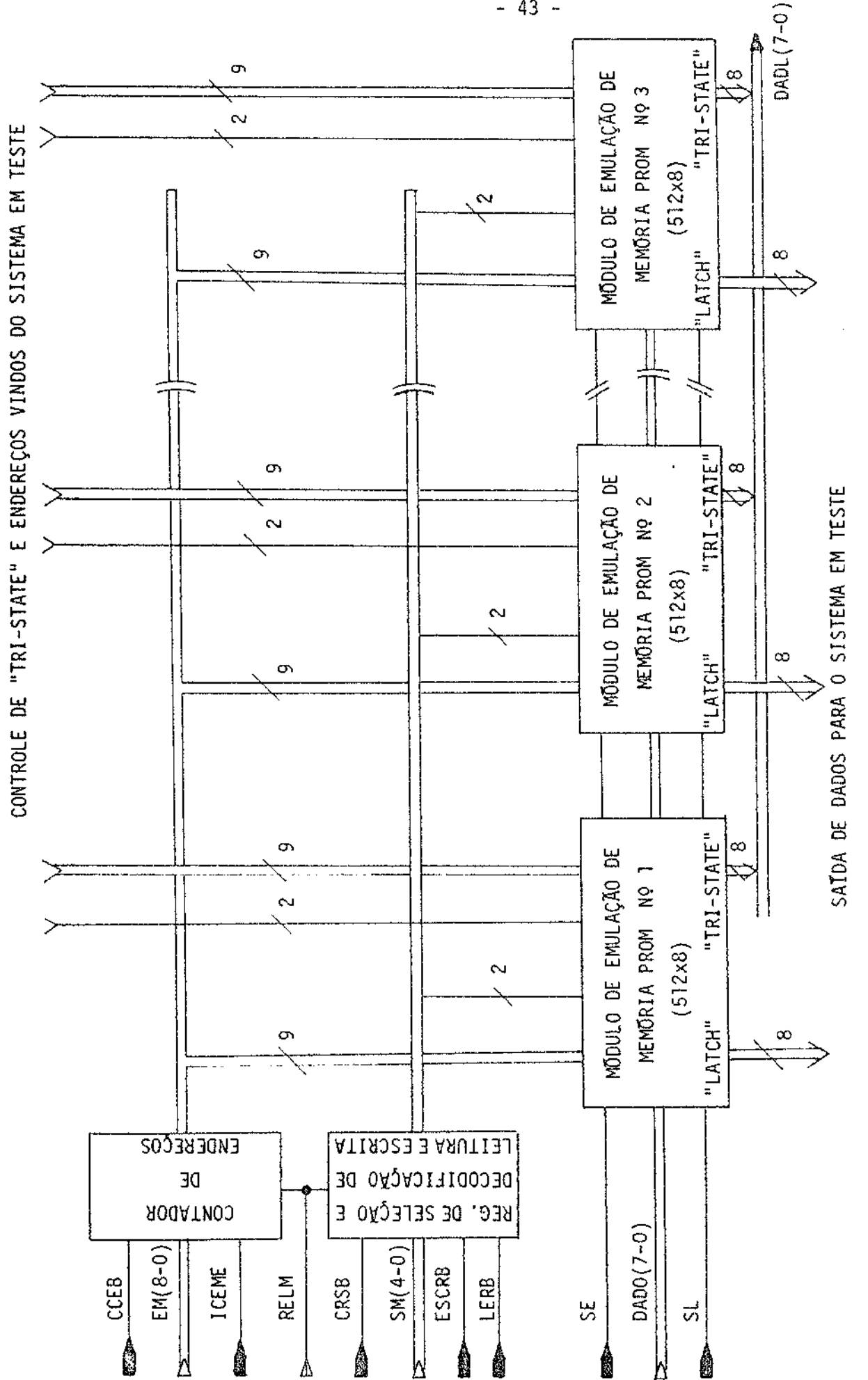

Fig. III.4 - Circuito para emulação das memórias de microcontrole.

 $-43 -$ 

#### $-44 -$

## TABELA III.2

## SIGNIFICADO DOS MNEMÔNICOS DO CIRCUITO DA FIGURA III.4

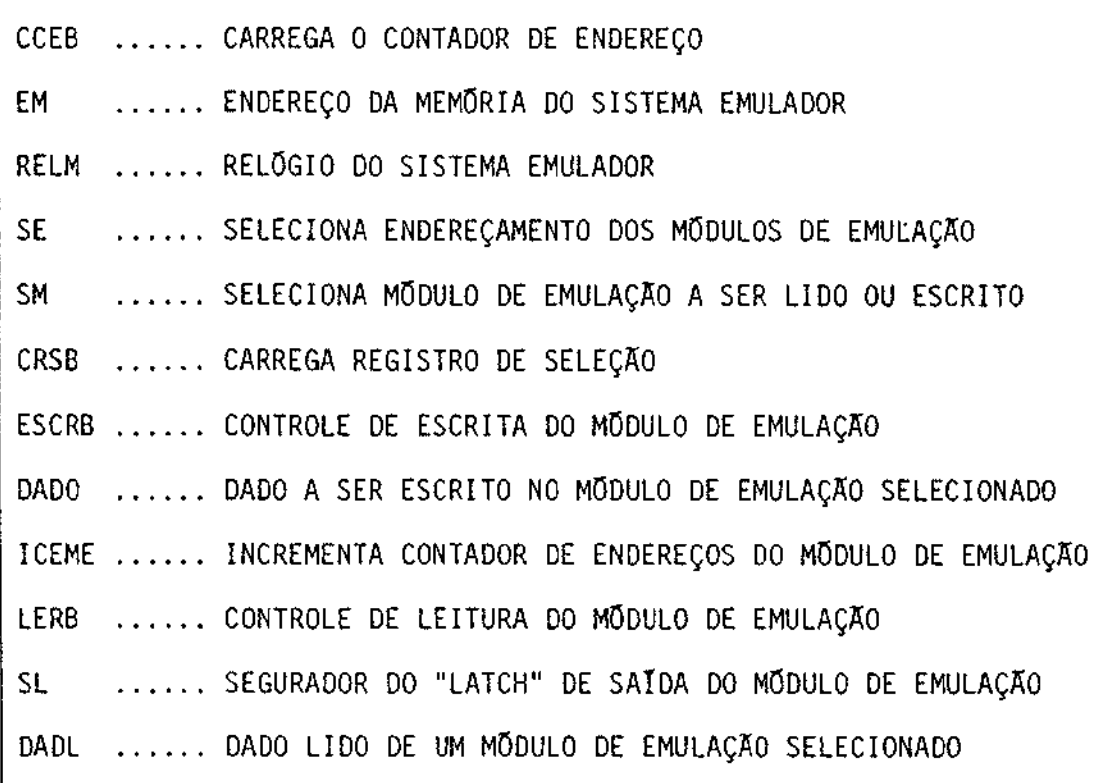

O procedimento para se ler ou escrever um certo dado, em um dado módulo de emulação do sistema emulador é o seguinte:

- 1) Seleciona-se a memória a ser lida ou escrita, carregando-se o valor correspondente do módulo no registro de seleção;
- 2) Carrega-se o endereço da primeira posição, a ser lida ou escri ta, no registro contador de endereços;
- 3) Da-se um comando de leitura ou escrita através dos sinais de controle LERB ou ESCRB que lê o dado da posição selecionada e o coloca no barramento DADL(7-0), transferindo-o para o regis tro de saída ou escreve o dado do barramento DADO(7-0) na posi ção selecionada do módulo de emulação selecionado, incrementan

do ou não automaticamente o contador de endereços;

4) Se outro dado precisar ser lido ou escrito na posição sequinte da mesma memória, que é o caso mais comum, apenas o passo núme ro 3 precisara ser executado.

Este procedimento é bastante eficiente para o acesso a po sições sequenciais de um mesmo módulo de memória, que é o caso mais co mum existente nos comandos da linguagem a ser descrita no capítulo IV.

Quando o comando EXECUTE for dado, o controle SE devera selecionar o barramento de endereços, vindo do sistema em teste, eo con trole SL devera deixar os "latches" de saída destravados.

#### 3.2.2 - CIRCUITO DE CONTROLE DO RELOGIO DO SISTEMA EM TESTE

Como foi especificado, nas funções definidas no capítulo II, são 4 os tipos possíveis de controle do relógio do sistema em tes te:

- 1) Relógio passo-a-passo;
- 2) Relogio livre;
- 3) Relógio livre durante um certo número de pulsos;
- 4) Relógio livre até um certo endereço da memória de controle ser atingido.

O circuito que controla estas 4 condições é apresentado na Figura III.5.

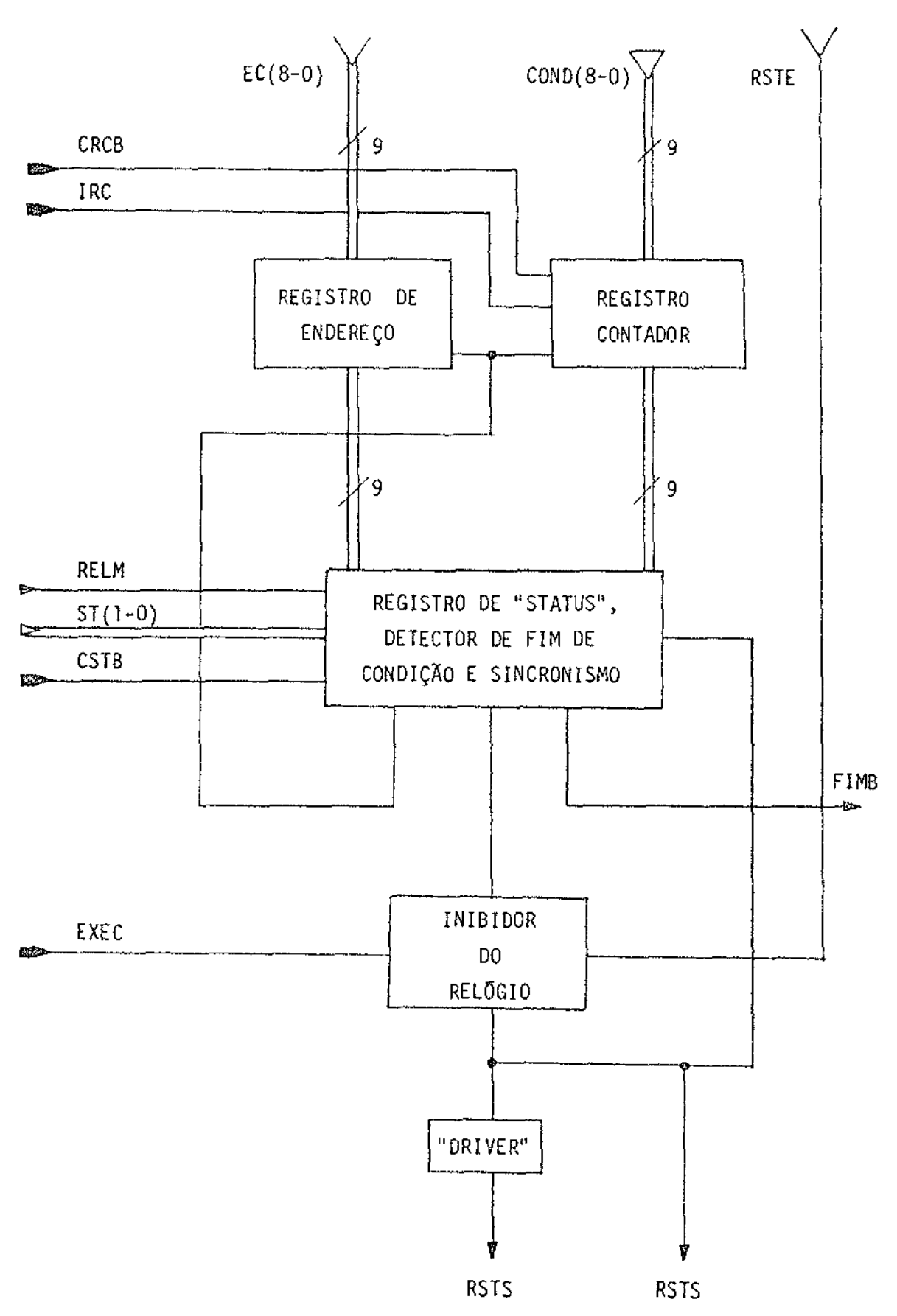

Fig. III.5 - Circuito de controle do relógio do sistema em teste.

Os mnemônicos dos vários sinais de controle deste circui to, bem como os seus significados são apresentados na Tabela III.3.

# TABELA III.3

# MNEMONICOS DO CIRCUITO DE CONTROLE DO RELOGIO, DO SISTEMA

EM TESTE, E OS SEUS SIGNIFICADOS

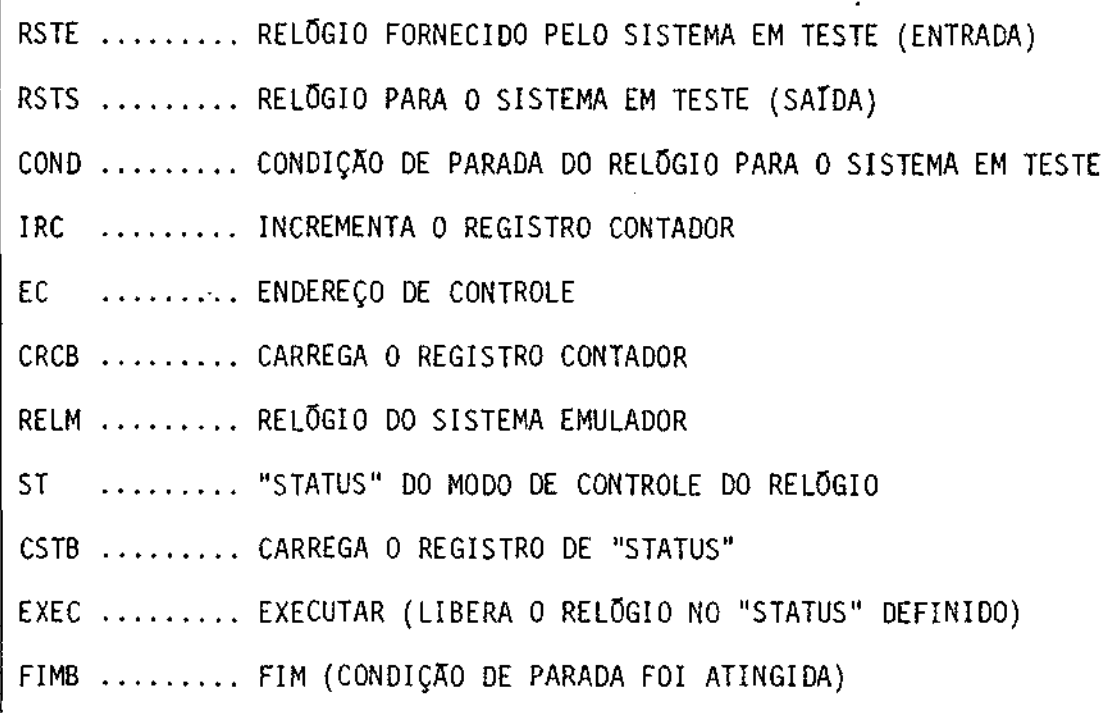

O relógio originário do sistema em teste é conectado à en trada RSTE e a saída RSTS será o novo relógio do sistema em teste.

Esta saída é controlada por um "bit" da memória de contro le do sistema emulador, EXEC, sincronizado com o relógio de entrada, e pela salda do dectetor de fim de condição, cujas entradas são tambem sincronizadas com o relógio de entrada.

A escolha do modo de controle do relógio do sistema em teste é selecionada, carregando-se o registro de "status" pela entrada ST(1-0), ficando esta condição selecionada até que um novo valor seja carregado neste registro.

O valor no registro de "status" varia de O a 3, correspon dendo respectivamente aos modos passo-a-passo, livre, livre durante um certo número de pulsos e livre até um certo endereço da memória ser a tingido.

Tanto o número de pulsos desejados, como o endereco a ser atingido deverão ser carregados no registro contador antes de um coman do de execução, dado pelo "bit" de controle EXEC, ser executado.

Um sinal de fim de condição é enviado para a unidade de controle, através do sinal FIMB, para indicar que o fim de condição foi atingido.

## 3.2.3 - CIRCUITO DE MONITORAMENTO DAS PONTAS DE TESTE

Este circuito tem por finalidade armazenar até 256 últi mos estados, de até 32 pontas de testes conectadas a pontos escolhidos do sistema em teste, com uma dada frequência de amostragem, em tempo real.

O esquema da Figura III.6 consiste de uma lógica de con trole de armazenamento, de um contador de endereços, de até 4 modulos de monitoramento, e de uma lógica de decodificação de leitura.

Os mnemônicos dos sinais utilizados neste circuito, bem como os seus significados estão apresentados na Tabela III.4.

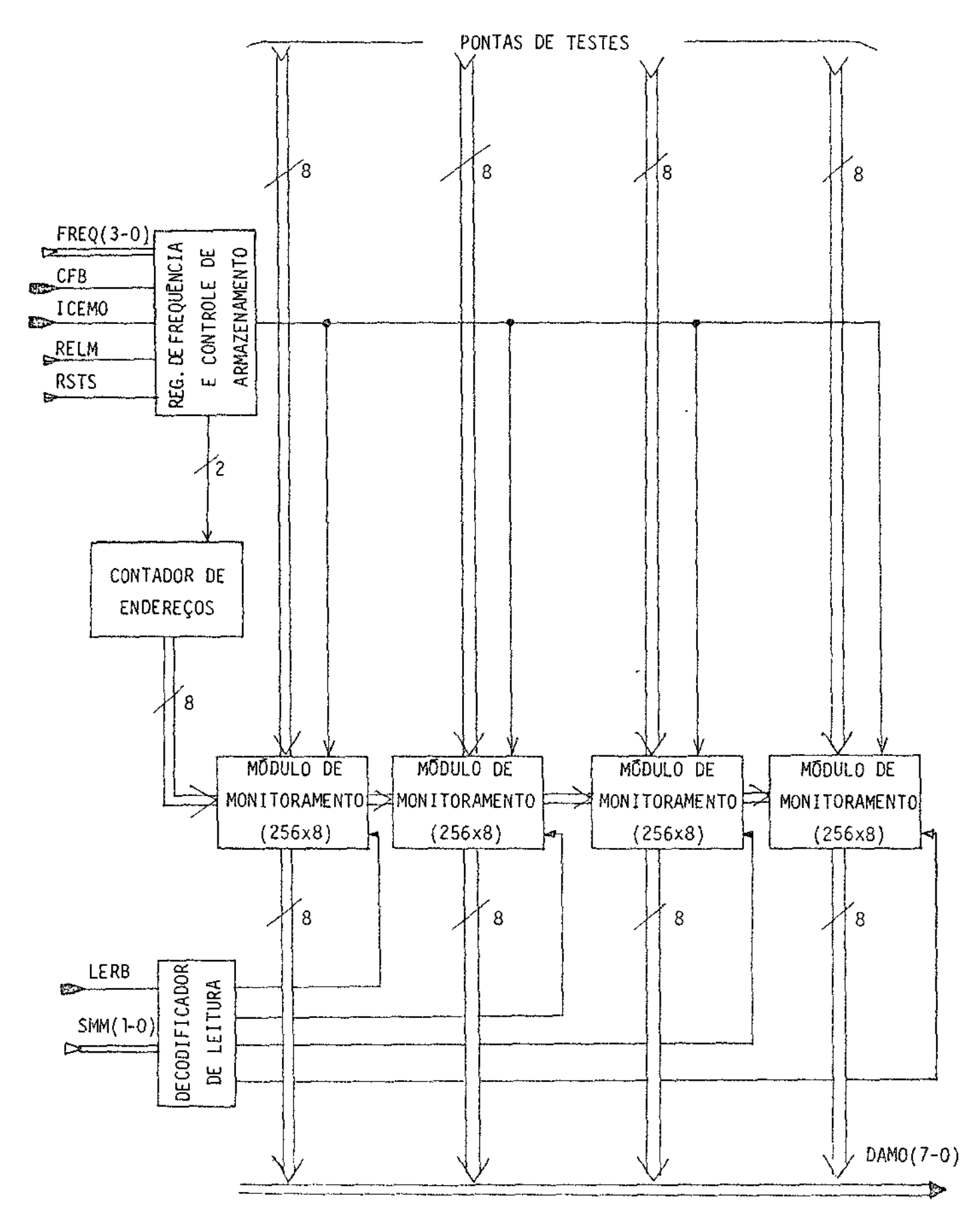

Fig. III.6 - Circuito de monitoramento das pontas de testes em tempo real.

# TABELA III.4

# MNEMÔNICOS DO CIRCUITO DE MONITORAMENTO DAS PONTAS DE TESTE

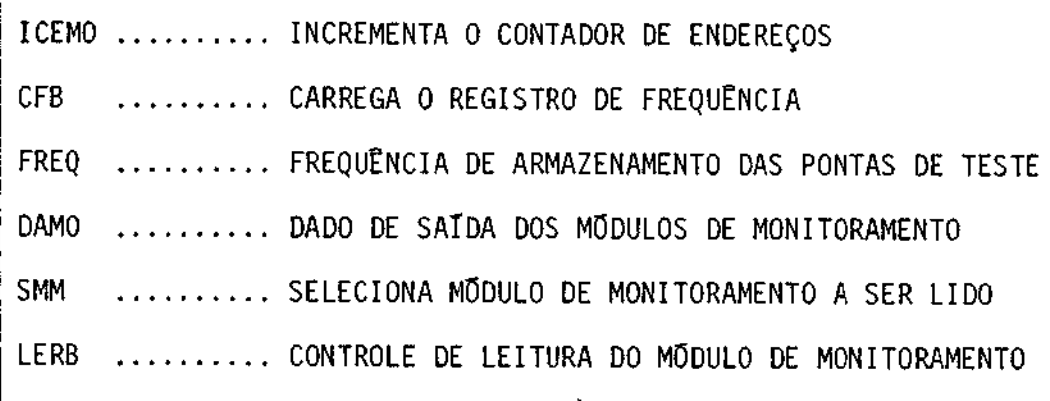

O registro contador de frequência é carregado como valor desejado e decrementado a cada pulso RSTS do relógio. Quando o seu va lor atinge zero, o circuito de controle de armazenamento gera um sinal que na próxima subida do relógio RSTS faz com que os estados das pontas de teste sejam armazenados nos módulos de monitoramento, o registro con tador de endereços seja incrementado e o valor do registro contador de frequência seja restaurado com o valor inicial, recomeçando o ciclo de contagem de frequência.

O registro de frequência é inicialmente carregado com o valor presente no barramento FREQ(3-0), por uma instrução do sistema e mulador.

A leitura dos estados armazenados nas memórias do tipo RAM existentes nos módulos de monitoramento, é feita de 8 em 8 "bits" através do barramento DAMO(7-0), selecionado pelo decodificador de lei tura, através do barramento SMM(1-0) e do sinal vindo da memória de mi crocontrole do sistema emulador LERB.

#### 3.2.4 - CIRCUITO DE MICROCONTROLE DO SISTEMA EMULADOR

O circuito de microcontole do sistema emulador, represen tado na Figura III.7, será microprogramado, podendo funcionar no modo LOCAL ou no modo REMOTO.

A vantagem do circuito ser microprogramado é que,além de facilitar a sua implementação, torna o "hardware" do sistema independen te do "software" do minicomputador que o supervisiona. Isto tornaosis tema emulador adaptavel, por simples mudança no "firmware", para acei tar comandos gerados por outro computador.

No modo LOCAL, o sistema emulador aceita instruções das 16 chaves situadas no painel e as executa quando a chave EXECUTE for pressionada.

No modo REMOTO, o sistema emulador recebe instruções do minicomputador HP2116B, através do registro de saida da interface "microcircuit", e as executa quando recebe o sinal "ENCODE", também pro veniente da "microcircuit".

Uma vez terminada a execução de uma instrução, se houver algum dado como resposta, eles serão colocados no registro de saída do sistema emulador e, se o modo for REMOTO, um sinal "DEVICE FLAG"  $\bar{e}$  en viado para o minicomputador, através da interface "microcircuit", indi cando que o minicomputador ja pode ler o dado.

As instruções do sistema emulador são apresentadas na Ta bela III.5.

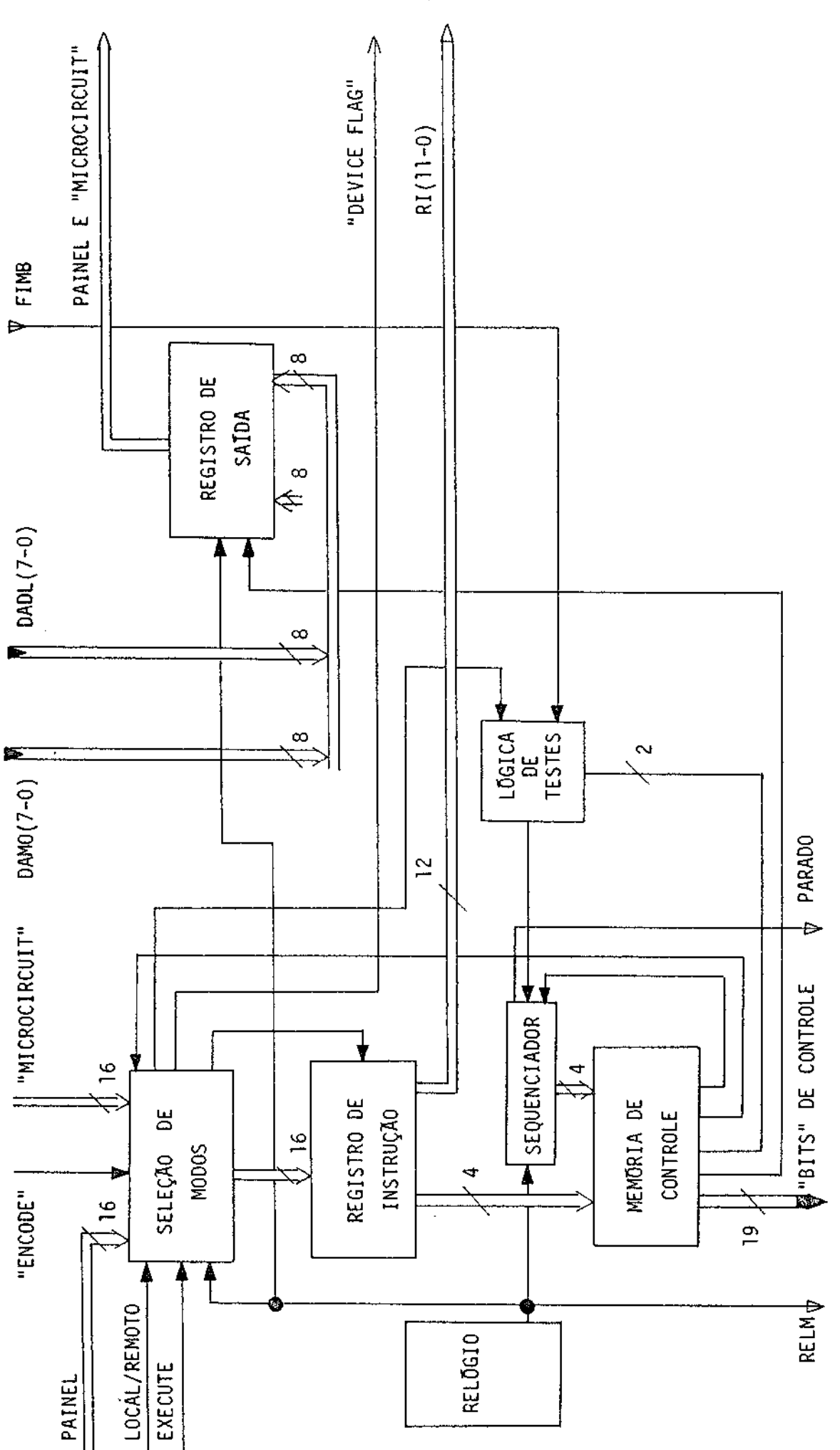

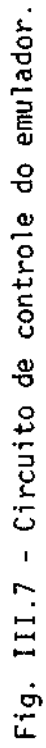

 $-52 -$ 

# TABELA III.5

# INSTRUÇÕES IMPLEMENTADAS NO SISTEMA EMULADOR

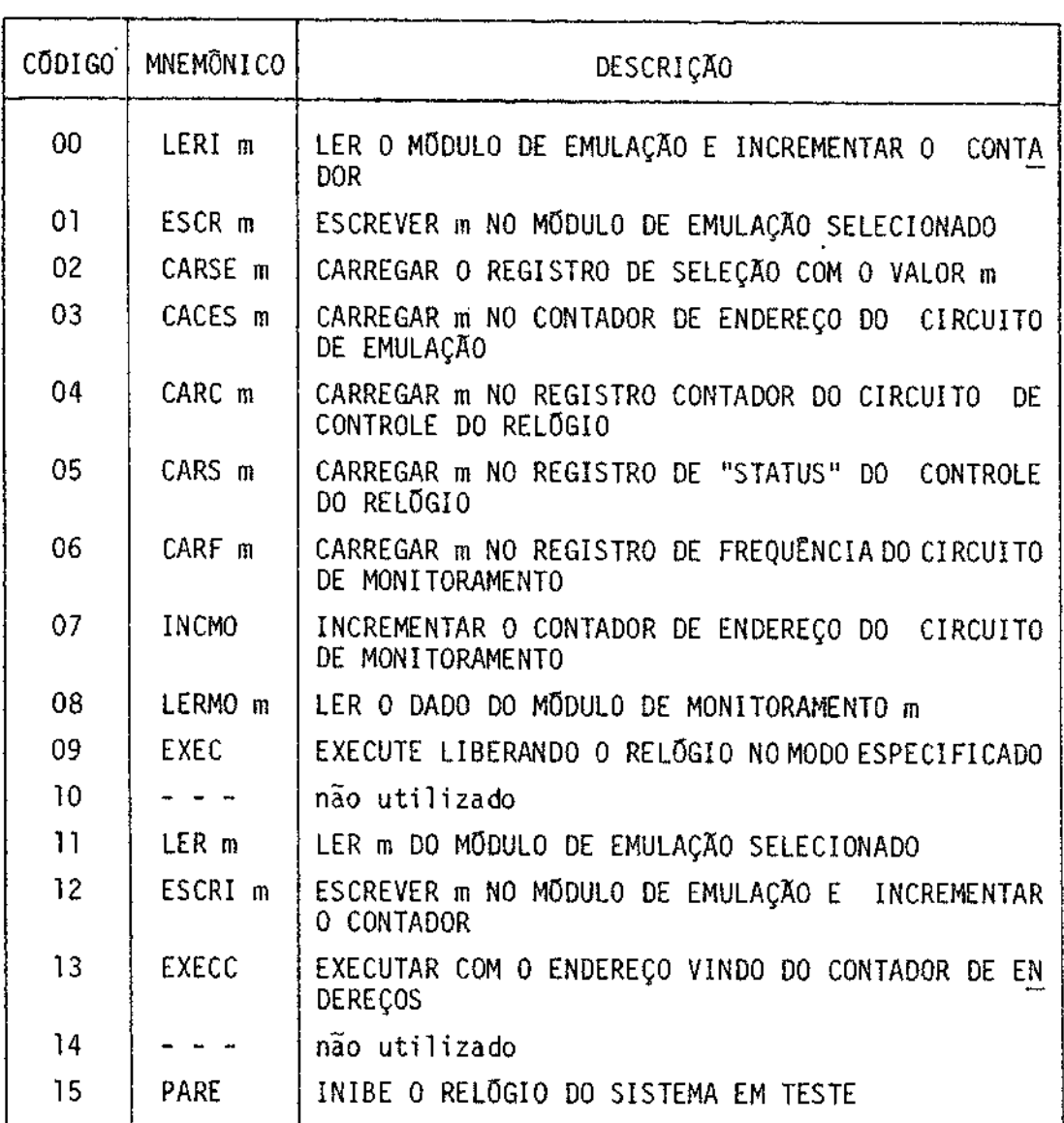

Obs.: m é um número a ser carregado ou lido através do sistema emula dor

 $\sim 10^{-1}$ 

 $\sim$   $\sim$ 

A instrução a ser executada pelo sistema emulador é car regada no registro de instrução da unidade de controle, sendo os 4 "bits" mais significativos reservados para o código de operação da instrução, e os 9 menos significativos, para os dados a serem carregados nas diver sas partes do sistema emulador, segundo a Tabela III.6.

## TABELA III.6

# ASSOCIAÇÃO DO CAMPO DE DADOS DO REGISTRO DE INSTRUÇÃO, COM OS BARRAMENTOS DOS VÁRIOS SUBSISTEMAS DO SISTEMA EMULADOR

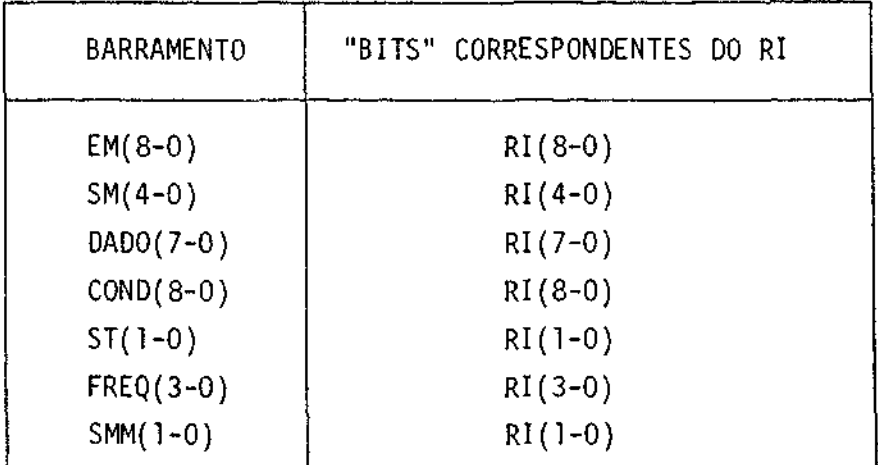

Obs.: Os "bits" do registro de instrução (RI) não refe renciados, além dos do código de operação,  $n\overline{ao}$ são utilizados.

O sequenciamento das microinstruções é feito pelo sequen ciador, sendo o seu incremento controlado pela saída da lógica de tes te, permitindo incrementos condicionais.

A saída do sequenciador compõe os 4 "bits" menos signifi cativos do endereço da memória de controle, o que limita em 16 o núme ro de microinstruções permitidas para cada instrução do sistema emula dor.

Os únicos barramentos que contêm dados para a saída do sistema emulador são os barramentos DADL(7-0) e DADO(7-0), que entram nos 8 "bits" menos significativos do registro de saída, da unidade de controle do sistema emulador.

Este registro é lido pelo minicomputador no final da exe cução de uma instrução do sistema emulador, quando o sinal "DEVICE FLAG" for enviado para a interface "microcircuit".

O formato da palavra de controle do sistema de monitora mento é apresentada na Figura III.8. É a partir desta palavra de contro le que o sistema emulador provê os "bits" de controle para cada subsis tema.

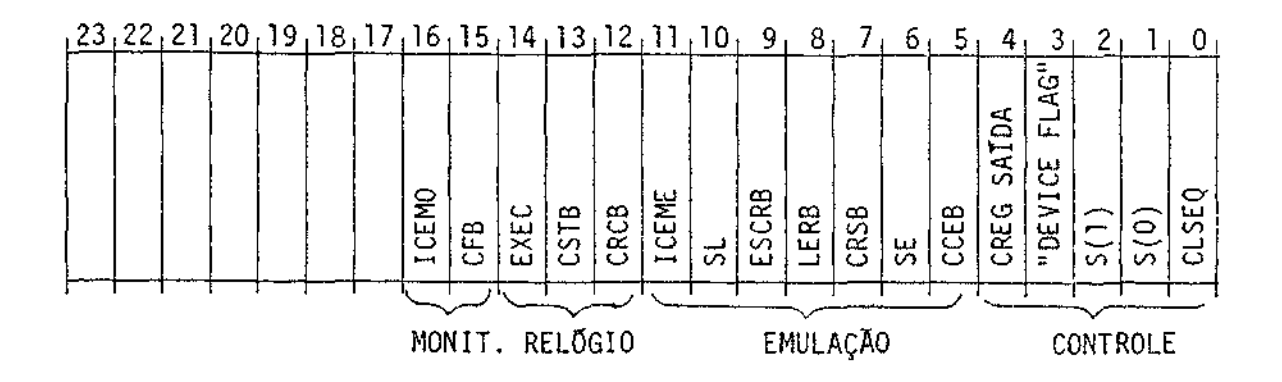

Fig. III.8 - Formato da palavra de controle.

Devido ao pequeno número de "bits" de controle, a micro programação é estritamente horizontal, permitindo uma grande flexibili dade e eficiência em eventuais modificações funcionais do sistema emu lador.

Não foi necessária a utilização de um registro "pipeline" na saída da memória de controle, porque não é necessária uma grande ve locidade do sistema, uma vez que as instruções do sistema emulador ape nas iniciam as condições de emulação, utilizando-se do seu relõgio RELM.

A simulação do circuito do EMMAC, utilizando a linguagem de simulação CDL, é apresentada no apêndice A.

### 3.3 - INTERFACE COM O SISTEMA EM TESTE

Caso a memória PROM, a ser utilizada no sistema em teste, for a PROM SN74S472 (512x8"bits"), nenhuma interface será necessária en tre o sistema emulador e o sistema em teste, bastando tirar a PROM do seu soquete e conectar o chicote do sistema emulador.

Caso seja utilizada outra PROM, devera ser feito um soque te especial que compatibilizará os pinos e a capacidade desta PROM, com os pinos e a capacidade da memória PROM SN74S472.

## CAPITULO IV

## LINGUAGEM DE UTILIZAÇÃO DO SISTEMA EMMAC

Este capítulo tem por finalidade descrever os comandos da linguagem de utilização do sistema emulador de memórias de microcontro le.

Esta linguagem não tem o sentido comum de linguagem de. programação, como o FORTRAN ou ALGOL, pois cada comando é analisado e e xecutado de uma maneira interpretativa, ou seja, não existe o sentido de programa, pois cada comando e sua execução são independentes de outros comandos.

Os comandos desta linguagem tem por finalidade gerar ins truções para o circuito do emulador de memórias de microcontrole, de tal forma que as funções do sistema, descritas no capítulo II, sejam corre tamente implementadas.

Um conjunto minimizado de comandos, utilizando a filoso fia dos comandos do sistema operacional HP2116B (DOS III), (Hewlett, Packard, 1973), foi considerado e adotado, sendo que todos os comandos deste conjunto são emitidos através do terminal de vídeo do minicomputa dor.

Este conjunto é formado dos seguintes comandos:

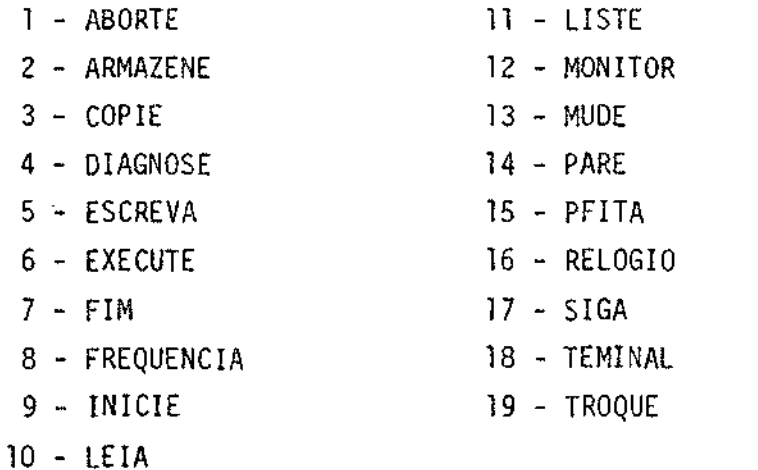

A implementação destes comandos foi feita utilizando a linguagem ALGOL do HP2116B, sendo que o código gerado ocupou, aproxima damente, 8K palavras de 16 "bits".

O diagrama de execução dos comandos é apresentado na Fi gura IV.1, abaixo:

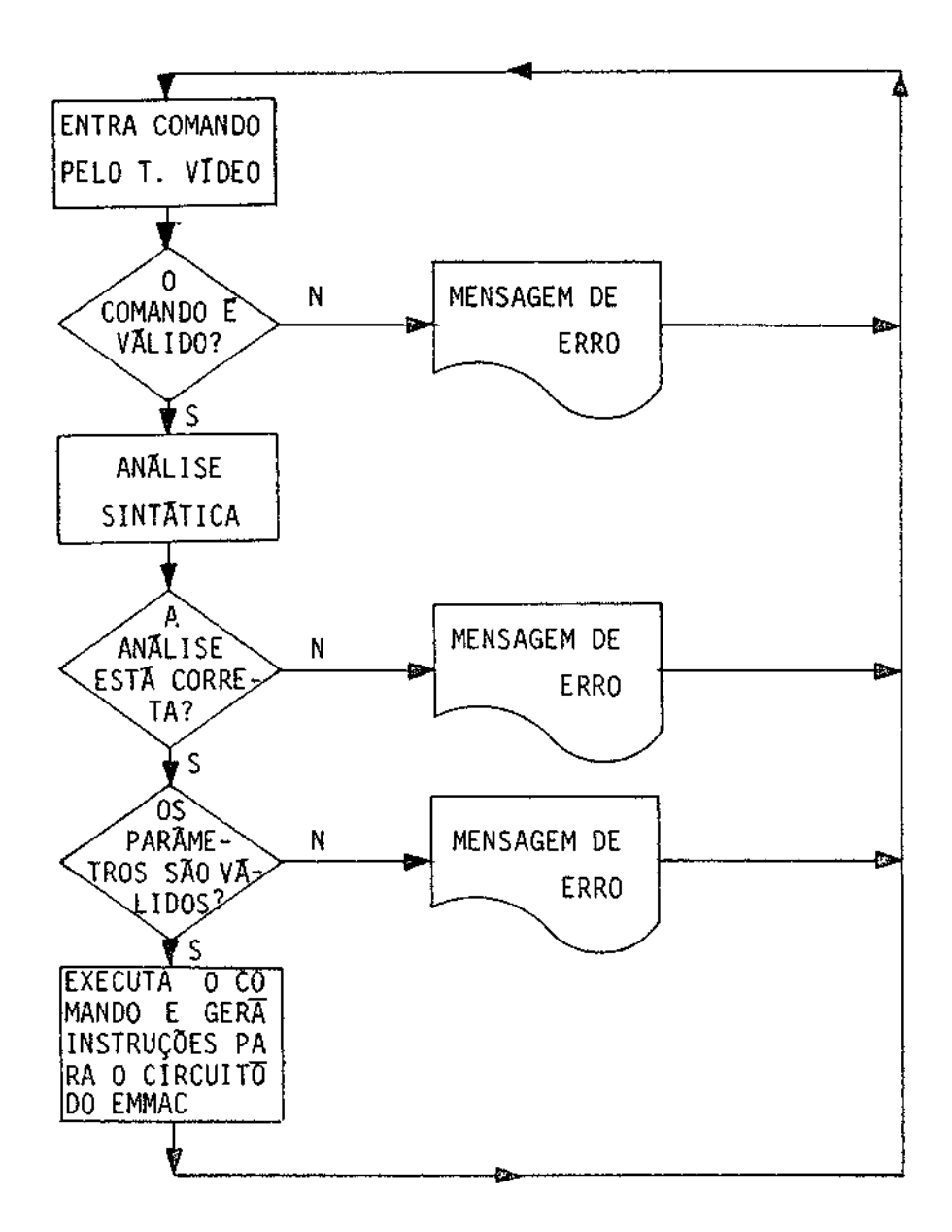

Fig. IV.1 - Diagrama de execução dos comandos da linguagem de utilização do EMMAC.

 $\mathcal{L}_{\mathcal{A}}$ 

Para a identificação dos comandos, apenas as duas primei ras letras do seu nome são necessárias. Esta medida tem por finalidade simplificar a sua utilização e também economizar um pouco de memória.

Os comandos serão apresentados com uma descrição da sua sintaxe, utilizando-se a metalinguagem BNF ("Backus-Naur Form"), segui da de exemplos e de uma descrição da sua utilização.

Na descrição da sintaxe, os seguintes símbolos não termi nais são utilizados, sendo que as suas definições serão dadas a seguir:

 $\epsilon$ terminal de entrada> ::= Tl|T2|T5|T7|T8  $\leq$ terminal de saida> ::= Tl|T2|T4|T6|T7|T8

onde a seguinte equivalência existe:

Il - Terminal de vídeo T2 - Unidade de disco T4 - Unidade perfuradora de fita de papel T5 - Unidade leitora de fita de papel T6 - Unidade impressora de linha T7 - Unidade de fita magnética T8 - Unidade de fita mangética

<nome do arquivo> ::= {identificador de até 5 caracteres, letras ou números sendo que o primeiro é uma letra)

<identificador de memória> ::= {numero decimal entre l e 20, in cluindo os extremos}

A definição destes não terminais, antecedendo a definição da sintaxe da linguagem, se deve ao fato deles fazerem parte da defini ção de quase todos os comandos.

Nos exemplos de utilização, são listados do lado direito, os mnemônicos das instruções geradas para o circuito do emulador de memó rias de microcontrole. Estes mnemônicos estão na Tabela III.5.

4.1 - COMANDO ABORTE

4.1.1 - SINTAXE DO COMANDO

<comando ABORTE> ::= \*ABORTE

Exemplos:

\*ABORTE

 $*AB$ 

#### 4.1.2 - UTILIZAÇÃO DO COMANDO

Este comando serve para terminar outro comando, cuja exe cução ainda não terminou, por exemplo, para terminar um comando EXECUTE.

Após o comando ABORTE, o sistema emulador retorna ao esta do inicial de aceitar comandos, através do terminal de vídeo do HP2116B.

4.2 - COMANDO ARMAZENE

<comando ARMAZENE> :: \* \*ARMAZENE, <especificação do arquivo>; \*ARMAZENE, <especificação do arquivo>, (<endereço  $interior$  --  $\leq$  endereco superior  $\leq$ ); \*ARMAZENE, <especificação do arquivo>, <conjunto de  $memôrias$ : \*ARMAZENE, <especificação do arquivo>, <conjunto de  $\overline{\text{memor}}$  is  $\overline{\text{m}}$ , (<endereco inferior>-<endereco superior>);

```
<especificação do arquivo> ::= <terminal de saída>|
                               <terminal de saída>'<nome do arquivo>'
<conjunto de memórias> ::= <identificador de memória>
                           <identificador de memória>, <conjunto de memó
                            rias>
<endereço inferior> ::= {numero decimal de 0 a 511}
\leqendereço superior> ::= {numero decimal de 0 a 511, maior do que o símbo
                         lo não terminal <endereço inferior>}
Exemplos:
*ARMAZENE, T2' KKKU', 1, 20, (0-3);
MEMORIA 1
                                                           CARSE
                                                                    \mathbf{1}CACES
                                                                    \bulletLERI
                                                                    \OmegaP0S 0 0A00
                  \mathbf{1}LERI 1
POS 1 DADO
                \sim 1LERI
                                                                   \mathbf{1}POS.
       2 DADO 1
                                                           LERI
                                                                  \blacksquarePOS -
      3 DADO
                  \mathbf{I}MEMORIA 20
                                                           CARSE 20
                                                           CACES
                                                                     \mathbf{\hat{C}}LERI
                                                                   \mathbf{1}POS.
      O DADO
                20LERI
                                                                   20
POS 1 DADO
               20LERI
                                                                   20POS 2 0A00 20
                                                           LERI
                                                                   20POS 3 DADO 20
*ARMAZENE, T5, 1, 24, (1234-345);
 TERMINAL INVALIDO
 IDENT. DE MEMORIA INVALIDO
 NUMERO INVALIDO
 COMANDO NAO EXECUTADO
```
# 4.2.2 - UTILIZAÇÃO DO COMANDO

Este comando serve para salvar, em um dado arquivo, o con teudo das memórias do emulador, quando a operação tiver que ser interrom pida. Ele salva apenas as memórias especificadas pelos identificadores de memória constantes do comando. Caso as memórias a serem salvas não se jam especificadas, por exclusão,todas as memórias serão salvas.

As posições das memórias a serem salvas são definidas pe lo endereco inferior e superior constante do comando. Caso estes endere cos não sejam definidos, todas as posições de memória serão salvas.

Os dados armazenados por este comando podem ser recupera dos pelo comando COPIE, definido a sequir.

O símbolo não terminal *sterminal de saida* deverã ser tal que permita entrada e saída de dados, ou seja, se for utilizado o termi nal de vídeo ou a unidade impressora de linha, os dados não poderão ser recuperados pelo comando COPIE.

Quando o terminal de saída especificado for o disco, o u suário deverá dar o nome de um arquivo, anteriormente criado, onde os da dos serão armazenados.

O formato dos dados é pré-definido, não tendo o usuário do sistema emulador qualquer controle sonre ele.

Caso o «terminal de saída» especificado seja o disco, o usuário deverá antes de emitir o comando, criar um arquivo no disco, com a diretiva do sistema operacional mostrada abaixo (Hewlett-Packard, 1973):

:STORE, B, <nome do arquivo>, 40

Caso o *sterminal de saída* especificado seja o terminal de fita magnética, o comando perguntará ao usuário se o arquivo já exis te ou não, ou seja, se é ou não a primeira vez que o comando ARMAZENE é dado naquela posição ou naquela fita. O usuário deverá responder SIM, ca so seja verdade, e NÃO, caso contrário. No caso que a resposta seja NÃO, o comando destruirá o que estiver armazenado na fita, criando um arqui vo para o comando. Caso a resposta seja SIM, o comando só modificará as memórias especificadas no comando, deixando as outras intactas.

4.3 - COMANDO COPIE

### 4.3.1 - SINTAXE DO COMANDO

<comando COPIE> ::= \*COPIE, <especificação do arquivo>; \*COPIE,<especificação do arquivo>, (<endereço infe rior>-<endereço superior>); \*COPIE, sespecificação do arquivo>, sconjunto de memõ rias>,(<endereço inferior>-<endereço superior>);

<especificação do arquivo>::=<terminal de entrada> <terminal de entrada>'<nome do arquivo>'

<conjunto de memórias>::=<identificador de memória> <identificador de memória>, <conjunto de memórias>

<endereço inferior>::={numero decimal de 0 a 511}

<endereço superior>::={numero decimal de 0 a 511, maior do que osímbolo não terminal <endereço inferior>}

Exemplos: \*COPIE, T2' KKKU', 1, 20, (0-3); MEMORIA 1 CARSE 1 CACES 0 ESCR<sub>1</sub> **LERI 257** >> ERRO DE ESCRITA NA MEMORIA 1 POS= 0 DADO= 1 DADO CARREGADO=257  $*TE, 1;$  $\blacktriangle$ COMANDO INVALIDO \*COPIE, T2' KKKU', 1, 20, (0-3);  $\mathbf{A}$ COMANDO INVALIDO  $*TE, 13$  $\Lambda$ COMANDO INVALIDO \*SICA POS 0 DADO 257 ESCR<sub>1</sub> LERI 257 >> ERRG DE ESCRITA NA MEMORIA 1 POS= 1 DADO= 1 DADO CARREGADO=257 \*ABORTE **ABORTADO**  $*COPIE, T10, 1, 24, (90), 4;$  $\boldsymbol{\lambda}$ TERMINAL INVALIDO  $\mathbf{z}$ IDENT. DE MEMORIA INVALIDO  $\mathbf{A}_i$ : ESPERADO COMANDO NAO EXECUTADO

 $-64 -$ 

 $\sim$ 

## 4.3.2 - UTILIZAÇÃO DO COMANDO

Este comando serve para recuperar os dados armazenados em um dado arquivo, por um cemando ARMAZENE anterior, quando a operação do sistema emulador tiver que ser reiniciada.

Ela deverá ser compatível com o comando que quardou os dados no terminal de onde eles serão recuperados, ou seja, deverã ser recuperada a mesma quantidade de memórias do mesmo arquivo, especificado pelo comando ARMAZENE.

Os dados escritos nas memórias do sistema emulador serão lidos automaticamente e comparados com os dados que deveriam ser escri tos. Caso haja algum erro de escrita na memória do sistema emulador, u ma mensagem de erro será dada no terminal de vídeo, indicando a posição, o dado que deveria ter sido escrito, além daquele dado que foi efetiva mente escrito, bem como o número da memória onde ocorreu o erro.

No caso de um erro de escrita em uma memória do sistema emulador, a execução do comando COPIE será interrompida, podendo ser a bortada por um comando ABORTE ou continuada por um comando SIGA. Em ca so de erro, somente estes dois comandos serão válidos.

Com este procedimento, fica garantido que os dados corre tos serão armazenados nas memórias do sistema emulador.

#### 4.4 - COMANDO DIAGNOSE

## 4.4.1 - SINTAXE DO COMANDO

<comando DIAGNOSE>::= \*DIAGNOSE,<n9 do comando>,<especificação do arqui vo de entrada>,<terminal de saída>,<nº de estados>;

<especificação do arquivo de entrada>::=<terminal de entrada>| <terminal de entrada> '<nome do arquivo>'

 $\langle n\rangle$  do comando>::= {numero decima] inteiro e positivo} <n9 de estados>::= {numero decimal positivo de 1 a 256} Exemplos: \*DIAGNOSE, 1, T2' KKKU', T6, 250; INCMO INCHO INCMO INCMO INCMO INCMO INCHO COMANDO DIAGNOSE PACINA 1 PONTAS DE PROVA 00000000 11111111 22222222 33333333 EST 01234567 01234567 01234567 01234567 LERMO  $\circ$ LERKO  $\mathbf{1}$ LERMO  $\tilde{z}$ LERMO 3 INCMO \*SIGA LERMO  $\circ$ LERMO  $\mathbf{1}$ .ERMO  $\overline{2}$ LERMO 3 INCHO **\*ABORTE ABORTADO** #DIAGNOSE, 0, T6, T4, 345, RE;  $\boldsymbol{\lambda}$ HUMERO INVALIDO  $\boldsymbol{\lambda}$ TERMINAL INVALIDO TERMINAL INVALIDO  $\lambda$ NUMERO INVALIDO **J ESPERADO** COMANDO NAO EXECUTADO

 $-66 -$
## 4.4.2 - UTILIZAÇÃO DO COMANDO

Este comando serve para ajudar na localização de erros, no circuito do sistema em teste.

O primeiro passo deste comando é recuperar os dados arma zenados nas memórias de monitoramento, dados estes que são o resultado do armazenamento dos estados das pontas de teste, quando o mesmo micro programa que gerou os estados armazenados no «terminal de entrada» foi executado.

O segundo passo deste comando é comparar os estados arma zenados nas memórias de monitoramento, com os estados armazenados no ter minal ou arquivo especificado pelo símbolo não terminal *<especificação* do arquivo de entrada>. Se houver algum erro na comparação, uma mensagem de erro no terminal de saída é impressa, identificando a ponta ou pontas de testes (até 32 pontas de testes), onde ocorreram as discrepâncias, o que ocasiona a interrupção da execução deste comando. Se o usuário qui ser continuar a comparação dos estados restantes, um comando SIGA deve rá ser emitido para a execução. Caso contrário, um comando ABORTE termi na a execução do comando DIAGNOSE.

O arquivo, especificado como terminal de entrada, deverá ter sido gerado por um comando MONITOR, armazenando os estados das mes mas pontas de testes, para o mesmo microprograma carregado na memória de controle, quando o circuito não apresentava falhas.

O programa da memória de microcontrole que gerou os esta dos dos terminais de monitoramento, armazenados pelo comando MONITOR, de verá ter sido guardado por um comando ARMAZENE e carregado nas memórias de microcontrole, antes da execução do comando DIAGNOSE, por um comando COPIE.

```
4.5 - COMANDO ESCREVA
4.5.1 - SINTAXE DO COMANDO
<comando ESCREVA>::= *ESCREVA,<lista de parametros>;
<lista de parâmetros>::=<especificação da memória>,<especificação do ar
                         quivo de saída>|
                         <especificação da memória>, <especificação do ar
                         quivo de saída>, <formato>
<especificação da memória> ::=<identificador de memória>|
                                <identificador de memória>(<endereço infe
                                right)<identificador de memória>(<endereço infe
                                rior>-<endereço superior>)
<endereço inferior>::={n9 decimal de 0 a 5ll}
<endereço superior>::={nº decimal de 0 a 511, maior do que o endereço in
                        ferior)
<especificação do arquivo de saída> ::=<terminal de saída>{
                                         <terminal de saída>'<nome do ar
                                           quivo<sup>-</sup>
<formato>::= HEX|OCT|BIN|DEC
Exemplos:
#ESCREVA, 5(0-5), T6, 8IN;
                                                              CARSE
                                                                       5
                                                              CACES
                                                                         \ddot{\circ}\bulletLERI
                                                               LERI
                                                                       \overline{5}5\phantom{.0}LERI
                                                                       -5
```
LERI

LERI.

**LERI** 

 $\mathbf{5}$ 

5

#### MEMORIA<sub>5</sub>

POS.  $0.0600.000000101$ P<sub>QS</sub> 1 DADB 00000101 POS. 2 DADO 00000101 3 DADO 00000101 POS. POS. 4 DADO 00000101 5 DADO 00000101  $POS$ 

\*ESCREVA, 25(345-90), T5, PIN; IDENT. DE MEMORIA INVALIDO NUMERO INVALIDO  $\boldsymbol{\lambda}$ TERMINAL INVALIDO FORMATO ESPERADO COMANDO NAO EXECUTADO

### 4.5.2 - UTILIZAÇÃO DO COMANDO

Este comando serve para listar o conteúdo de uma dada me mória de microcontrole, do sistema emulador, em um dado terminal de saí da. Ele poderá ser utilizado, por exemplo, quando o microprograma já es tiver depurado, podendo, então, o conteúdo de cada memória ser listado em fita de papel, para poder alimentar um programador de memórias do tipo PROM.

A memória a ser listada é definida pelo símbolo não ter minal <especificação da memória>, podendo ser totalmente listada, ou a penas uma posição, ou um determinado número de posições em sequência.

Quando apenas o <identificador de memória> for encontra do, todas as posições da memória serão listadas. Se apenas o *sendereço* inferior> entre parênteses, apos o <identificador de memória>, for espe cificado, somente o conteudo daquela posição será listado, e se os dois

endereços forem especificados, os conteudos das posições compreendidas entre o «endereço inferior» e o «endereço superior» serão listados, in cluindo os endereços extremos.

O símbolo não terminal «especificação do arquivo de sai da>, como o próprio nome está dizendo, identifica o arquivo e/ou o ter minal onde os conteudos das memórias devem ser listados.

Os dados serão listados também no terminal de vídeo, in dependente do terminal especificado como saída de dados.

O formato dos dados de saída é especificado pelo símbolo não terminal <formato>, podendo ser hexadecimal, octal, binário ou deci mal. Caso não seja previamente definido, por exclusão, o formato dos da dos a serem listados será binário.

4.6 - COMANDO EXECUTE

4.6.1 - SINTAXE DO COMANDO

<comando EXECUTE> ::= \*EXECUTE

Exemplo:

\*EXECUTE

EXEC

### 4.6.2 - UTILIZAÇÃO DO COMANDO

Uma vez que as condições iniciais do sistema emulador jã tiverem sido especificadas pelos outros comandos, o comando EXECUTE, a penas, liberará o relógio do sistema em teste, no modo especificado pe lo comando RELOGIO.

Caso o comando RELOGIO não tenha ainda sido dado, o coman do EXECUTE implicará no modo de relógio passo-a-passo.

Este comando é interrompido por um comando PARE ou termi nado por um comando ABORTE, ou por uma condição de finalização do reló gio.

4.7 - COMANDO FIM

4.7.1 - SINTAXE DO COMANDO

<comando FIM> ::= \*FIM

Exemplo:

 $*$ FIM

### 4.7.2 - UTILIZAÇÃO DO COMANDO

Este comando serve para terminar o monitoramento, retor nando o comando do sistema, pelo minicomputador, para o seu sistema ope racional.

#### 4.8 - COMANDO FREQUENCIA

## 4.8.1 - SINTAXE DO COMANDO

<comando FREQUENCIA> ::= \*FREQUENCIA, <fator de divisão>;

<fator de divisão> ::= {numero decimal de l a 16}

Exemplos:

\*FREQUENCIA, 10)

CARF 10

#### \*FREQUENCIA, 45;

NUMERO INVALIDO COMANDO NAO EXECUTADO

# 4.8.2 - UTILIZAÇÃO DO COMANDO

Este comando é utilizado para definir a frequência submúltipla, da frequência do relógio, para armazenamento e monitoramento, em tempo real, dos estados das pontas de teste sob observação. Por exem plo, se o <fator de divisão> for 2, significa que, de dois em dois pul sos do relógio, os estados das pontas de testes serão armazenados.

A utilidade deste comando fica evidenciada pelos coman dos DIAGNOSE E MONITOR.

Se este comando não for utilizado, o sistema emulador as sumira que o valor do fator de devisão e l.

## 4.9 - COMANDO INICIE

## 4.9.1 - SINTAXE DO COMANDO

```
<comando INICIE> ::= *INICIE, <iniciação>; |
                      *INICIE, <iniciação>, (<nº de pulsos>);
```

```
<iniciação> :: = < condições iniciais> |
                ( <endereco>)
```

```
<condições iniciais> ::=<identificador de memória>=<n9 decimal>|
                        <identificador de memória>=<n? decimal>, <condi
                         ções iniciais>
```
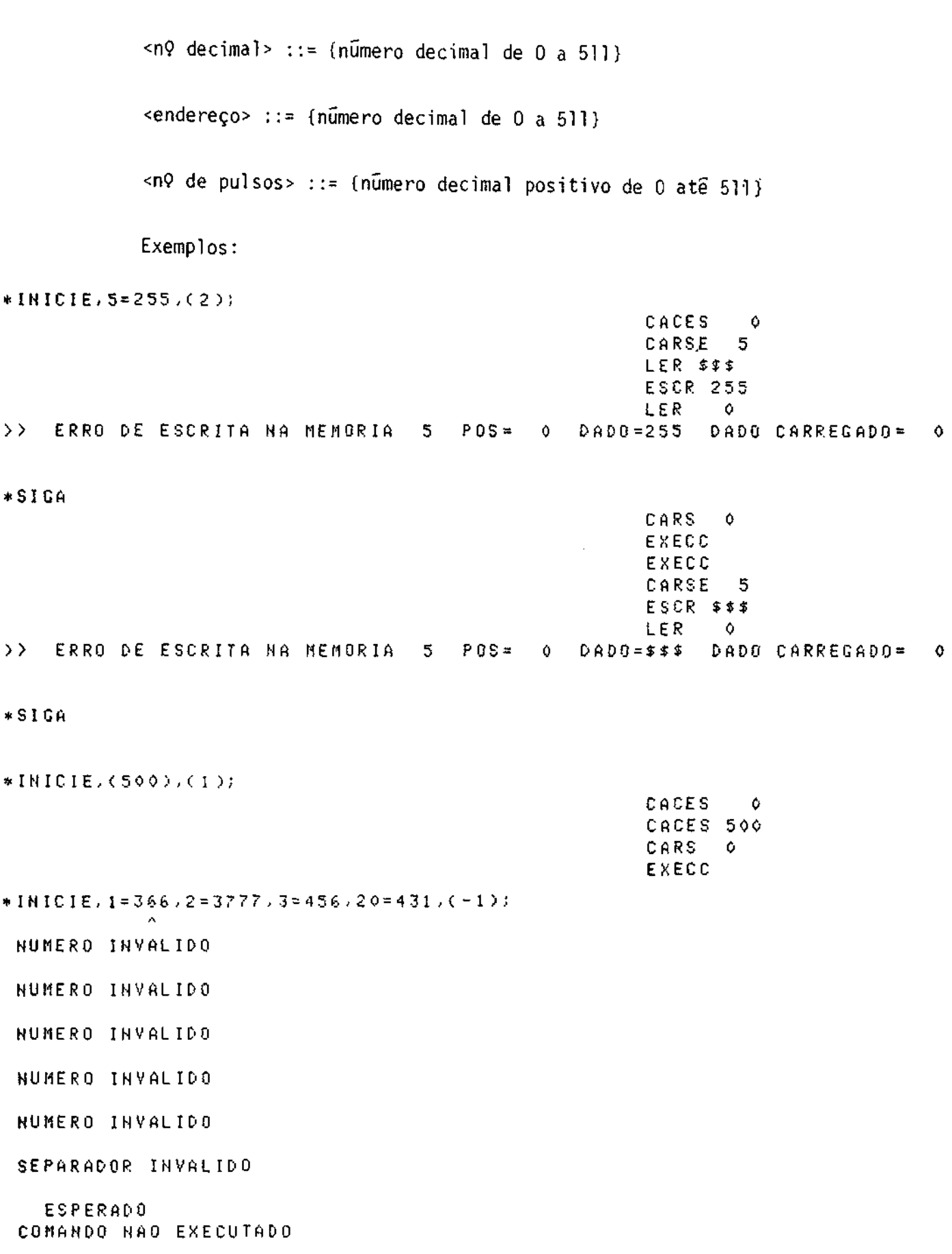

 $-73 -$ 

#### 4.9.2 - UTILIZAÇÃO DO COMANDO

Este comando é utilizado para forçar condições iniciais e executa-las no sistema em teste, em uma microinstrução ou um setoriso lado de uma microinstrução. Por exemplo, uma condição que poderá ser for cada por este comando é a "inicialização" do endereço da memória de con trole do sistema em teste.

No caso onde as condições iniciais devem ser diretamente fornecidas, este comando salva o conteudo de uma determinada posição de memória (posição 0), carrega as condições iniciais definidas no comando e executa o número de pulsos do relógio, do sistema em teste, especifi cado pelo não terminal <nº de pulsos>. Em seguida ele restaura o conteu do anterior daquela posição de memória.

A condição do relógio, após executado o comando, é o pas so-a-passo.

No caso em que apenas o endereço da memória de microcon trole é fornecido, ela é endereçada e o número de pulsos de relógio, do sistema em teste, especificado pelo símbolo não terminal <nº de pulsos> é liberado. Por exclusão, se o número de pulsos não for especificado, se ra considerado o valor 1.

4.10 - COMANDO LEIA

## 4.10.1 - SINTAXE DO COMANDO

<comando LEIA> ::= \*LEIA,<lista de parâmetros>;

<lista de parâmetros> ::= <especificação da memória>,<especificação do arquivo de entrada>| <especificação da memória>,<especificação do arquivo de entrada>,<formato>

```
<especificação da memória> ::=<identificador de memória>
                                          <identificador de memória>(<endereço infe
                                          rior)
                                          <identificador de memória>(<endereço infe
                                          rior>-<endereço superior>)
           \leqendereço inferior> ::= {n? decimal de 0 a 511}
           <endereço superior> ::= \{n\Omega\} decimal de \Omega a 511, menor do que o endereço
                                     inferior}
           <especificação do arquivo de entrada> ::= <terminal de entrada>
                                                       <terminal de entrada>, '<nome
                                                       do arquivo>'
           <formato> ::= HEX|OCT|BIN|DEC
           Exemplos:*LEIA, 1(3-5), T2' KKKU' , BIN;
                                                             CARSE 1
                                                             CACES
                                                                      \overline{\mathbf{3}}ESCR
                                                                      \mathbf{I}LERI
                                                                      \bullet>> ERRO'DE ESCRITA NA MEMORIA 1 POS= 3 DADD= 1 DADD CARREGADO=
                                                                                         \mathfrak{o}*SIGR
POS
       3 DADO
                  \alphaESCR
                                                                      \circLERI
                                                                      \bulletPOS
       4 DADO
                  \ddot{\rm{o}}ESCR
                                                                      \mathbf{1}LERI
                                                                      \Omega>> ERRO DE ESCRITA NA MEMORIA 1
                                           POS= 5 0ADO= 1 DADO CARREGADO=
                                                                                       \bullet*SIGA
POS 5 DADO
                 \bullet*LEIA, T1, 1(0-512), FEC;
 IDENT, DE MEMORIA INVALIDO
          \mathbf{A}TERMINAL INVALIDO
 FORMATO ESPERADO
 COMANDO NAO EXECUTADO
```
4.10.2 - UTILIZACÃO DO COMANDO

Este comando serve para carregar uma dada memória, do sis tema emulador, através de um dado terminal de entrada. Ele poderá ser u tilizado, por exemplo, para carregar os dados gerados por um "assembler" para microprogramação, fornecidos sejam em fita de papel perfurada, fi ta magnética, etc., nas memórias de microcontrole do sistema emulador.

A memória a ser carregada é definida pelo não terminal <especificação da memória>, podendo ser total ou parcialmente carregada.

Quando apenas o identificador de memória for encontrado. toda a memória será carregada. Se apenas o endereço inferior for especi ficado entre parênteses após o <identificador de memória>, somente aque la posição será carregada e se os dois endereços forem especificados, as posições compreendidas entre o «endereço inferior» e o «endereço supe rior> serão carregadas, incluíndo os extremos.

O não terminal <especificação do arquivo de entrada> es pecifica o terminal e/ou arquivo que contém os dados a serem carregados nas memórias de microcontrole do sistema emulador.

O formato dos dados existentes no terminal ou arquivo a ser lido, é especificado pelo símbolo não terminal <formato>, podendo ser haxadecimal, octal, binario ou decimal. Se indefinido, o formato con siderado será o binário.

À toda escrita na memória do sistema emulador, será fei ta uma leitura após esta escrita, seguida de uma comparação desta leitu ra com o dado enviado para a escrita. Se houver alguma discrepância, o comando imprime no terminal de vídeo uma mensagem de erro indicando ame mória, a posição onde ocorreu o erro, bem como o dado que deveria ter sido carregado e o dado que foi efetivamente carregado.

Caso ocorra algum erro, o carregamento dos dados restan

tes é interrompido, podendo ser continuado por um comando SIGA ou termi nado por um comando ABORTE. Este procedimento permite detectar os erros de escrita que poderiam ocorrer nas memórias do sistema emulador.

```
4.11 - COMANDO LISTE
```

```
4.11.1 - SINTAXE DO COMANDO
```

```
<comando LISTE> ::= *LISTE, (<endereço inferior>); [
                    *LISTE, (<endereço inferior>-<endereço superior>);
                    *LISTE, <parametros>;|*LISTE,<parametros>,(<endereco inferior>);
                    *LISTE, <parametros>, (<endereço inferior> - <endereço
                    superior>:
                    *LISTE;
<parametros>::=<especificação das memórias>[
               <especificação das memórias>,<terminal de saída>{
               <especificação das memórias>, <formato>
               <especificação das memórias>,<terminal de saída>, <forma
               to>|
               <terminal de saída>!
               <terminal de saída>,<formato>i
               <formato>
<especificação das memórias> ::= <identificador de memória>]
                                 <identificador de memória>, <especifica
                                 ção das memórias>
```
 $<$ formato> ::= HEX|OCT|BIN|DEC

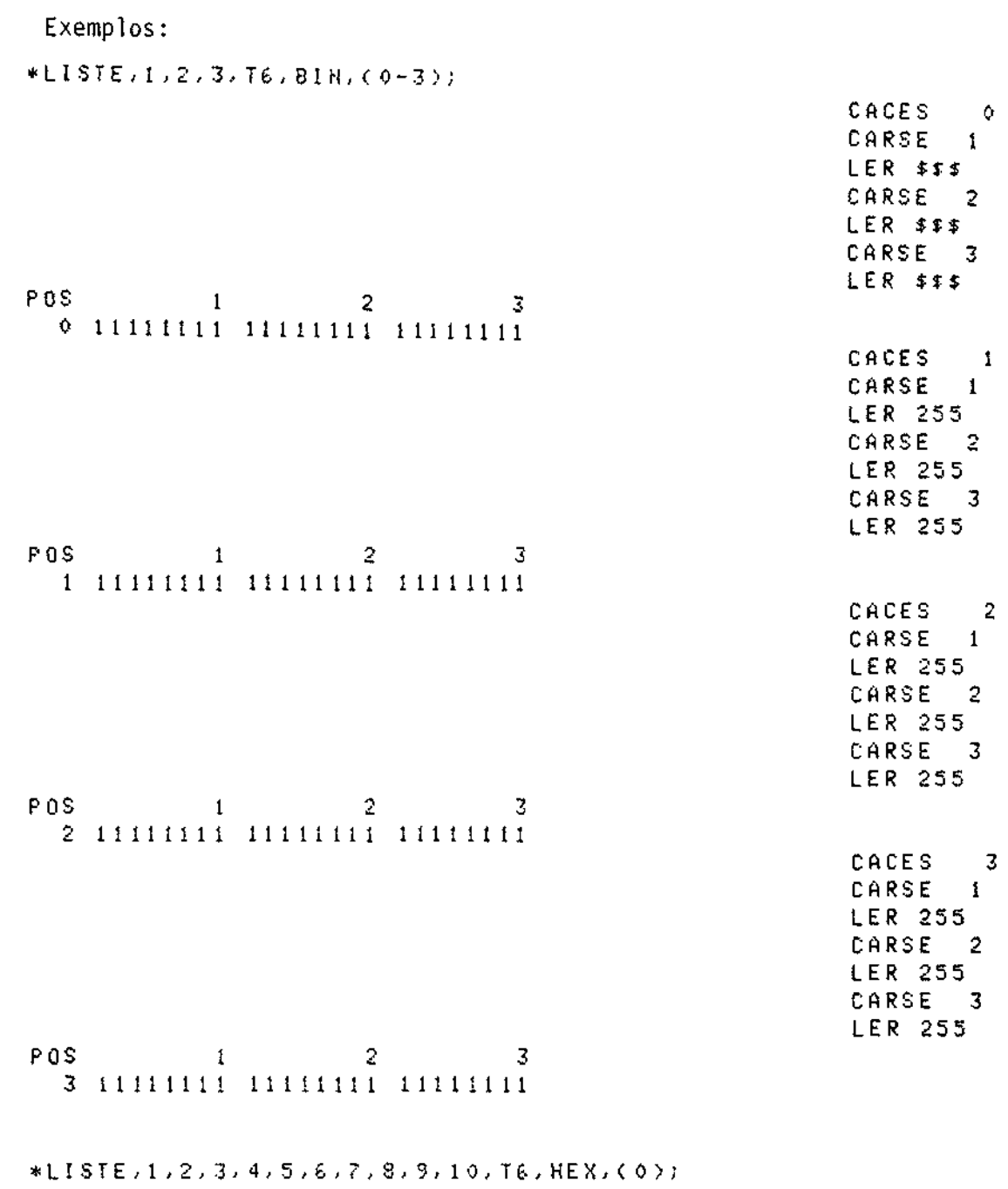

CACES 0 CARSE<sub>1</sub> **LER 255** CARSE<sub>2</sub> **LER 255** CARSE 3 **LER 255** CARSE 4 **LER \$\$\$** CARSE 5 **LER \$\$\$** 

CARSE 6 **LER \$\$\$** 

 $\mathbf{2}$ 

 $\overline{3}$ 

 $-78-$ 

CARSE 7 LER \$\$\$ CARSE 8 **LER \$\$\$** CARSE<sub>9</sub> **LER \$\$\$** CARSE 10  $LER$ \$\$\$

POS - $1$  2 3 4 5 6 7 8 9 10 FF FF FF FF FF FF FF FF FF FF  $\mathfrak{O}$ \*LISTE.1.23.1T.(345-511), DEC) IDENT. DE MEMORIA INVALIDO NUMERO DO TERMINAL ESPERADO FORMATO OU ( ESPERADO FORMATO OU ( ESPERADO COMANDO NAO EXECUTADO

4.11.2 - UTILIZAÇÃO DO COMANDO

Este comando serve, apenas, para se obter uma listagem do conteudo de uma ou várias memórias do sistema emulador.

Quando as memórias a serem listadas não forem especifica das pelo não terminal *<especificação das memórias*>, todas as memórias serão listadas a partir das posições referenciadas pelos endereços, in ferior e superior, especificados. Se apenas o endereço inferior for es pecificado, somente aquela posição será listada e se nenhum endereço for especificado, toda a memória será listada.

O terminal de saída só poderá ser ou o terminal de vídeo ou a impressora de linha. Se outro terminal não autorizado for especifi cado, será interpretado como sendo o terminal de vídeo.

O formato pode ser hexadecimal, octal, binario ou deci mal. Por exclusão ele será haxadecimal.

#### 4.12 - COMANDO MONTTOR

#### 4.12.1 - SINTAXE DO COMANDO

<comando MONITOR> ::= \*MONITOR,<n9 do comando>,<especificação do arqui vo>,<nº de estados>;| \*MONITOR,<nº do comando>,<especificação do arqui  $\mathsf{vo}\mathsf{S}\mathsf{t}$ \*MONITOR, <nº do comando>, <nº de estados>; | \*MONITOR, <n9 do comando>;

 $\langle nQ \rangle$  do comando> ::= {numero decimal positivo}

<especificação do arquivo> ::= <terminal de saída>| <terminal de saída>'<nome do arquivo>'

<n9 de estados> ::= {numero decimal, inteiro positivo de l a 256}

```
Exemplos:
*MONITOR, 1, T6, 5;
INCHO.
ТНСИО
    \ddot{\cdot}252
INCNO
LERMO-
            \ddot{\circ}LERNO
             \mathbf{1}LERMO
             \mathbf{2}LERMO
             3
INCMO
LERNO
             \bulletLERMO
             \mathbf{1}LERMO
             \overline{2}\overline{3}LERMO
INCMO
LERMO
             \DiamondLERMO -
             \mathbf{1}LERMO
             \overline{z}LERMO
             3
INCMO
LERMO
             \ddot{\mathbf{o}}LERMO
              1
LERMO
              \overline{c}LERMO
              \mathfrak{Z}INCMO
```
LERMO  $\circ$ LERMO  $\mathbf{1}$ LERMO  $\boldsymbol{z}$ LERMO 3 INCMO PAGINA 1 COMANDO MONITOR  $\overline{1}$ PONTAS DE PROVA  $000000000$ 1111111 22222222 33333333 **EST** 01234567 01234567 01234567 01234567  $000000000000000001$  $\mathbf{1}$ 00000010 00000011  $0000000000000000001$  $\mathbf{2}$  $00000010 00000011$  $\overline{3}$  $0.00000000$  $00000001$ 00000010 00000011  $000000000$  $00000001$  $00000010$  $\blacktriangleleft$  $00000011$ 5  $000000000$  $00000001$  $00000010$ 00000011

```
*NONITOR, 100, T10, 511;
```
TERMINAL INVALIDO

```
NUMERO INVALIDO
COMANDO NAO EXECUTADO
```
# 4.12.2 - UTILIZAÇÃO DO COMANDO

Este comando serve para monitorar, em tempo real, até 256 estados de até 32 pontas de testes, a serem escolhidos no sistema em tes te.

A frequência em que estes pontos são monitorados é deter minada pelo comando FREQUENCIA.

Os estados destas pontas de teste são armazenados em ាបា terminal de saída, especificado pelo símbolo não terminal <terminal de saida>, sendo também sempre mostrados no terminal de vídeo do minicompu tador. Se o terminal de saída não for especificado, estes estados são a penas escritos no terminal de vídeo. Caso o terminal de saída seja  $\mathbf{o}$ 

disco, deverá ser dado o nome do arquivo, criado pelo usuário, onde os dados serão armazenados.

0 símbolo não terminal < $nQ$  de estados> indica quantos dos 256 últimos estados serão armazenados no terminal de saida. Se indefini do, este não terminal será considerado igual a 256.

4.13 - COMANDO MUDE

4.13.1 - SINTAXE DO COMANDO

```
<comando MUDE> ::= *MUDE,<especificação da fonte>,<especificação do des
                   tino>:
```
<especificação da fonte> ::= <identificador de memória>| <identificador de memória>(<endereço infe  $rior$ ) <identificador de memória>(<endereço infe rior>-<endereço superior>)

<especificação do destino> :: <<especificação da fonte>

<endereco inferior> ::= {numero decimal de 0 a 511}

<endereço superior> ::= {numero decimal entre 0 a 511, maior do que o endereço inferior}

Exemplos:

 $\sim$ 

```
UDE, 1(C0-1), 5(C510-511);CARSE I
                                                     CACES 1
                                                     LER
                                                           \mathbf{1}CARSE 5
                                                     CACES 511
                                                     ESCR
                                                             \mathbf{1}LER 100
  FRRO DE ESCRITA NA MEMORIA - 5 POS=511 DADO= 1 DADO CARREGADO=511
```
\*SIGA CARSE 1 CACES  $\ddot{\mathbf{C}}$ LER.  $\mathbf{1}$ CARSE 5. CACES 510 ESCR  $\mathbf{I}$ **LER 511** >> ERRO DE ESCRITA NA MEMORIA 5 POS=510 DADO= 1 DADO CARREGADO=511

\*SIGA

\*NUDE, 24(10-8), 5(0);

IDENT DE MENGRIA INVALIDO

NUMERO INVALIDO

NUMERO INVALIDO COMANDO NAO EXECUTADO

# 4.13.2 - UTILIZAÇÃO DO COMANDO

Este comando serve para mover o conteúdo de uma região da memória de controle para outra região, da mesma ou de outra memória de controle.

A especificação da fonte deverá ser compatível, em número de posições, com a especificação do destino.

Como deve acontecer com o comando LEIA, os dados desloca dos são lidos e comparados com os dados de origem e, caso ocorra algum erro, uma mensagem é enviada para o terminal de vídeo.

 $-84 -$ 

4.14 - COMANDO PARE

4.14.1 - SINTAXE DO COMANDO

<comando PARE> ::= \*PARE

Exemplo:

 $*PARE$ 

PARE

# 4.12.2 - UTILIZAÇÃO DO COMANDO

Este comando, serve para interromper uma determinada ins trução do sistema emulador, que esteja sendo executada.

Quando uma instrução tiver sido interrompida por um coman do PARE, ela poderá ser continuada por um comando SIGA, ou terminada por um comando ABORTE.

4.15 - COMANDO PFITA

4.15.1 - SINTAXE DO COMANDO

. < comando PFITA> ::= \*PFITA, <fita magnética>, <n9 de "records">;

<n9 de "records">::= {numero inteiro positivo ou negativo}

<fita magnética> ::= T7|T8

Exemplos:

\*PFITA, T7, 20)

 $*PFITA,IB,4;$ 

## 4.15.2 - UTILIZAÇÃO DO COMANDO

Este comando tem por finalidade melhorar a utilização de fitas magnéticas, fazendo com que o usuário possa ter mais de um arqui vo em uma mesma fita magnética.

Cada arquivo criado pelo sistema EMMAC é suficiente οu para armazenar os conteudos dos modulos de emulação do EMMAC ou para ar mazenar os estados do módulo de monitoramento, gerados pelo comando MO. NITOR. No primeiro caso, o tamanho do arquivo é de 20 "records" e no se qundo caso o tamanho é de 4 "records".

Se o < $n$ ? de 'records'> especificado no comando for positi vo, a fita será posicionada no primeiro "record" após este número, e se o <n? de 'records''> for negativo, a fita voltara este número especificado de "records", posicionando-se no início do "record" anterior.

Então, se o usuário tiver uma fita, onde o primeiro ar quivo é um arquivo contendo os conteudos dos módulos de emulação, e ele quiser criar um arquivo, na mesma fita, com um comando MONITOR, ele po de dar um comando PFITA com o número de "records" 20 e depois emitir o comando MONITOR.

4.16 - COMANDO RELOGIO

4.16.1 - SINTAXE DO COMANDO

<comando RELOGIO> ::= \*RELOGIO,<opções>;

<opções> ::= PAP|LIVRE|ATE<limite>|COND<endereço>

<endereço> ::=  $\{n\}$  decimal de 0 a 511}

 $\langle$ limite> ::= {nº decimal inteiro e positivo até 511}

Exemplos:

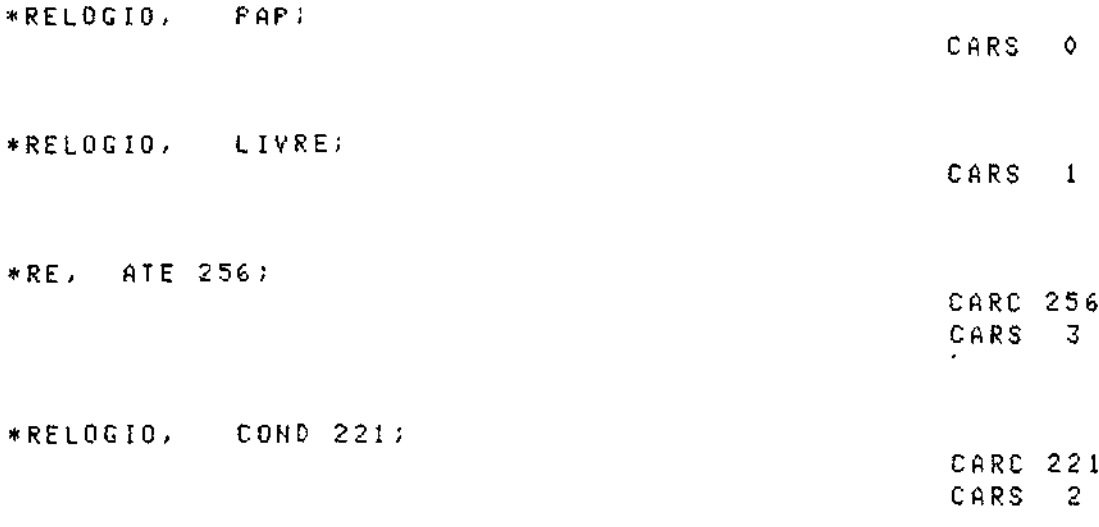

\*RELOGIO, ATE 610; NUMERO INVALIDO COMANDO NAO EXECUTADO

4.16.2 - UTILIZAÇÃO DO COMANDO

Este comando é utilizado para determinar o modo do reló gio, do sistema em teste, que será liberado quando um comando EXECUTE for dado.

As opções deste comando são as seguintes:

PAP - execução passo-a-passo;

- LIVRE execução livre; só será interrompida por um comando PARE ou por um comando ABORTE, ou por condições do sistema em teste;
- ATE<limite> execução livre durante o número de pulsos especifi cado pelo não terminal <limite>;
- COND<endereço> execução livre até que o endereço especificado seja atingido pelo sequenciador de microprograma do siste ma em teste.

Se este comando não for emitido na sequência de monitora mento, por exclusão, será executado o modo de relógio passo-a-passo.

4.17 - COMANDO SIGA

4.17.1 - SINTAXE DO COMANDO

<comando SIGA> ::= \*SIGA

Exemplo:

 $*STGA$ 

# 4.17.2 - UTILIZAÇÃO DO COMANDO

Este comando é utilizado para continuar a execução de um comando do sistema emulador que tiver sido interrompida, ou por um co mando PARE, ou por uma condição de erro.

#### 4.18 - COMANDO TERMINAL

4.18.1 - SINTAXE DO COMANDO

<comando TERMINAL> ::= \*TERMINAL,<numero>;

 $\langle$ nūmero> ::= 1|6

Exemplo:

\*TERMINAL, 6;

```
-88 -
```
# 4.18.2 - UTILIZAÇÃO DO COMANDO

Este comando serve para definir o terminal, onde os coman dos do sistema EMMAC serão listados.

Se o não terminal número, for igual a 1, o terminal de listagem sera o terminal de vídeo do HP2116B. Se este parâmetro for 6, o terminal de listagem será a impressora de linha. Se este comando não for emitido, o terminal de listagem utilizado será o terminal de vídeo.

4.19 - COMANDO TROQUE

```
4.19.1 - SINTAXE DO COMANDO
```

```
<comando TROQUE> ::= *TROQUE, <especificação da fonte>, <especificação do
                     destino:
```
<especificação da fonte> ::= <identificador de memória>| <identificador de memória>(<endereço infe rior>)| <identificador de memória>(<endereço infe rior>-<endereço superior>)

<especificação do destino> ::= <especificação da fonte>

<endereço inferior> ::= {numero decimal de 0 a 511}

```
<endereço superior> ::= {numero decimal de 0 a 511 maior do que o ende
                       reço inferior)
```
Exemplos:

 $\label{eq:2.1} \frac{1}{\sqrt{2}}\left(\frac{1}{\sqrt{2}}\right)^{2} \left(\frac{1}{\sqrt{2}}\right)^{2} \left(\frac{1}{\sqrt{2}}\right)^{2} \left(\frac{1}{\sqrt{2}}\right)^{2} \left(\frac{1}{\sqrt{2}}\right)^{2} \left(\frac{1}{\sqrt{2}}\right)^{2} \left(\frac{1}{\sqrt{2}}\right)^{2} \left(\frac{1}{\sqrt{2}}\right)^{2} \left(\frac{1}{\sqrt{2}}\right)^{2} \left(\frac{1}{\sqrt{2}}\right)^{2} \left(\frac{1}{\sqrt{2}}\right)^{2} \left(\$ 

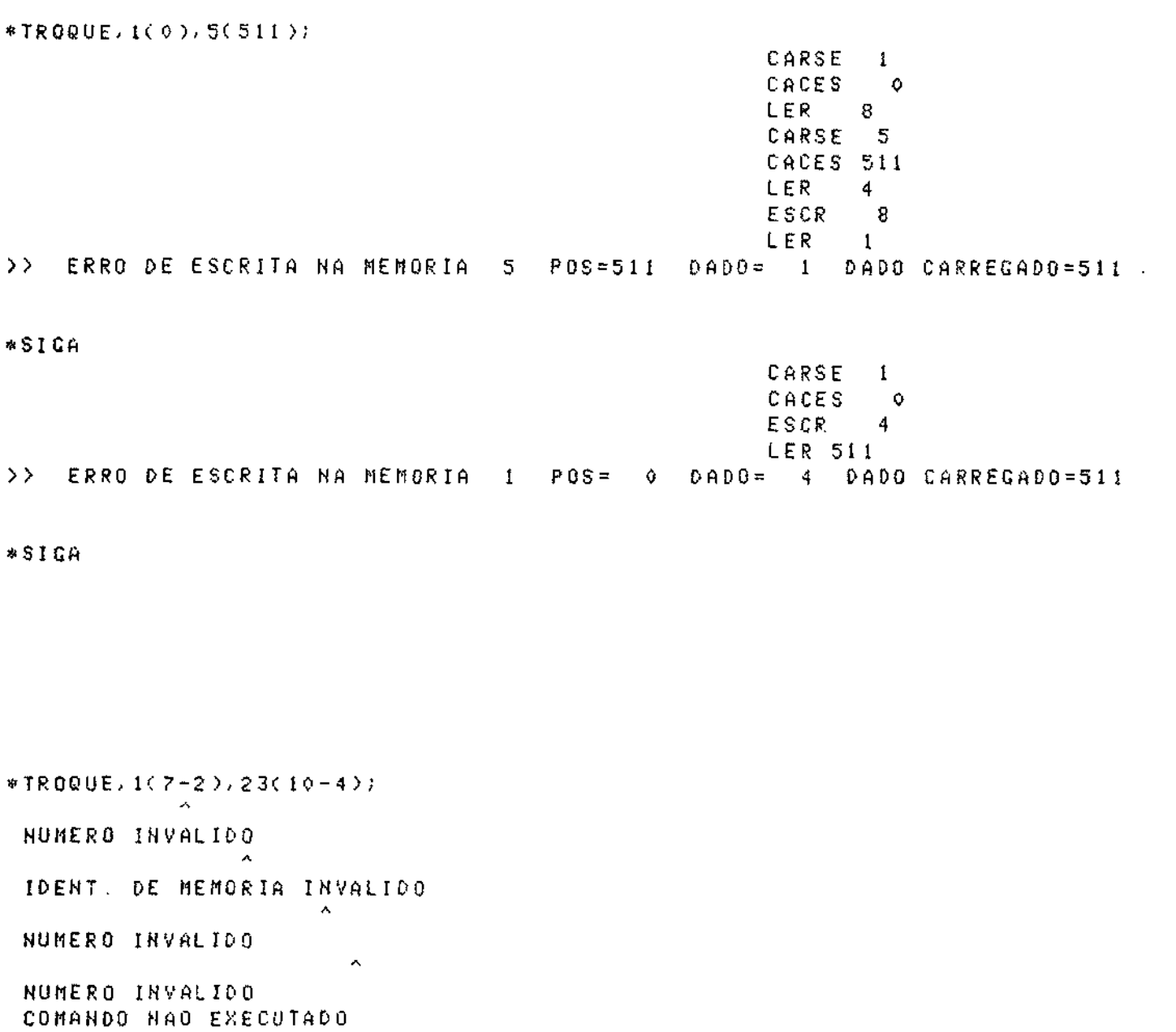

Este comando é semelhante ao comando MUDE, anteriormente descrito, só que ao invés de apenas mover o conteúdo de uma região da me mória de microcontrole para outra região, da mesma ou de outra memória, ele troca os conteudos das regiões especificadas.

## CAPITULO V

## UTILIZAÇÃO DO EMULADOR DE MEMÓRIAS DE MICROCONTROLE

Como ja foi definido no Capitulo II, o emulador de memo rias auxiliado por computador pode ser utilizado em duas etapas, distin tas, de projetos, envolvendo a técnica de microprogramação. Estas etapas são as seguintes:

- 1) utilização do sistema emulador na fase de testes e detecção de erros em microprogramas durante o projeto, e eventuais altera ções no mesmo, após sua conclusão:
- 2) utilização do sistema emulador na fase de manutenção e diagnose do projeto ja concluído.

Na primeira etapa, o sistema emulador deve funcionar de uma maneira bastante interativa com o projetista, o que deverá facilitar bastante a tarefa de carregar, alterar e tirar erros de microprogramas do sistema em teste.

Na segunda etapa, para que o sistema emulador seja efi ciente, é necessário que o projetista organize e documente certos arqui vos que poderão ficar armazenados em disco, fita de papel ou fita magné tica.

As secções seguintes, deste capítulo, têm por finalidade dar uma idéia do procedimento necessário para a utilização do sistema emulador, nas duas etapas de projeto consideradas acima.

# 5.1 - UTILIZAÇÃO DO EMULADOR DE MEMÓRIAS DE MICROCONTROLE NA ETAPA DE TESTES, DETECÇÃO DE ERROS E ALTERAÇÕES EM MICROPROGRAMAS

Nesta etapa de utilização do sistema emulador, o procedi mento a ser sequido pode ser dividido nos sequintes passos:

- 1) o projetista deverá de alguma forma, gerar os microprogramas, implementando os algorítmos necessários para o seu sistema, que serão carregados nas memórias de controle do referido sistema. Esta geração poderá ser feita manualmente ou através de uma lin guagem de geração de microprogramas, que terã como saída um ar quivo contendo, em um dado formato, os microprogramas a serem carregados nas memórias de controle;
- 2) deverá ser feita, então, a substituição das PROMs a serem emu ladas no sistema em teste, pelos soquetes de tomada do sistema emulador. A saída do relógio, do sistema em teste, deverá ser conectada na entrada do relógio do painel do sistema emulador, e a saída do relógio do painel deverá entrar onde foi feita a derivação do relógio, no sistema em teste, para então ser dis tribuido pelos seus circuitos:
- 3) utilizando-se de um comando LEIA, todas as memórias, a serem e muladas, deverão ser carregadas com os dados disponíveis no ar quivo, obtido na fase 1;
- 4) um comando RELOGIO devera ser dado, a fim de programar o funcio namento do relógio no modo desejado. E interessante que na pri meira fase de testes, este modo seja o modo passo-a-passo e,en tão, depois de testado o microprograma, passe para um dos modos do relógio com ritmo livre, que testará o sistema em temporeal, sujeito, assim, a todas as suas condições ambientais (atrasos nas portas, carga nos circuitos, etc.);
- 5) caso seja necessário monitorar os 256 últimos estados de alguns pontos do sistema em teste, as pontas de prova do sistema emu lador deverão ser conectadas aos pontos desejados, e um coman do FREQUENCIA devera ser dado para especificar com que frequên cia estes dados serão armazenados. E interessante que no início da depuração dos microprogramas, o barramento de endereços da memória de controle seja monitorado por estas pontas de provas,

a cada pulso do relógio, tornado possível seguir precisamente a ordem de execução das microinstruções, ficando bastante fā cil corrigir os erros dos microprogramas, por exemplo na execu ção dos desvios:

- 6) um comando INICIE deverá ser, então, dado para iniciar algumas condições no sistema em teste como, por exemplo, o endereco i nicial do sequenciador de microinstruções da unidade de contro  $le:$
- 7) com todas as fases anteriores executadas, um comando EXECUTE de vera ser dado para que os microprogramas sejam executados. Se o modo do relógio for o passo-a-passo, um comando EXECUTE deve ra ser dado para cada passo de execução;
- 8) caso seja necessário interromper a execução do microprograma, um comando PARE poderá ser dado, se o modo de relógio não for o passo-a-passo. Após a execução de um comando PARE, o progra mador, através dos comandos LEIA, ESCREVA, LISTE, MUDE, TROQUE e MONITOR, tera todas as facilidades para editar o seumicropro grama, até que este possa ser executado corretamente;
- 9) caso o programador deseje interromper a utilização do sistema emulador, um comando ARMAZENE poderá ser dado, salvando o con teüdo de todas as memórias do EMMAC que estiverem sendo utili zadas em um dado arquivo, definido pelo programador. Este ar quivo poderá ser recuperado por um comando COPIE, quando o emu lador voltar a ser utilizado. Os comandos ARMAZENE e COPIE, tor nam possível a utilização do sistema emulador na depuração de vários microprogramas, por vários usuários, ficando cada um ar mazenado em um arquivo próprio;
- 10) quando o microprograma estiver completamente depurado, utilizan do-se de um comando ESCREVA, o projetista poderá obter uma lis tagem em fita de papel, do conteudo de cada memória de microcon

trole. De posse desta fita e de um programador de memórias PROM que a aceita para leitura, o projetista poderá programar ("quei mar") as PROMs a serem utilizadas no projeto final.

Seguindo-se estes 10 passos, a depuração e a alteração de microprogramas torna-se rápida e facilitada, o que deverá poupar bastan te tempo ao projetista e propiciar um alto nível de determinismo na pro gramação final das memórias PROMs.

# 5.2 - UTILIZAÇÃO DO EMULADOR DE MEMÓRIAS DE MICROCONTROLE NA ETAPA DE MANUTENÇÃO E DIAGNOSE DO PROJETO CONCLUÍDO

O procedimento para a utilização do EMMAC, nesta etapa, pode ser sub-dividido em duas fases:

- 1) fase preparatória da diagnose;
- 2) fase de diagnose de rotina.

Os passos para a execução da fase preparatória da diagno se são os sequintes:

- 1) uma vez que o projetista tenha certeza que o sistema está fun cionando corretamente, ele devera programar rotinas de diagno se, em microprogramas, para cada parte funcional do seu circui to. Cada uma destas rotinas farão testes em vários pontos de ca da uma destas partes funcionais. Estas rotinas ficarão armaze nadas, em um arquivo, seja em disco, fita de papel ou magnéti ca, através do comando ARMAZENE;
- 2) o próximo passo é carregar, por um comando COPIE, estas roti nas nas memórias de emulação do sistema emulador, fazendo-se, antes, a substituição das PROMs de controle, do sistema em tes te, pelos soquetes de derivação do emulador de memórias de mi crocontrole:
- 3) o projetista deverá selecionar até 32 pontos de teste e colocar as pontas de prova do emulador nestes pontos, dando, em segui da, um comando FREQUENCIA que determinará a frequência de arma zenamento dos estados destes pontos;
- 4) em seguida, ele deverá dar um comando RELOGIO e um comando EXE CUTE, que armazenara os estados destes pontos de teste, selecio nados para várias funções comandadas pela rotina de diagnose, que devera estar armazenada na memória de controle;
- 5) através de um comando MONITOR, o projetista deverá quardar os estados destes pontos em um arquivo definido por ele;
- 6) volta-se então para o passo 3, até que um número de pontos de teste e estados correspondentes, considerados suficientes, te nham sido armazenados no arquivo;
- 7) o ultimo passo deve consistir na documentação dos arquivos, on de todas as informações referentes aos pontos de teste observa dos, tais como números de estados, freguência de armazenamento, nomes de arquivo, unidades funcionais relacionadas, bem como a sequência das operações ou algoritmos, componham o arquivo for mado.

Os passos para à execução da fase de diagnose de rotina deverão ser os sequintes:

- 1) o projetista devera carregar, atraves de um comando COPIE, as rotinas de diagnose armazenadas em um certo arquivo, na fase preparatôria, após ter feito a substituição das PROMS de contro le pelos soquetes de derivação para o sistema emulador;
- 2) o próximo passo é selecionar os mesmos pontos de testes do pas so número 3, da fase preparatória, dando o mesmo comando FRE. QUENCIA;
- 3) dando o mesmo comando RELOGIO do passo número 4, da fase prepa paratória, o projetista poderá dar, então, um comando DIAGNOSE, que executará as rotinas e comparará os novos estados com os es tados anteriormente armazenados pelo comando MONITOR. Caso ha ja alguma diferença, a execução é interrompida com uma mensa gem de erro, para que uma análise e correção do erro seja fei ta:
- 4) volta-se então para o passo número 2, até que todos os estados armazenados, na fase preparatória, sejam corretamente compara dos.

Esta utilização do emulador de memórias de microcontrole, auxiliado por computador, requer um trabalho adicional de preparar as ro tinas de diagnose e armazenar os estados dos pontos de testes, mas uma vez feita esta parte, com uma boa documentação, a manutenção do sistema, bem como a sua diagnose, tornam-se rotineiras e eficientes.

# CAPITULO VI

#### CONCLUSÕES E SUGESTÕES PARA TRABALHOS FUTUROS

Este trabalho está sendo implementado como parte do pro jeto Unidade Central de Processamento Microprogramado (ASTROP), do Gru po de Sistemas Digitais e Analógicos do INPE.

Da sua implementação jã foram realizadas as seguintes e tapas:

- 1) implementação e testes do programa de utilização do emulador de memórias de microcontrole no HP2116B;
- 2) projeto a nível de placas e circuitos integrados, microprogra mação e simulação de todas as unidades funcionais do EMMAC;
- 3) construção da caixa, painel traseiro e painel frontal, e testes do paine? frontal do EMMAC:
- 4) inicio da construção da unidade de controle em "wire-wrap".

Espera-se que, o circuito esteja totalmente montado e tes tado, em agosto de 1979.

As sugestões para trabalhos futuros relacionados a este  $s\tilde{a}o$ :

- 1) implementação de uma linguagem para geração de microprogramas que gere uma saída compatível com o EMMAC. Esta linguagem ja es ta sendo feita:
- 2) acoplamento de um programador de memórias PROM ao HP2116B, de tal forma que a programação dos microprogramas testados seja e fetuada de maneira automática. Este acoplamento já está sendo feito.

E bom frizar que, embora este equipamento tenha sido de senvolvido visando um suporte para desenvolvimento de equipamentos micro programados, ele poderá ser utilizado para emular memórias em outros pro jetos que não utilizem esta técnica. Um exemplo é a emulação das memó rias principais de um sistema, utilizando um microprocessador cujos pro gramas, uma vez testados, deverão ser armazenados em memórias ROM ou EPROM.

# AGRADEC IMENTOS

Ao Dr. Eduardo W. Bergamini pelo apoio e orientação no desenvolvimento deste trabalho.

À Banca Examinadora pelas sugestões e comentários duran te a apresentação preliminar.

Ao José Benedito Soares Jr. (Nino) pela ajuda na obtenção das listagens de computador.

Ao pessoal do Departamento de Recursos Humanos pela aju da nas questões burocráticas.

### BIBLIOGRAFIA

- ADVANCED MICRO DEVICES. Microprogramming handbook and Am2900 emulation. 2nd. ed. Sunnyvale, Cal., c1976a. 47p.
- A microprogrammed 16-bit computer. Sunnyvale, Cal., c1976b. seções

The Am2900 family data book. Sunnyvale, Cal., 1976c.  $\mathcal{L}^{\text{max}}_{\text{max}}$ 172p.

AGRAWALA, A.K.; RAUSCHER, T.G. Foundations of microprogramming: architeture, software and applications. New York, N.Y., Academic Press, c1976.  $416p.$ (ACM Monograph Series).

- AMARAL, P.F.S.; MARTINS, R.C.O. CDL Manual de referência. São José dos Campos, INPE, jun., 1978. (INPE-1277-NTI/105).
- COMPUTER SCIENCE CORP. INFORMATION NETWORK DIC. CSC AMDASM reference manual. Los Angeles, Cal., Preliminary Edition, 1976.
- HEWLETT-PACKARD. Microcircuit interface: Computer interface. Palo Alto, Cal., 1968.  $15p.$
- DOS III disc operating system. Cupertino, Cal., c1973.
- INTEGRATED COMPUTER SYSTEMS. 187: Bit-slice microprocessor, PLA's and microprogramming: course notes from learning tree. Culver City, Cal., c1976.
- MICK, J.R.; SCHOPMEYER, R. Advanced microprogramming design tools  $S.N.T.$ shorten Am2900 family design cycle. 6p.
- SIGNETICS MEMORY SYSTEMS. Application notes: Design of microprogrammable Sunnyvale, Cal., 1970. sustems.  $10<sub>D</sub>$ .
- TEXAS INSTRUMENTS. The semiconductor memory data book for design engineers. Dallas, Tex., c1975.  $271p.$

APENDICE A

 $\mathcal{L}^{\text{max}}_{\text{max}}$  and  $\mathcal{L}^{\text{max}}_{\text{max}}$ 

# 1. SIMULAÇÃO DO SISTEMA EMULADOR, UTILIZANDO A LINGUAGEM DE SIMULAÇÃO CDL, IMPLEMENTADA NO B6700

O objetivo deste apendice e mostrar como foi feita a simu lação do emulador de memórias de microcontrole, utilizando a linguagem de simulação CDL, e apresentar os resultados obtidos.

# 1.1 - LINGUAGEM DE SIMULAÇÃO

A linguagem CDL ("Computer Design Language") (Amaral, 1978) foi introduzida pelo seu autor, Yaoham Chu, em 1965). Ela foi proposta como uma linguagem de descrição de sistemas digitais, fornecendo um meio de simulação do seu funcionamento e também de documentação do sistema.

O nível de descrição do CDL é o de operação entre regis tros ("RT level"), sendo o sistema digital descrito como um conjunto de registros e operadores, que controlam e modificam o fluxo de dados en tre os registros.

Sendo assim, uma simulação de um sistema na linguagem CDL é composta de duas fases:

- 1) Descrição de sistema em CDL A descrição do sistema em CDL de ve compreender a descrição da estrutura de armazenamento, da es trutura de controle, e do comportamento, no tempo, do sistema descrito:
- 2) Simulação do sistema através do simulador CDL Entradas e pro gramas de testes são executados no sistema descrito, e uma saí da dos resultados obtidos é listada.

A linguagem CDL e do tipo "nonprocedural language", ou se ja, a sequência de comandos, que especifica o funcionamento do sistema, não define implicitamente a ordem em que estes devem ser executados, co mo acontece normalmente em linguagens de programação. Em CDL, todos os comandos são rotulados e a ordem em que são especificados não correspon de, necessariamente, à ordem em que eles serão executados. Esta última é definida dinamicamente através dos valores lógicos (verdadeiro ou fal so), atribuido à cada rótulo, a cada mudança de estado do sistema. Ações simultâneas são especificadas através de comandos com o mesmo rótulo.
O compilador e o simulador CDL implantado no INPE, corres ponde à versão III do CDL implementado na Universidade de Karlsrhure. Esta versão, como mostra a Figura A.1, está constituida por dois progra mas: um programa tradutor e um programa simulador. O programa tradutor recebe a descrição do sistema, a ser simulado em cartões perfurados, e, após analizá-la, gera um conjunto de tabelas e uma forma intermediária chamada de "Polish String". O programa simulador, que é composto de 6 rotinas, como mostra a Figura A.I, sob o controle de um conjunto de co mandos de controle de simulação e com o auxílio das tabelas montadas pe lo programa tradutor, executa interpretativamente o cordão polones ("Polish String"), que descreve o funcionamento do sistema digital em estudo. A execução desta forma intermediária é realizada através de uma rotina do programa simulador, utilizando um ciclo de controle chamado de ciclo de rôtulo ("Label cycle"), que consiste na busca dos rôtulos verdadeiros em cada instante de tempo e na execução do comando corres pondente. Este mecanismo de sincronização de eventos condiciona a simu lação de qualquer sistema digital, descrito em CDL, a uma operação sín crona, tornando difícil a simulação de eventos assíncronos que possam existir no sistema.

### 1.2 - DESCRIÇÃO DO SISTEMA EMMAC UTILIZANDO A LINGUAGEM CDL

Como o emulador de memórias de microcontrole recebe mui tas entradas externas, vindas do seu painel ou do circuito em teste, pa ra que sua simulação fosse possível, foi necessário acrescentar na des crição do sistema, memórias e registro externos, a fim de simular estas entradas e o seu sequenciamento.

A Figura A.2 representa as entradas externas necessárias à simulação do EMMAC e como elas foram descritas no programa CDL. O signi ficado de cada uma delas, apresenta-se na parte de descrição do siste ma, no programa simulador.

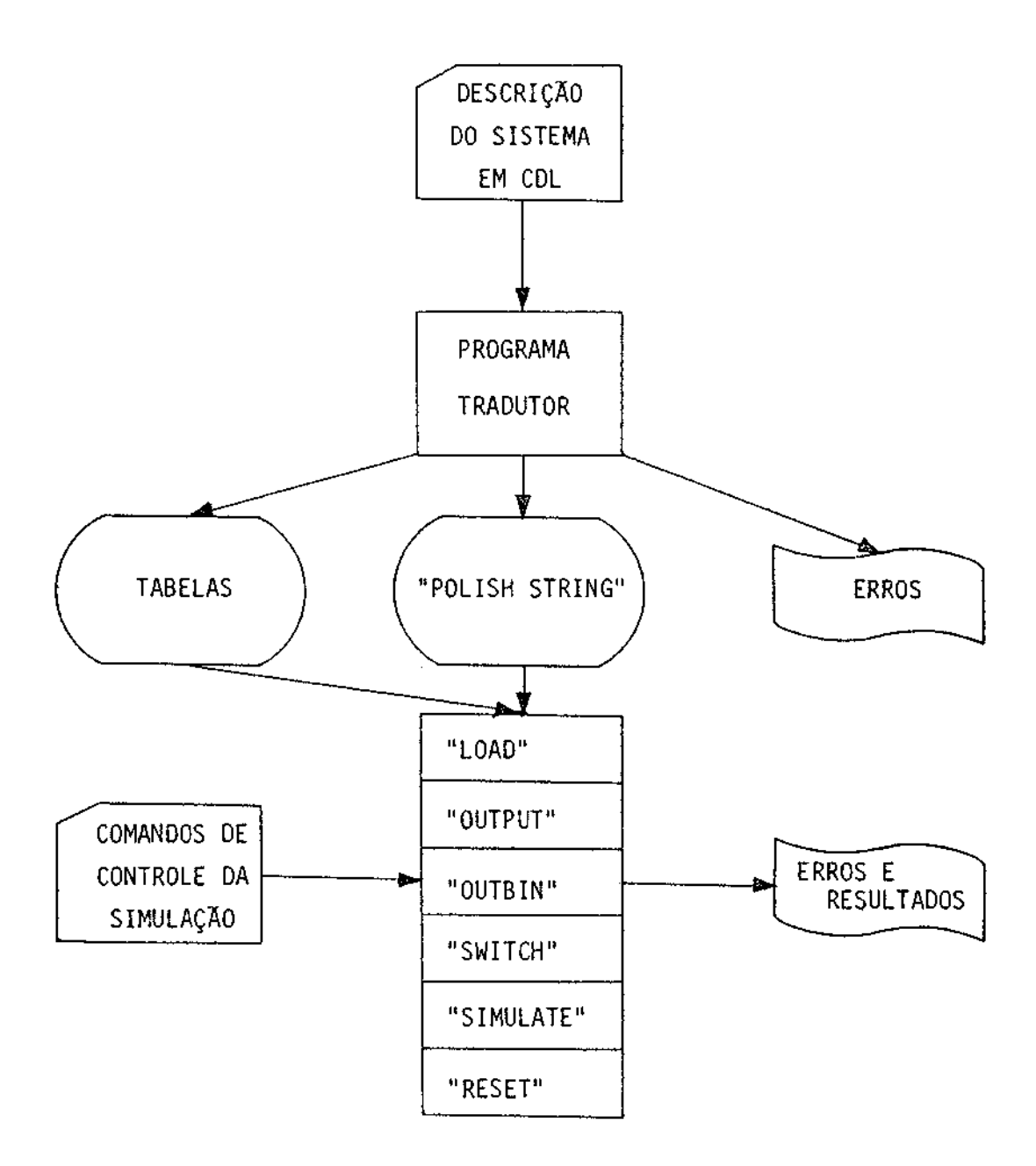

Fig. A.1 - Configuração do programa CDL implantado no INPE.

 $- A.4 -$ 

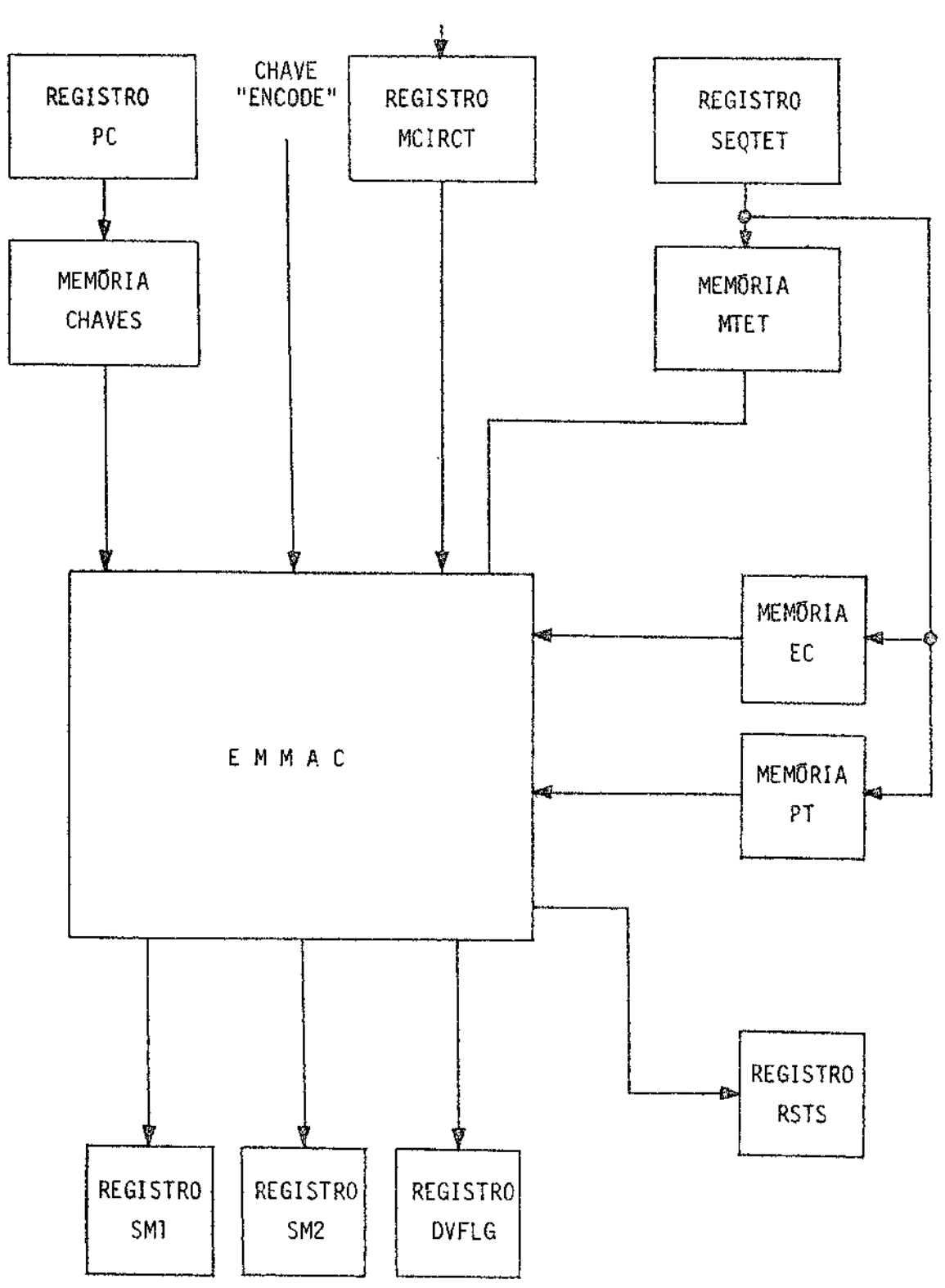

Fig. A.2 - Entradas e saídas externas descritas no programa<br>simulador do EMMAC.

Na linguagem de simulação CDL, todas as constantes utili zadas são números octais, ou seja, todos os números que aparecerem na descrição e simulação do sistema digital estão na base 8.

A parte de descrição do sistema no programa simulador é constituida de duas sub-partes:

- 1) A descrição de registros, memórias, chaves, decodificadores e relógio existente no sistema a ser simulado, e operações combi nacionais entre eles, normalmente definidas como. terminais  $(''TERMINAL'');$
- 2) As operações de transferências associadas ao relógio, definidas como comandos rotulados.

O relógio do emulador de memórias de microcontrole foi de finido, em CDL, como tendo duas fases, sendo que a primeira fase, RELM (0), simula a transição positiva do relógio verdadeiro e a segunda fa se, RELM(1), simula a transição negativa. O relógio de entrada do sis tema em teste, RSTE, foi suposto como sendo o mesmo relógio RELM, inter no, do emulador de memórias de microcontrole. Isto foi necessário por que o CDL permite a definição de apenas um relógio por sistema descri to.

Os operadores do CDL, utilizados na descrição do sistema EMMAC, e o seu significado estão listados na Tabela A.l.

#### $- A.7 -$

### TABELA A.I

## OPERADORES CDLUTILIZADOS E SEUS SIGNIFICADOS

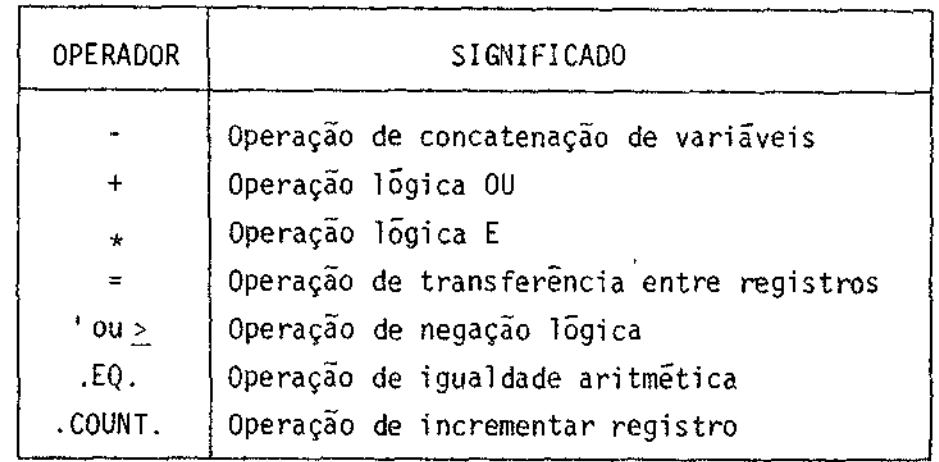

A listagem da descrição do sistema EMMAC com os seus com ponentes internos, descritos no item 3.2 do capítulo III, e suas entra das externas, mostradas na Figura A.2, é dada a seguir. Apenas 2 dos 20 módulos de memória de microcontrole, M1 e M2, foram descritos, para sim plificar a simulação.

CDL VERSINN 3 032979 **STRANSLATE**  $*$ **MAIN** Ċ Ċ C\*\*\*SIMULACAO DO EMULADOR DE MEMORIAS DE MICROCONTROLE AUXILIADO POR ¢ COMPUTADOR\*\*\* C C  $C + + +$ EMMAC  $\frac{1}{2}$  , and  $\frac{1}{2}$  $\mathsf{C}$  $\mathbf c$ C+\*\*DFCLARACAO DOS REGISTROS, MEMORIAS E TERMINAIS AUXILIARES+\*\*  $\mathbf c$ **C** C CHAVES(0-37,17-0)..MEMORIA QUE SIMULA AS 16CHAVES DO PAINEL PC(5-0)............REGISTRU DE ENDERECAMENTO DAS INSTRUCOES c MCIRCT(17-0).......REGISTRU QUE SIMULA OS 16 FLIP-FLOPS DA MICROCIRCUI £. ENCODE (UM, ZERO)....CHAVE QUE SIMULA O SINAL ENCODE DA MICROCIRCUIT C Ċ. DVFLG.............REGISTRU QUE SIMULA O SINAL DEVICE FLAG DA MICROCIR  $\mathbf{C}$ SEQTET(5-0)........REGISTRU QUE SIMULA UM SEQUENCIADOR DO SIT.EM TESTE C PT(0-37.0-37)......HEMORIA QUE SIMULA AS PONTAS DE TESTE DO CIRC.MONIT C MTET(0-37.0-25)....MEMORIA QUE SIMULA US END.EXTERNOS E OS TRI-STATE C EC(0-37,10-0),.....MEMORIA QUE SIMULA OS END. DE CONTROLE DO CIRC.EXT. SM1(7-0)...........REGISTRU QUE SIMULA A SAIDA DO MODULO 1 C. C SM2(7-0)...........REGISTRU QUE SIMULA A SAIDA DO MOULO 2 C c C\*\*\*DECLAPACAD EM CDL DAS VARIAVEIS ACIMA\*\*\* C  $\mathbf C$  $REGISTFR, PC(5-0)$ ,  $MCIRCI(17-0)$ ,  $DVFLG \cdot SEQTET(5-0)$ ,  $SM1(7-0)$ ,  $SM2(7-0)$ Ċ  $\mathbf c$ MEMORY,  $pf(SEQTET)=PTCQ=37,0-37,MTET(SEQTET)=MTET(Q=37,0=25),$  $r$ HAVES(PC)=CHAVES(0"37,17"0), 1  $\mathbf{1}$  $rC(SEQTET)=EC(0-37,10-0)$ C Ċ SWITCH.ENCODE(UM.ZERO)  $\mathbf c$ C C EMI (10-0)..........ENDERECU VINDO DO SIST.EN TESTE PARA O MODULO 1 ENMIAR . FNMIBB...... CONTR, DE 3-STATE PARA O MODULO 1  $\mathbf{C}$ C. EM2(10"0)..........ENDERECU VINDO OD SIST. EM TESTE PARA O MOUULD 2 C ENM2AR FNM2BB...... CONTR. OL 3-STATE PARA O MODULO 2 Ċ C TERMINAL.EM1(10-0)=MTET(SEGTET)(0-10),  $\mathbf{1}$ ENM1AB=MTET(SEQTET)(11),  $\mathbf{1}$ ENM1BB=MTET(SEQTET)(12),  $\mathbf{I}$  $ENZ(10-0)=MTEI(SE0IFI)(13-23)$  $\mathbf{1}$ ENM2AB=MTET(SEQTET)(24).  $\mathbf{1}$  $ENM2BB=MTETLSEQTET1(25)$ 

 $- A.8 -$ 

```
C
                                     - A.9 -C
C***UNIDADE DE CONTROLE DO EMMAC***
C
¢
C***DFCLARACAD DOS REGISTRUS E MEMORIAS E CHAVES DA UNIDADE DE CONTROLE*
C
Ċ
C RI(17-0) ......... REG DE INSTRUCAD DA UNIDADE DE CONTROLF
  MISFO(7-0) ....... MICROSEQUENCIADOR DA UNIDADE DE CONTROLE
Ċ.
C RELM(0), .........RELOGIO DU EMMAC, TRANSICAO POSITIVA<br>C RELM(1), .........RELOGIO DU EMMAC, TRANSICAO NEGATIVA
C EXAS. ........... PEG DE EXECUTE ASSINCROND COM O RELM
C EXSI .............REG DE EXECUTE SINCRONG COM O RELOGIO RELM
C PARADO...........REG QUE AVISA QUANDO O EMMAC ESTA PARADO
C MCONTR(n=377,27-0), MEMORIA DE CONTROLE DO EMMAC, 256X24BITS
\mathfrak{c}^-RESETR(7ERO, UM)., CHAVE DE INICIALIZACAD
C RELOCR(7ERO, UN). CHAVE DE SELECAO. REMOTO=UM, LOCAL=ZERO
C EXECUT(IM+ZERO). CHAVE DE EXECUTAR INSTRUCUES NO MODO LOCAL
C LIGDES(DES.LIG), CHAVE DE LIGAR E DESLIGAR O EMMAC
C
C
C***DFCLARACAD EM CDL DAS VARIAVEIS ACIMA***
Ċ
c
 REGISTER.RI(17-0).MISEQ(7-0), EXAS.EXSI.PARADO
C
 MEMORY, MCGNTR(MISEQ) =NCONTR(0-377.27-0)
\mathbf cSWITCH.RFSETB(ZERG.UM).RELOVB(ZERO.UM).EXECUT(UM.ZERO).LIGDES(UES.LIG)
c
 CLOCKPELM(1)C.
C.
C***STHILLACAD DA PARTE COMBINACIONAL DA UNIDADE DE CONTROLE***
C.
c
C+**STNAIS DE CONTROLE DO MUX DE ENTRADA DO REG DE INSTRUCAO***
C
C
 TERMINAL, SO(17-0)=EXSI-EXSITEXSI-EXSI-EXSI-EXSI-EXSI-EXSI-EXSI-
                      EXSI-EXSI"EXSI-EXSI-EXSI-EXSI"EXSI-EXSI,
1
           S(17-0) =RELOCB(UM) "RELOCB(UM) -RELOCA(UM) -RELOCB(UM) -RELOCB(UM)
1
                   -RELOCB(UM)"RELOCB(UM)"RELOCB(UM)"RELOCB(UM)"RELOCB(UM)
\mathbf{1}-RELOCACUM)-RELOCB(UM)-RELOCB(UM)-RELOCB(UM)-RELOCB(UM)-RELOCB(UM)
\mathbf{1}C
C
C***ENTRANA DO REGISTRU DE INSTRUCAO***
C
¢
 TERMINAL.ENTRI(17-0)=MCIRCT*S+(CHAVES(PC)+S0+RI+S0≥)+S2
C
C
C***STNAL DE RESET E CLEAR DE EXAS***
C
\mathbf cTERMINAL, REST=RESETB(UM)*(RI(17)*RI(16)*RI(15)*RI(14))2,
             CL = REST*EXS12\mathbf{1}C
C
 C***SINAL DE PARADA DA UNIDAUE DE CONTROLE***
```
C ¢ TERMINAL. PARDOB=HISEQ(0)+HISEQ(1)+HISEQ(2)+HISEQ(3) Ċ C\*\*\*DEFINTCAO DOS BITS DE CONTROLE\*\*\* C C C CRSAIN. . CARREGA REGISTRO DE SAIDA CARREGA CONTADOR DE ENDERECOS DO MODULO DE EMULAÇÃO C CCER ¢ **SE** SELECIONA ENDERECAMENTO DO MODULO DE EMULAÇÃO, INT=0, EXT=1 CARREGA REGISTRO DE SELECAD DE LEITURA E ESCRITA C CRSA  $\mathbf{C}$ LERA LER O MODULO SELECTONADO OU MEMORIA DE MONITORAMENTO C. ESCR8 ESCREVER NO MODULL SELECIONADO  $C$   $SL$ TRAVA O LATCH DE SAIDA PARA OPFRACNES INTERNAS C **ICEME** INCREMENTA CONTADOR DE ENDERECOS DO MODULO DE FMULAÇÃO CARREGA A REGISTRU CONTADUR DU CIRCUITO DE CONTROLE DU REL. C CRCo C CSTR CARREGA O REG DE STATUS DU CIRCUITO DE CONTROLF DO RELOGIO  $\mathsf C$ EXEC EXECUTA. LIBERA O RELOGIO NO STATUS DEFINIDO  $\mathfrak{c}$  $CFB$ CARREGA O REG DE FREQUENCIA DO MODULO DE MONITORAMENTO INCREMENTA O CONTADOR DE ENDERECO DO CIRC, DE MONITORAMENTO  $\mathbf{c}$ ICEMO Ċ c TERMINAL, CRSAID=MCONTR(MISEQ)(4),  $\mathbf{1}$  $CCER = MCONTR(MISEQ)(5)$  $\mathbf 1$  $SE = MCONTRCMISEQ1(G),$  $\mathbf{1}$ CRSB=MCONTR(MISEQ)(7). 1 LERB=MCONTR(MISEQ)(10), 1 ESCRB=MCONTR(MISEQ)(11). 1  $SL=MCQNTR(MISEQ)(1<sup>2</sup>)$ ICEME=MCONTR(MISEQ)(13),  $\mathbf{1}$  $\mathbf{1}$ CRCB=MCONTR(MISEQ)(14), 1 CSTB=MCONTR(MISEQ)(15),  $\mathbf{1}$ EXEC=MCONTR(MISEQ)(16),  $\mathbf{1}$ CF3=MCONTR(MISEQ)(17), 1 ICEMO=MCONTR(MISEQ)(20) C c C\*\*\*SINAL DE DEVICE FLAG\*\*\* C C TERMINAL.DEVFLA=RELOCB(UM)\*MCONTR(MISEQ)(3) ¢ ¢ C\*\*\*CONTROLADOR DE ESCRITA E LEITURA DOS MODULOS DE EMULACAD\*\*\* c ¢ C\*\*\*DECLARACAO DOS REGISTROS E DECODIFICADORES DO CONTROLADOR\*\*\* C. ¢ C CEME (10-0) ...... CONTADOR DE ENDEREÇO DOS MODULOS DE EMULAÇÃO C RSEL(a-0).......REGISTRO OF SELECAU DE MODULO DE EMULAÇÃO C RSATO(7-0)......REGISTRO OL SAIDA DE DADOS  $\mathbf c$ DECSEL(0-23) ....DECODIFICADOR DE SELECÃO DE MODULO DE EMULAÇÃO Ċ  $\mathbf c$ C+\*\*DFCLARACAD EN CDL DAS VARIAVEIS ACINA++++ C ¢  $REGISTFR.CEME(10-0).RSEL(4-0), RSAIO(7-0)$  $\mathbf c$ 

DECODER.NECSEL(0-23)=RSEL  $\mathbf c$ ¢ C+\*\*SINAIS DE CONTROLE PARA US MODULOS 1 E 2\*\*\* C.  $\mathbf c$ TERMINAL. ESC11B=DECSEL(0)2.  $\mathbf{I}$  $ESC21B*DECSEL(1)$ C C. C\*\*\*DECLARACAD DOS REG. MEMORIAS E TERMINAIS DOS MODULOS DE EMULACAD\*\*\* C C C REMI(10-0) ....... REGISTRO VIRTUAL DE ENDERECAMENTO DA MEMORIA 1 C HI(0-777-7-0) .... HEHORIA OU HODULO DE EMULACAO 1. 512X8 BITS C REM2(10-0), ...., REGISTRO VIRTUAL DE ENDERECAMENTO DA MEMORIA 2 C H2(0"777,7"0)....MEMORIA DU MODULO DE EMULAÇÃO 2, 512X8 BITS C LATCHI(7-0) ...... LATCH DA SAIDA EXTERNA DO MODULO 1 C LATCH2(7"0) ...... LATCH DA SAIDA EXTERNA DO HODULO 2 C. C\*\*\*OFCLARACAD EM COL DAS VARIAVEIS ACIMA\*\*\* C C REGISTER.REM1(10-0).REM2(10"0).LATCHI(7"0).LATCH2(7"0) C MEMORY, M1 (REM1) = H1 (0-777,7-0), M2 (REM2)=M2 (0"777,7"0)  $\mathbf c$ C C\*\*\*OFFINICAO DO SINAL DE CONTROLE DO MUX DE ENDERECAMENTO\*\*\* C C TERMINAL.SEN(10-0)=SE=SE=SE=SE=SE=SE=SE=SE=SE ¢ C C\*\*\*DEFINICAD DAS ENTRADAS DUS REG VIRTUAIS DE ENDERECAMENTO\*\*\* ¢ ¢ TERMINAL.EREMI(10-0)=CEME \* SLN2+EM1 \* SEN. EREM2(10-0)=CEME\*SEN2+EM2+SEN 1 C C C\*\*\* OFFINICAO DOS SINAIS DE CONTROLE DE LEIT E ESCR DOS MODULOS 1 E 24\*\* r C TERMINAL.L1=ESC11B+LERB. L2=ESC21B+LER8,  $\mathbf{1}$ CEIB=ESC11B+ESCRB. 1 CE2A=ESC21B+ESCRB+ 1  $CLIR(7-0) = L1 - L1 - L1 = L1 - L1 - L1 - L1 = L1$ 1  $CL2B(7+0)=L2=L2=L2TL2=L2=L2=L2=L2TL2$ 1 C C C+\*\*DFCLARACAD DOS REGISTROS E TERMINAIS DO CIRC DE CONTR DO RELOGIO\*\*\* Ć C C RC(10-0) ....... REGISTRU CONTADOR DU CIRCUITO DE CONTROLF DO REL C RCOND(10-0), ... REGISTRO DE CONDICAO DO CIRC DE CONTROLE DO RELOCIO C RST(1-0) .......REGISTRO DE STATUS DO CIRC DE CONTROLE DO RELOGIO C EXECU..........REGISTRO DE LIBERACAO DO RELOGIO C PAP...........REGISTRO DE MODO PASSO-A-PASSO

```
COND...........REGISTRO DE MODO CONDICIONAL ATE UM DET. ENDERECO
\mathsf{C}LIV...........REGISTRO DE MODO LIVRE ATE UM NUMERO DE PULSOS
C.
 RSTS. .........REGISTRO AUXILIAR PARA IMPRESSAO DO REL DE SAIDA
C
C
C
C***DECLAPACAD EM COL DAS VARIAVEIS ACIMA***
C
C
 REGISTER.RC(10-0), RCOND(10-0), RST(1-0), EXECU, PAP, COND, LIV, RSTS
c
C
C+++DFFTN1CAO DAS CONDICOES UE FIM E DO REL DE SAIDA+++
Ċ
¢
 TERMINAL.IGUAL=RCOND.EQ.RC,
           c0017 = RC(10)*RC(7)*RC(6)*RC(5)*RC(4)*RC(3)*RC(2)*RC(1)*RC(0)*1
           FIMB=PAP2*RST(1)2*KST(0)2*RST(1)2*RST(0)+CQND2*RST(1)*RST(0)2*\mathbf{1}LIV2+RST(I)+RST(0)1
           IRSTS=RELM(0)*EXECU*FIMB
\mathbf{1}¢
C
C***SaInA 00 MUX DE TESTE DA UNIDADE DE CONTROLE***
C
C
 TERMINAL.ENT=EXSI*MCONTR(MISEQ)(2)2*MCONTR(MISEQ)(1)2+MCONTR(MISEQ)(2)2
           *MCONTR(MISEQ)(1)+FIMB2*MCONTR(MISEQ)(2)*MCNNTR(MISEQ)(1)2
\mathbf{1}C
C
C***DECLARACAD DOS REGISTROS E MENGRIAS DO CIRC DE MONITORAMENTO***
¢
\mathfrak cRHOO(7-0) ....... REG DE ARMAZENAMENTO DAS PONTAS DE TESF 0-7
\mathbf{c}RMO1(7"0) ....... REG DE ARMAZENAMENTS DAS PONTAS DE TESTE 8-15
C.
C RMO2(7-0)........REG DE ARMAZENAMENTO DAS PONTAS DE TESTE 16-23
C RHO3(7"0) ....... REG DE ARMAZENAMENTO DAS PONTAS DE TESTE 24-31
C CEMO(7-0) .......CONTADOR DE ENDERECOS DA MEMORIA DE MONITORAMENTO
C MM00(0-377,7-0), MEMORIA DE MONITORAMENTO DAS PONTAS 0-7<br>C MM01(0-377,7-0), MEMORIA DE MONITORAMENTO DAS PONTAS 8-15
C MMO2(0-377,7-0), MEMORIA DE MONITORAMENTO DAS PONTAS 16-23
C HH03(0-377,7-0), MEHORIA DE MONITORAMENTO DAS PONTAS 24-31
C REREG(3-0) ....... REGISTRU DE FREQUENCIA DO CIRC DE MONITORAMENTO
C CFRFQ(3-0).......CONTADOR DE FREQUÊNCIA DO CIRC DE MONITORAMENTO
C DECLMN(0-3)......DECODIFICADOR DE LEITURA DAS MEMORIAS DE HONIT.
C ARMA. .......... REGISTRO DE CONTROLE DE ESCRITA
¢
C
C+**DFCLARACAD EM CDL DAS VARIAVEIS ACIMA ***
C
C
 REGISTER.RMO0(7-0),RMO1(7-0),RMO2(7-0),RMO3(7-0),CEMO(7-0),RFREQ(3-0),
           CFREQ(Z=0), ARMA
\mathbf{1}C
 MEMORY.MWOO(CEMO)=MMOO(0-377,7-0),MMO1(CEMO)=MMO1(0-377,7-0),
         HMD2CCEM13=MMB2C0=377, 7=03, MMO3CCEMD=MMO3CO=377+7=03л.
C
 DECODEP + DECLMO(0-3)*R1(1-0)C.
£.
C+++SINAIS DE CONTROLE DE LEITURA DAS MEMORIAS DE MONIT, ***
C
 \mathbf c
```
 $- A.12 -$ 

```
TERMTNAL.CLMO=LERR2+DECLMO(V)2,
         CLM1=LERB2+DECLMU(1)2,
1
         CLM2=LERB2+DECLM0(2)2.
1
         CLM3=LERB2+DECLM0(3)2,
\mathbf{1}-1
         -1
         CLMD2(7-0)=CLM2-CLM2-CLM2-CLM2-CLM2-CLM2-CLM2-CLM2-CLM2)Ť.
         1
C
C
C***DEFTNYCAU DOS SINAIS PARÁ ARMAZENÁMENTO DOS ESTADOS E INC. CFREQ***
C
¢
 TERMINAL, ARMAZ=CFRFQ(0)*CFREQ(1)*CFREQ(2)*CFREQ(3)*
         LCFREQ=CFB*ARMAZ2
Τ.
C
C
C***DEETNTCAG DA SAIDA DE DAUGS DADL, INTERNA***
\mathbf c\mathbf cTERMINAL.DADL(7-0)=H1(REM1)*CL1B>+M2(REM2)*CL2B2+MMD0(CEMD)*CLMO02+
          HM01(CEN8)*CLN012+MM02(CEM0)*CLN022+MM03(CEM0)*CLN032
\mathbf{1}\mathsf CC
C***FIM DA PARTE COMBINACIONAL***
C
C
\mathbf cC
C***OPERACOES DE CHAVES EXTERNAS***
¢
C
                EXAS = 0.11SEQ(3-0) = 0.02EXECU = 0.0ESEIB = UN.PC = 0.000EVZLIGNES(IIG)Z
                FXAS=0. MHzSEQ(3=0)=0. EXECU=0. RESETB=UM:COND=0JRESTIR(JERO)/EXAS=1, PC=PC, COUNT., EXECUT=UM
 /EXECUT(7ER0)/
 /ENCODF(7ERO)/ IF (RELOCB(UM)) THEN (IF (EXECUT(UM)) THEN (EXAS=1))
C
C+**OpERArDES COMANDADAS PELAS TRANSICOES DO RELOGIO RELM***
C
C
C***UNIDADE OF CONTROLE***
C
C
 /RELM(0)/C
\mathbf cMISEo(7-4)=RIC17-14.
     FXSI=EXAS*CLIF (CL2) THEN (EXAS=0),
     pARAnO=PARDORE.
     TE (PESTE+MCONTR(MISEQ)(0)2) THEN (MISEQ(3-0)=0)
                                   ELSE (IF (ENT) THEN (MISEQ(3-0)=
                                                 MISEQ(3-0), COUNT.,
                                         MISEA(Y=4)=ENTRI(17-14))DVFLG=DEVFLA
¢
 /RELW(0)+EXSI/ RI=ENTRI
\mathbf cC+*+CONTROLADOR DE MEMURIA E REGISTRO DE SAIDA***
```
 $- A.$ ]3 -

```
\frac{c}{c}/RELM(n)+CCEB≥/ CEME=RI(10"0)
c
¢
 /RELW(0)+CCEB+ICEME/
                           CEME=CEME.COUNT.
\mathbf c¢
 YRELM(0)+CRSBZY-RSEL=RIC4-0)\mathsf{C}\mathbf cRSAID=DAUL
 /RELM(0)+CRSAID2/
¢
C
C***MODULA DE EMULACAO DE MEMORIAS PROMS***
C
\mathbf{C}/RELM(0)/¢
\mathbf cREMI=ERENI.
      RENZ EREM2,
      IF (SL) THEN (IF (ENMIAB2*ENMIBB2) THEN (SMI=LATCHI),
                        IF (ENM2AB2*ENM2BB2) THEN (SM2=LATCH2))
                ELSE (LATCHI=MI(REMI).
                        LATCH2=M2(REM2),
                        IF (ENMIABE*ENMIBBE) THEN (SMI#MI(REMI)),
                        IF (ENM2AB2*ENM2882) THEN (SM2=M2(REM2)))
\mathsf C\mathbf c/RELM(1) * CEIB2/M(REM1) = R[(7=0)]\mathfrak c\mathbf CM2(REN2)=NIC7=0)
  YRELM(1) * CE2B2\mathbf{C}\mathbf cC***C1RCU1TO DE CONTROLE DO RELOGIO***
c
Ċ
  /(RELM(0)+CRCB)+(TRSTS+CRCB2)/
\mathbf cC
        RCOND=EC(SEQTET).
       IF (CRCB2) THEN (RC=RI(10-0))
                     ELSE (IF (RST(0)*RST(1)) THEN (RC=RC.COUNT.)),
\mathbf C\mathbf c/RELM(0)+CSTB2/
                      RST=RI(1=0)\mathbf{C}\mathsf C\hat{\mathbf{C}}¢
                 RSTS=TRSTS, ARMA=ARMAZ2,
  /RELM(0)/
 \mathbf c\mathbf c/RELM(1)+EXECU+FIMA/
 C
        PAP = 1COND=IGUAL.
       U1V = C0UT¢
```
 $VRELM(1,7)$ EXECU=EXEC C\*\*\*CIRCUITO DE MONITORAMENTO DAS PONTAS DE TESTE\*\*\*  $YRELM(A) * CFB2Y RREREQ=RIC3-0)$ /RELM(0)+CF82+TRSTS/ IF (LCFREQ2) THEN (CFREQ=RFREQ) ELSE (CFREQ=CFREQ.COUNT.) /RELH(0)+EXECU2+TRSTS/ IF (ICEND+ARMAZ\*FXECU) THEN (CEMD=CEND.COUNT.)> RM00=PT(SEQTET)(0-7),  $RMO1 = PT(SEQTET)(10-17)$ ,  $RMOZ = PI(SEQTET)(20=27)$  $RMO3\#PT(SEQTET)(30-37)$  $/RELM(1)/$ IF (ARMAE) THEN (MMOO(CEMO)=RMOO, MM01(CFM0)=RM01. MM02(CFM0)=RM02,  $MMO3(CEMO) = RMO3$ C\*\*\*OPERACOES SINCRONAS NO CIRCUITO EXTERNO\*\*\* /RELM(0)+TRSTS/ SEQTET=SEQTET, COUNT.. C++\*FIM DA PARTE DE TRADUCAD DO SIMULADOR+\*\*

1986 WORDS.

2693 WORDS.

 $- A.15 -$ 

 $\mathbf c$ C

Ċ ¢

C C

 $\mathbf C$ C

C Ċ

 $\mathbf C$  $\mathbf c$ 

c Ċ

Ċ ¢

C C

END

MEMORY REQUIRED FOR TRANSLATION =

MEMORY PENUIRED FOR SIMULATION =

#### 1.3 - SIMULAÇÃO DO SISTEMA EMMAC

Para a simulação do sistema, descrito anteriormente, e ne cessário, através dos comandos de simulação da linguagem CDL, definir os registros e posições de memórias a serem listados, as interrupções de chaves e o ciclo de rótulo onde elas ocorrem, e as condições iniciais dos registros e das memórias internas ao EMMAC e, também, das suas en tradas externas.

O comando OUTPUT do CDL, especifica quais os registros e posições de memórias que serão listados, e de quantos em quantos ciclos de rótulo ou tempos do relógio eles serão listados. Por exemplo, o co mando

#### \*OUTPUT  $CLOCK(1) = RI$ ,  $EXAS$ ,  $MI(0)$ ,  $LATCH1$ ,  $M2(2)$

especifica que os conteudos dos registros RI, EXAS e LATCH1 e das posi ções de memória 0 de M1 e 2 de M2, serão listados a cada tempo do reló gio. Um tempo do relógio é contado a cada vez que o relógio passa pela sua fase número 0. Os conteúdos dos registros serão listados com o no me do registro, seguido de um sinal de igual e do valor em octal do seu conteudo ao terminar o tempo do relógio. As posições de memórias serão listadas com o número octal correspondente à posição, seguido de um si nal de iqual e do valor em octal do conteudo daquela posição ao termi nar o tempo do relógio, sendo identificada a memória pela ordem pedida no comando "OUTPUT". Além das variaveis pedidas, ainda é listado, para cada tempo do relógio, o número do ciclo de rótulo, os rótulos verdadei ros naquele ciclo e o número de tempos do relógio já simulados.

O comando de saída acima, produz a seguinte listagem para cada tempo do relógio:

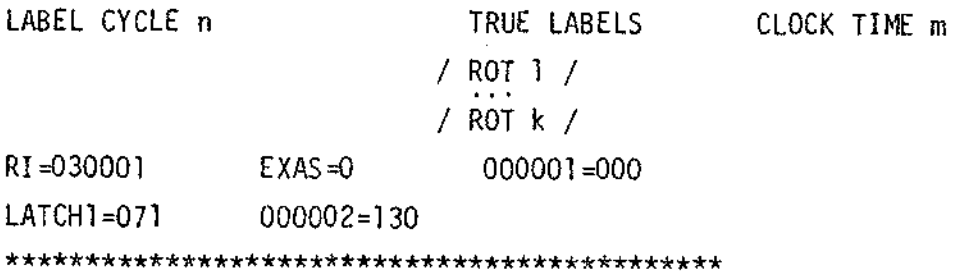

O comando SWITCH do CDL indica antes de qual ciclo de ro tulo a chave especificada será colocada na posição desejada. Por exem plo, o comando

\*SWITCH 1, LIGDES=LIG

indica que a chave LIGDES será colocada na posição LIG, antes do primei ro ciclo de rótulo. A todo comando SWITCH corresponde uma interrupção de chave, que ocasionara a listagem das variaveis especificadas no co mando OUTPUT.

O comando LOAD do CDL especifica as condições iniciais,a serem carregadas nos registros e memórias, antes de começar a simula ção.

O comando SIM do CDL, ocasiona o início da simulação, es pecificando o número de ciclos de rótulos a serem simulados e o número de repetição de um mesmo rôtulo tolerado, ou seja, por exemplo, o coman do

60,3 \*SIM

indica que a simulação constará de 60 ciclos de rótulos, sendo que se o mesmo conjunto de rótulos for verdadeiro, durante 3 ciclos de rótulos seguidos, a simulação será terminada.

Para melhor validar o funcionamento do circuito do emula dor de memórias de microcontrole, sua simulação foi dividida em duas partes:

- l) Simulação das operações internas ao emulador de memórias de mi crocontrole;
- 2) Simulação das operações associadas às entradas externas vindas do sistema em teste.

Nas duas simulações o EMMAC recebe instruções vindas das chaves do painel, simuladas pela memória CHAVES, endereçada pelo regis tro PC.

A memória de controle, MCONTR, do circuito do emulador é carregada no comando LOAD com as microinstruções em octal, necessárias para executar todas as instruções listadas na Tabela III.5, do capítu lo III.

#### 1.3.1 - SIMULAÇÃO DAS OPERAÇÕES INTERNAS AO EMMAC

As instruções do emulador de memórias de microcontrole testadas nesta simulação foram armazenadas na memória CHAVES, sendo a sua execução iniciada através de um comando SWITCH, simulando o botão EXECUTE do painel.

Estas instruções estão listadas na Tabela A.2, junto com suas posições na memória CHAVES, o código em octal correspondente e o ciclo de rótulo da listagem de saída, onde a execução da instrução é concluída.

### TABELA A.2

## INSTRUÇÕES SIMULADAS EM CDL

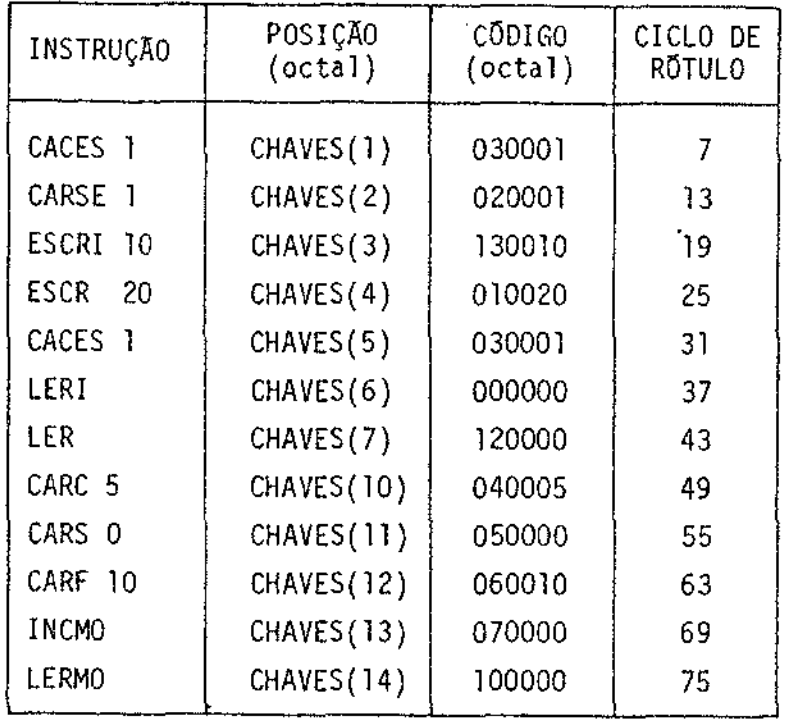

A seguir é apresentada a listagem dos comandos de simula ção, para as operações internas ao EMMAC, e dos resultados obtidos da simulação.

 $\sim$ 

# **SSIMULATE**

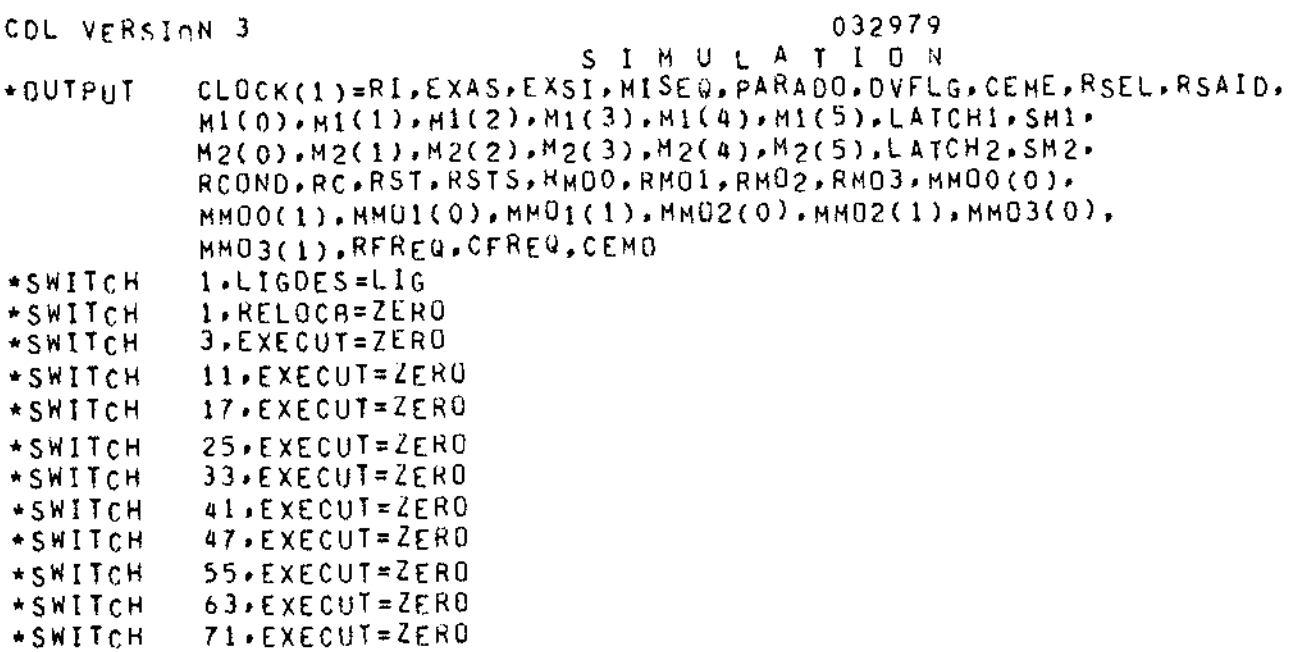

```
- A.2} -
```

```
*SWITCH
                 101, EXECUT = ZERO*SWITCH
                 107, EXECUT=ZERO
        *LOAD
MCONTR(O=1)=133661*137250.MCONTR (20-21)=133.61.132650.MCONTR(40-41)=133661.133470.MCONTR(60-61)=133661-133630.
MCONTR(100-101)=133661,123670,
MCONTR(120-121)=133661.113670.MCONTR(140-142)=133661,33663,33670,
MCONTR(160-161)=133661,333670,
MCONTR(200+201) = 133661.133650.NCONTR(220-223)=133661,133673,171765,133660.
MCONTR(240-241)=133661,133250,
MCONTR(260-261)=133661,136650,
MCONTR(300-303)=133661.133673.171665.133660.
MCONTR (320) = 133661.MCONTR(340) = 133661.MCONTR(360)=133661,
        *LOADCEMO = 0.5E0TET = 0.000(1) = 35.M1(0-5)=0.10.20.30.40.50.M2(0-5)=5,15,25,35,45,55,
MTET(0-5)=0.20004.40010.60010.100014.120020.
EC(0-5)=0.1.2.3.4.5.PT(0"6)=37740401774,542177577,37777777777,12345671234,74563211234,0,2,
CHAVES(1-5)=30001.20001,130010,10020,30001,
CHAVES(6-12)=0.120000, 40005.50000.60010.CRAVES(13-16)=70000*100000*110000*170000**SIM
                 116.64
```
#### OUTPUT OF SIMULATION

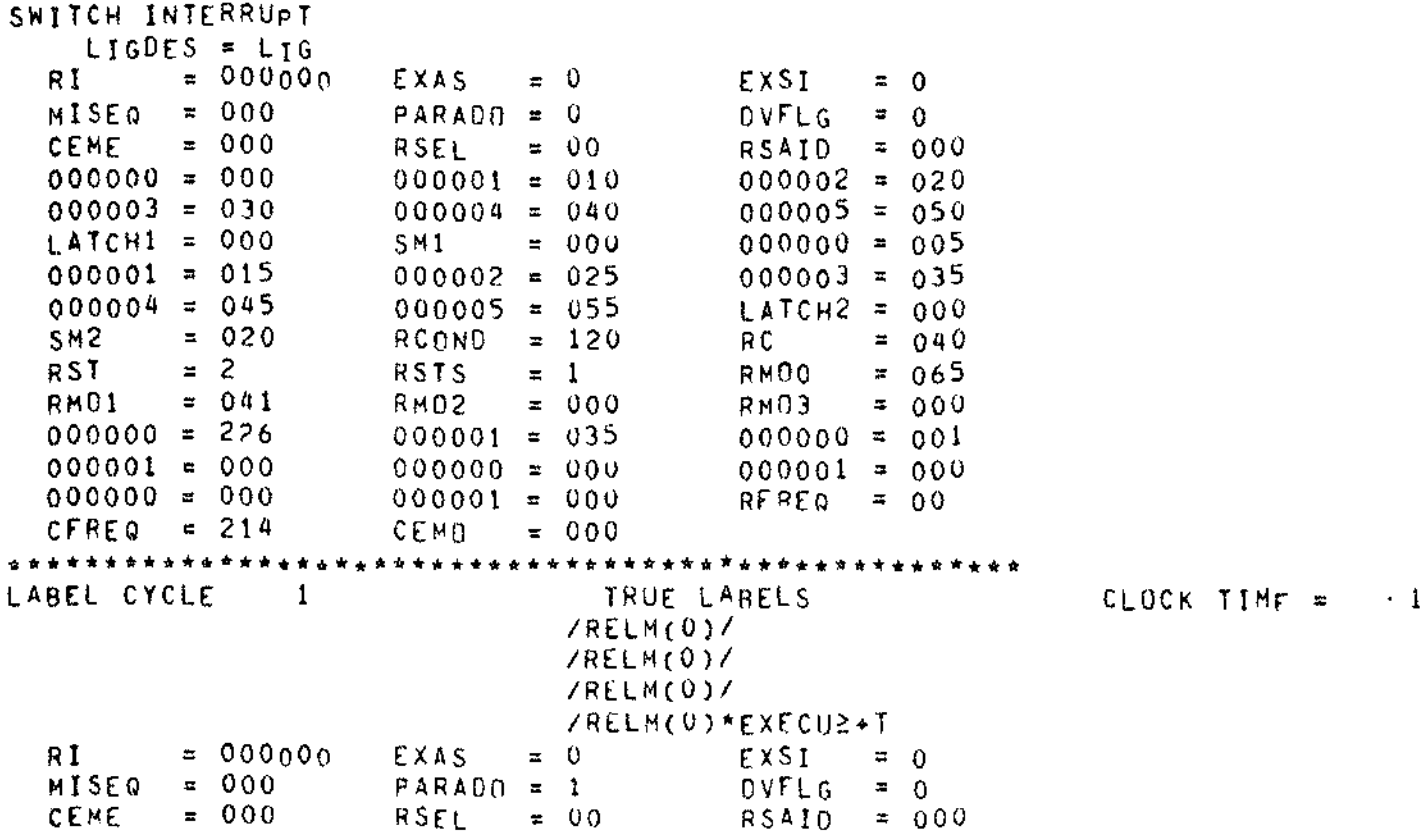

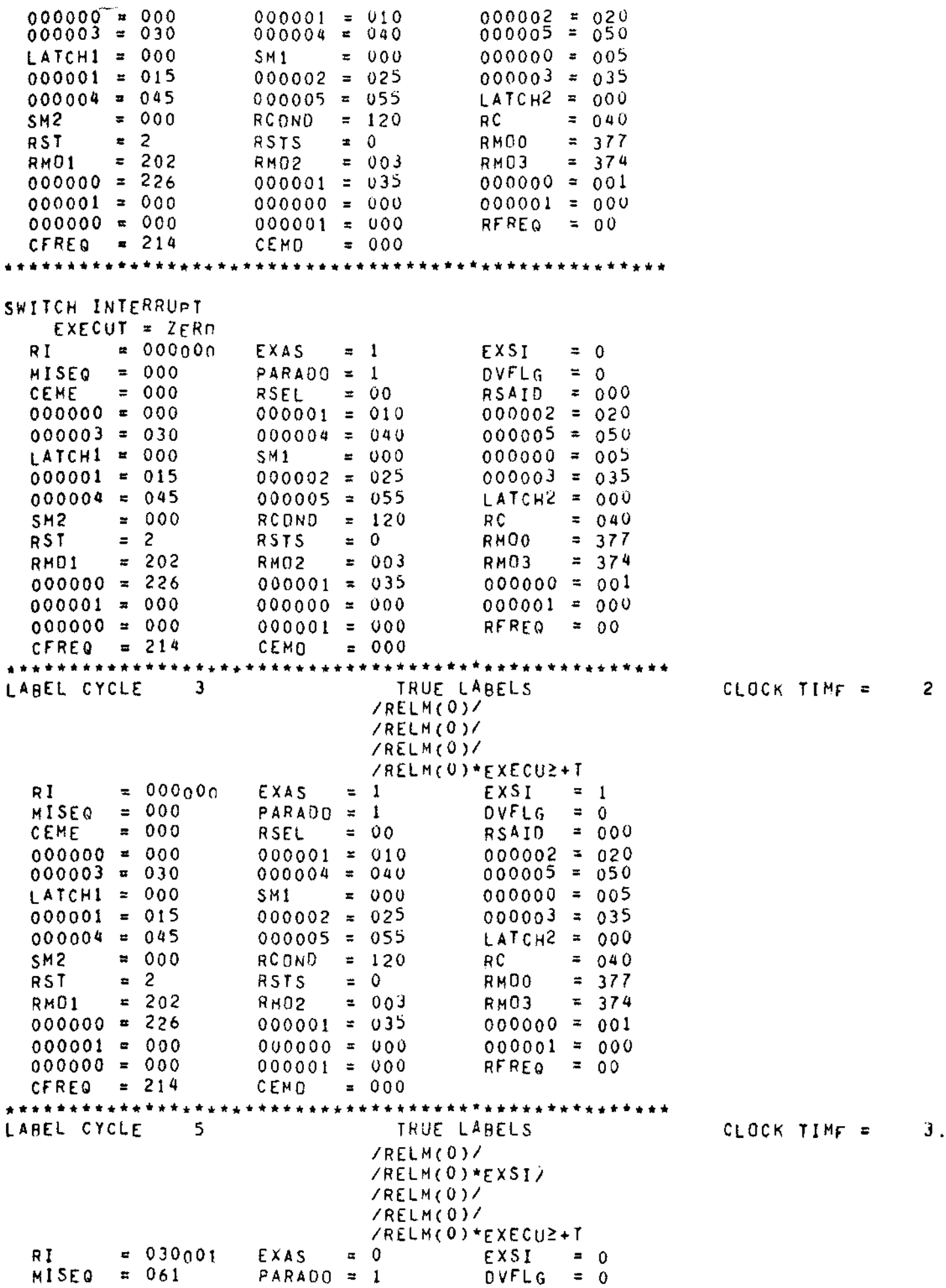

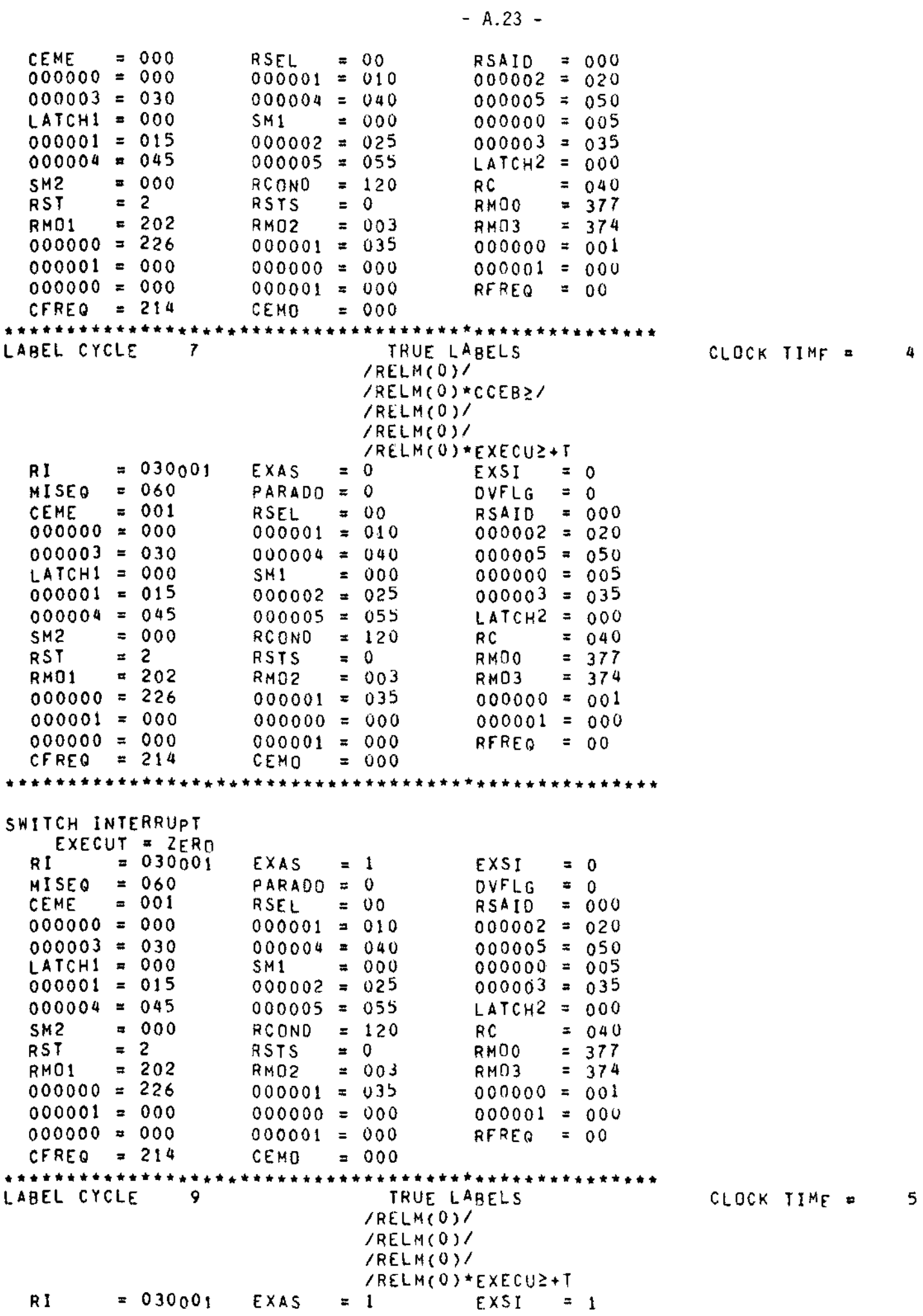

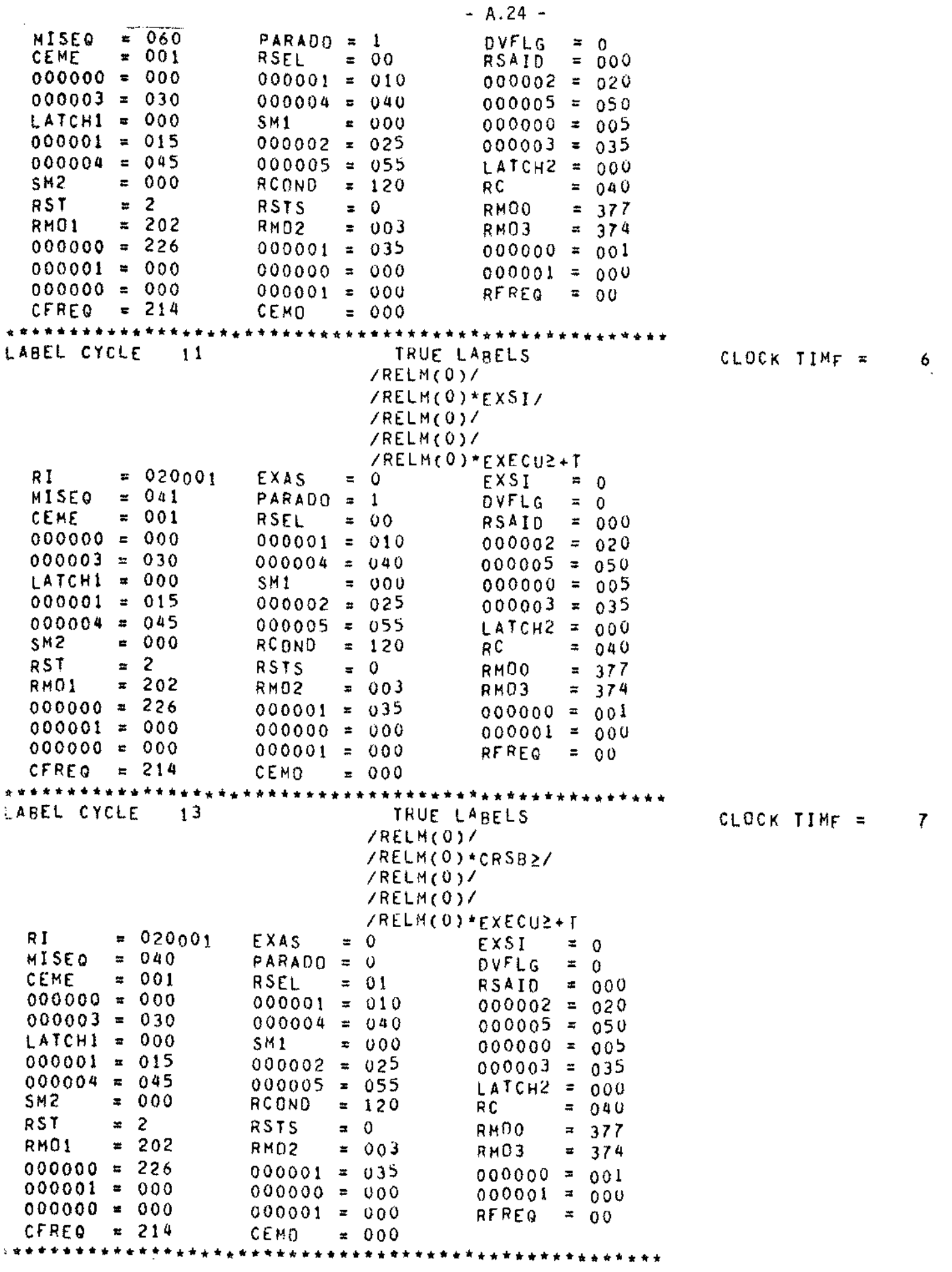

 $\mathcal{L}_{\text{max}}$ 

**SWITCH INTERRUPT** 

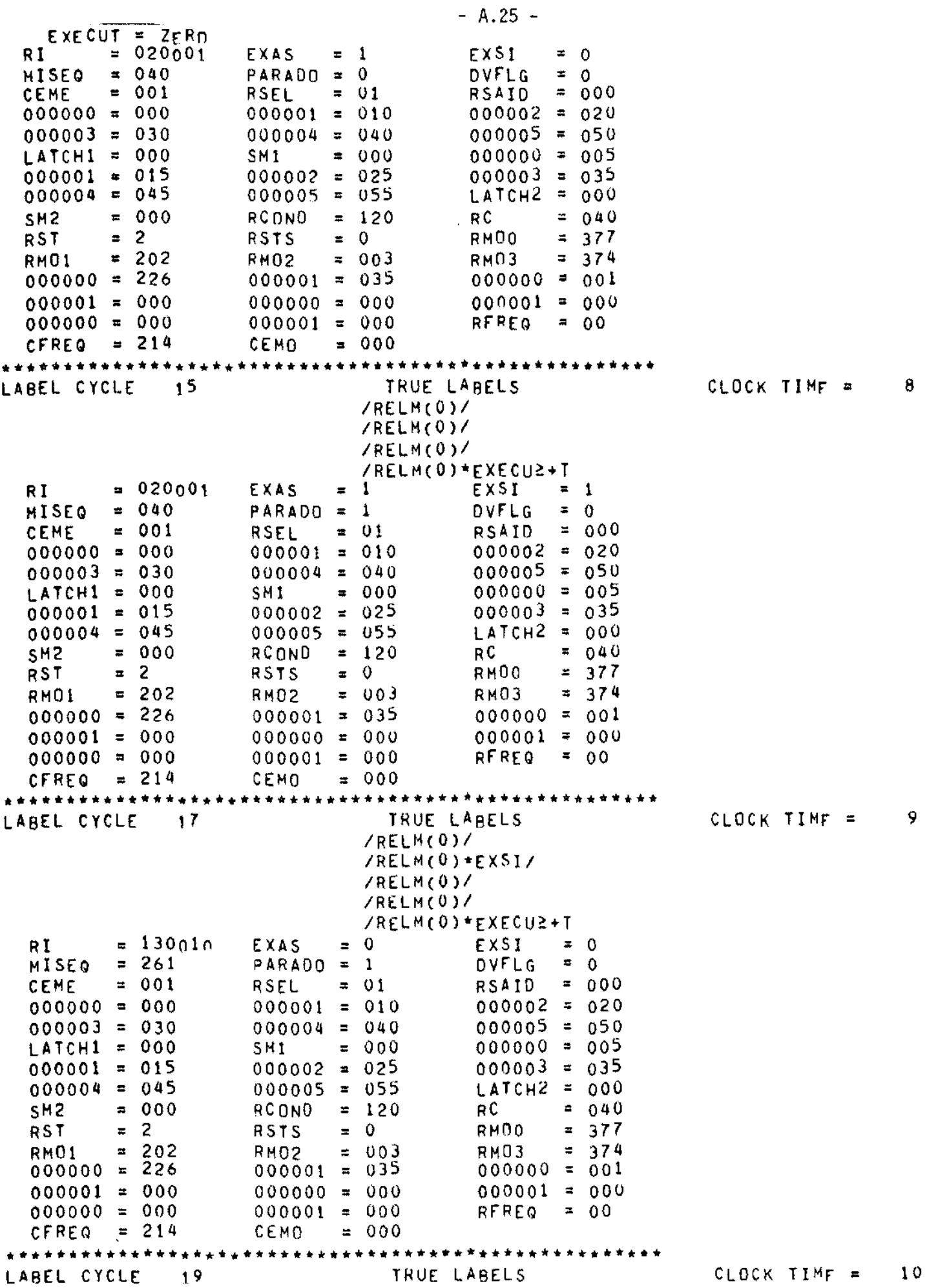

 $\sim$ 

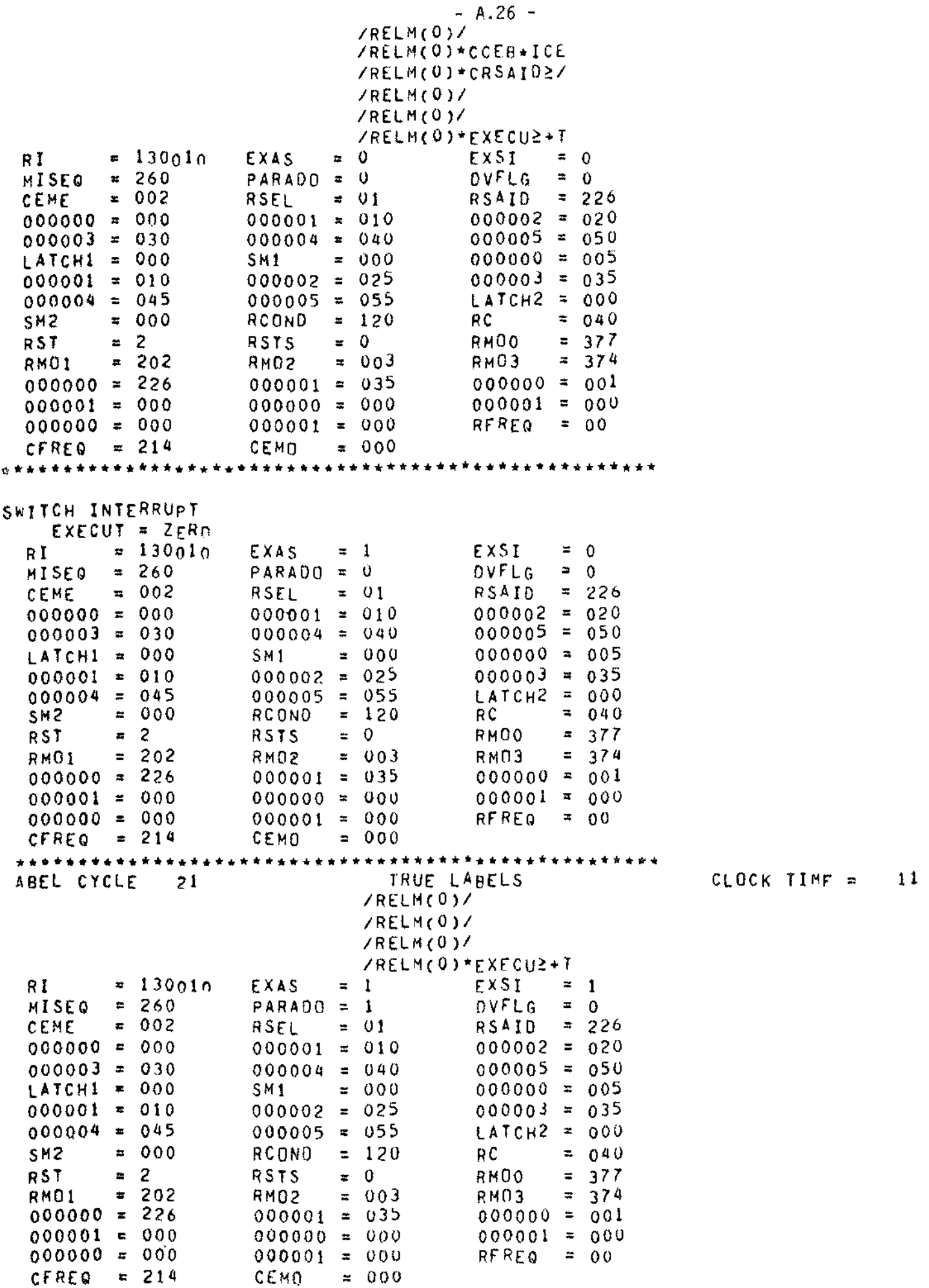

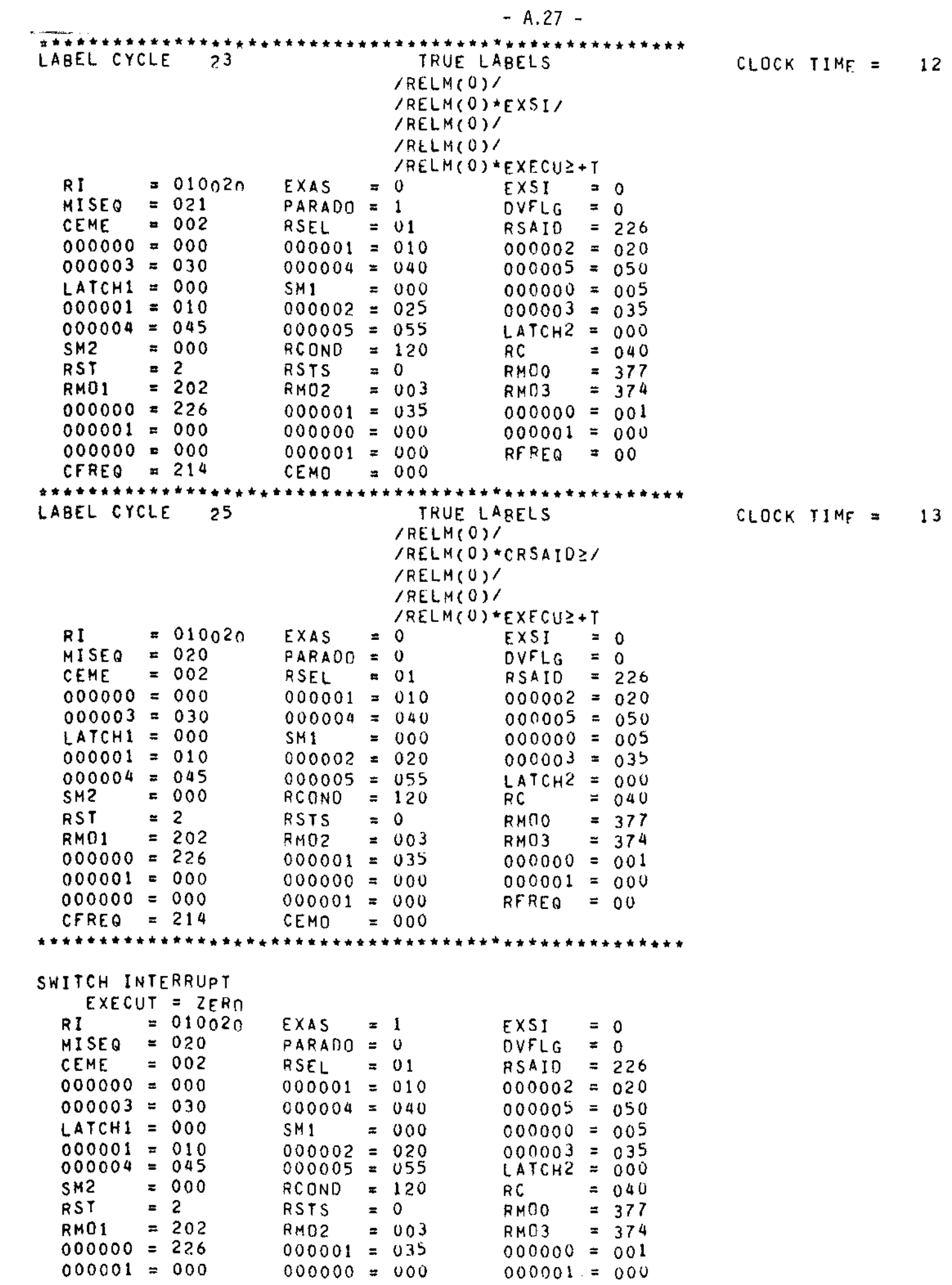

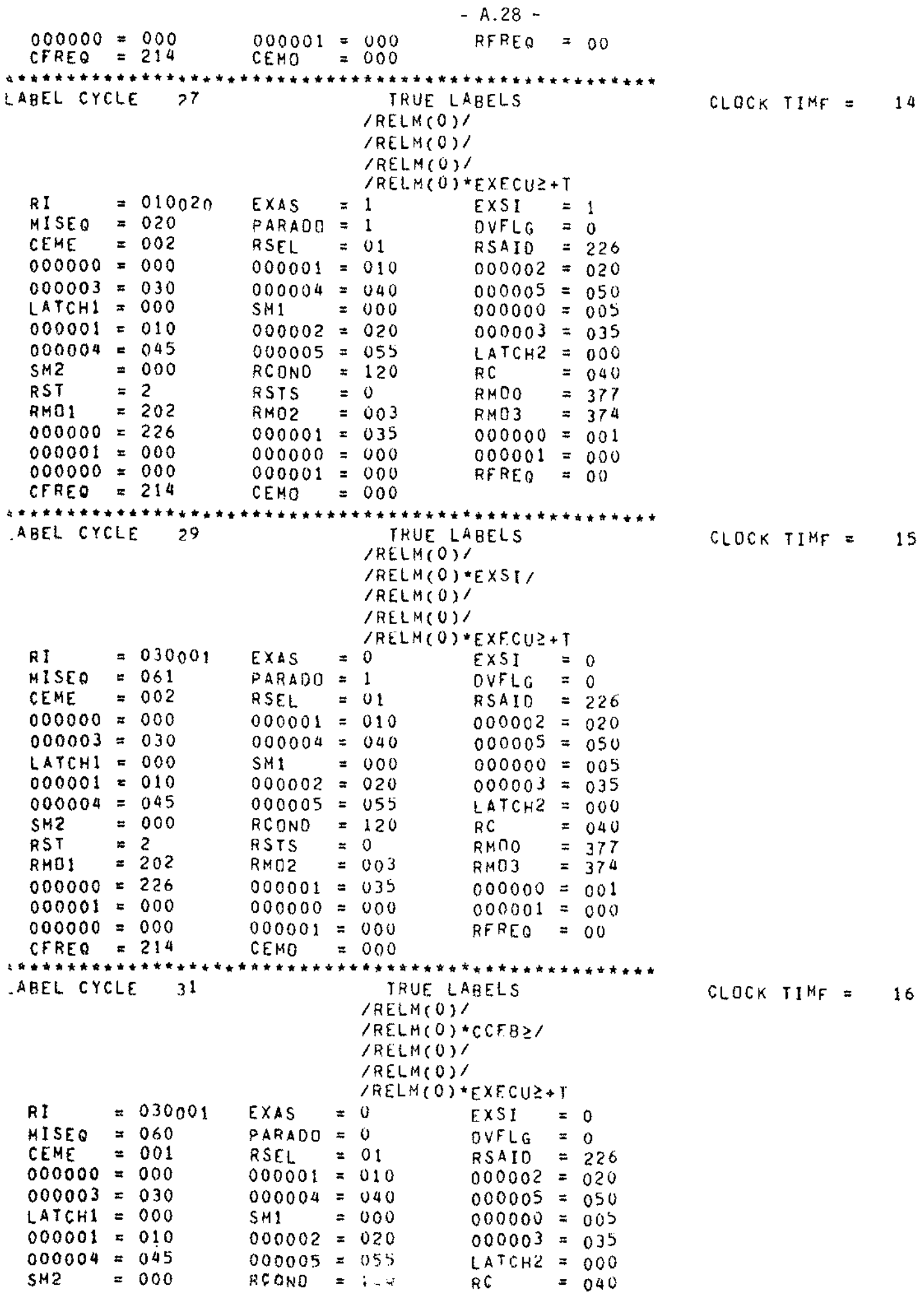

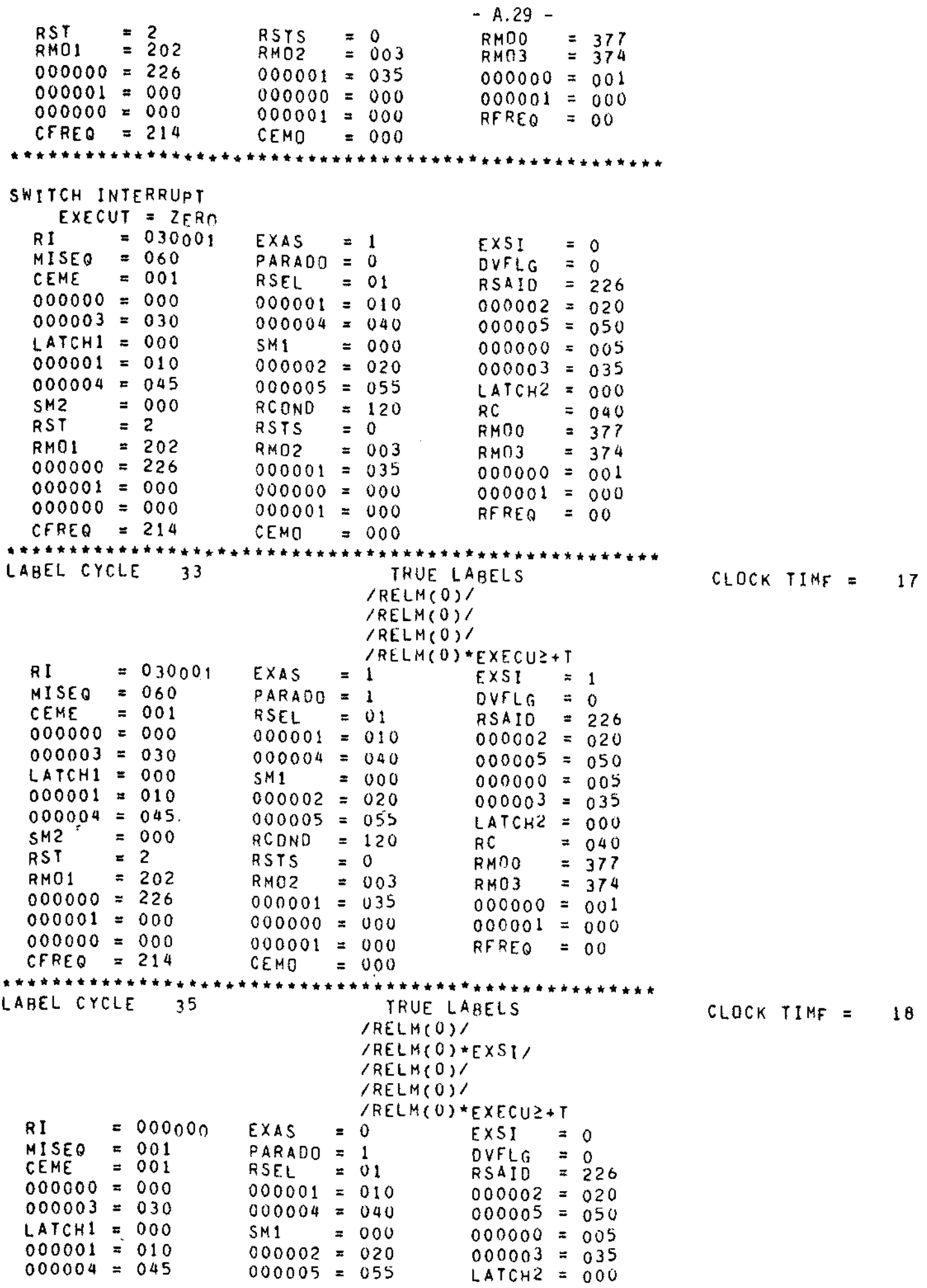

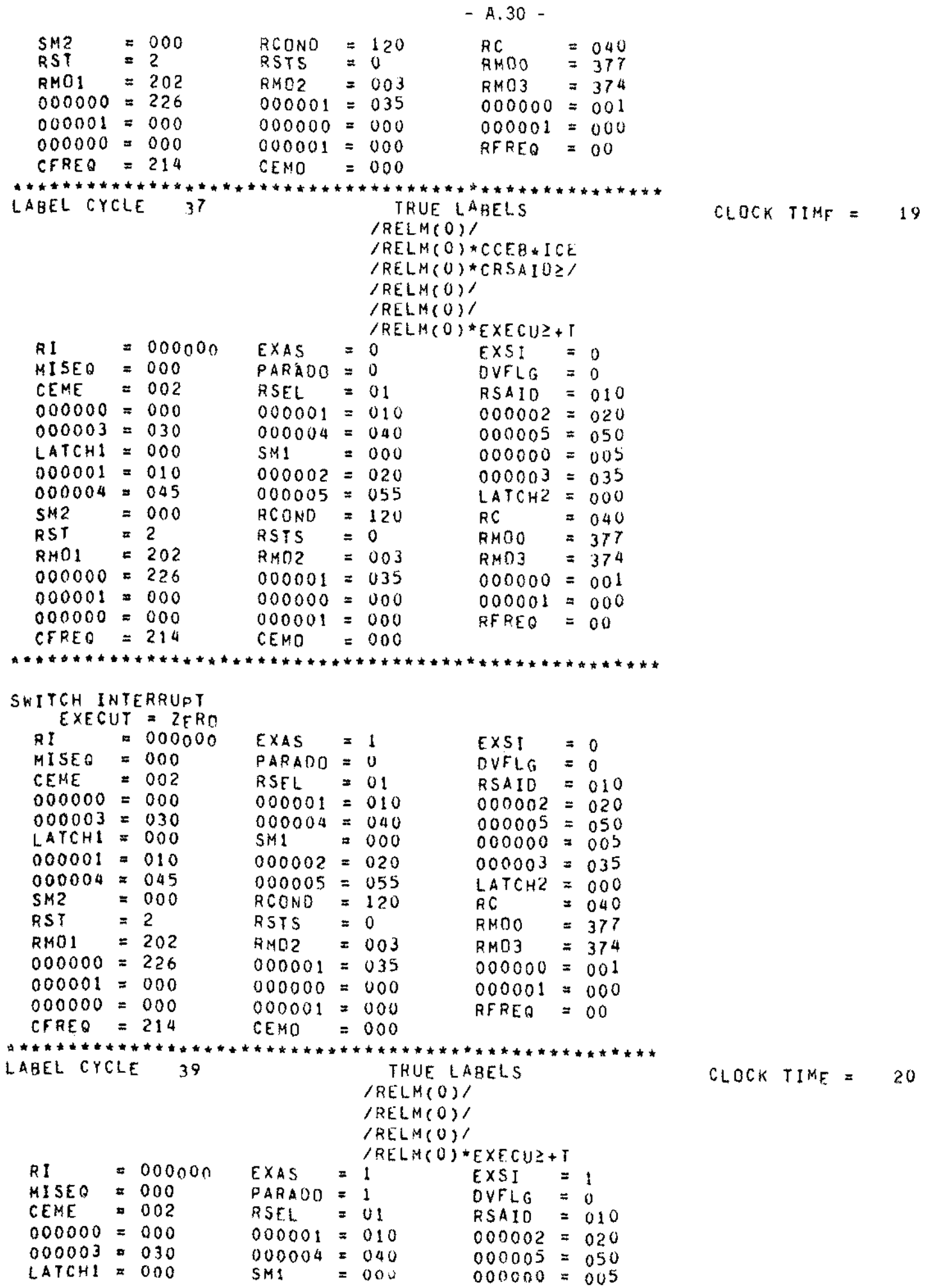

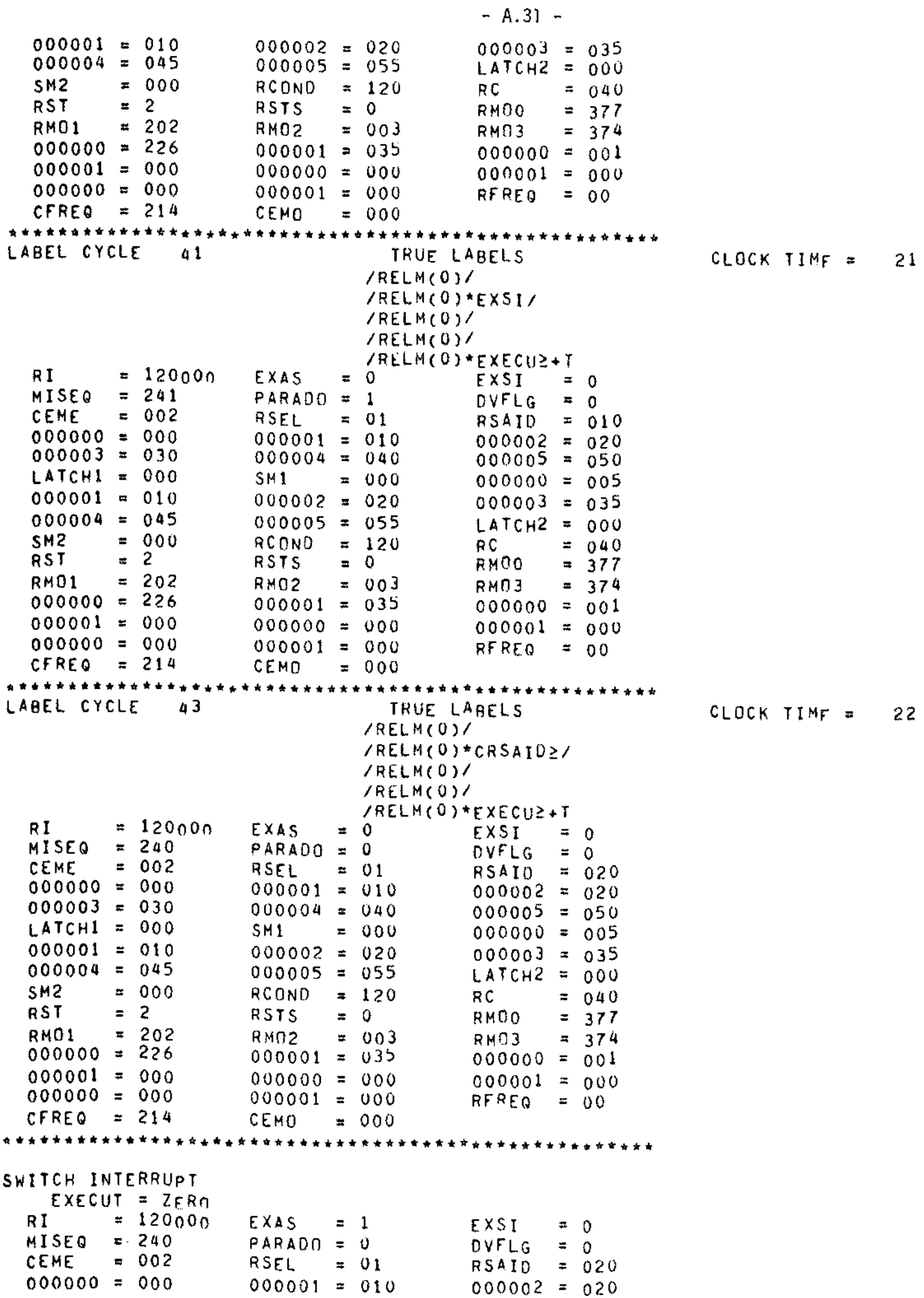

 $\sim$   $\sim$ 

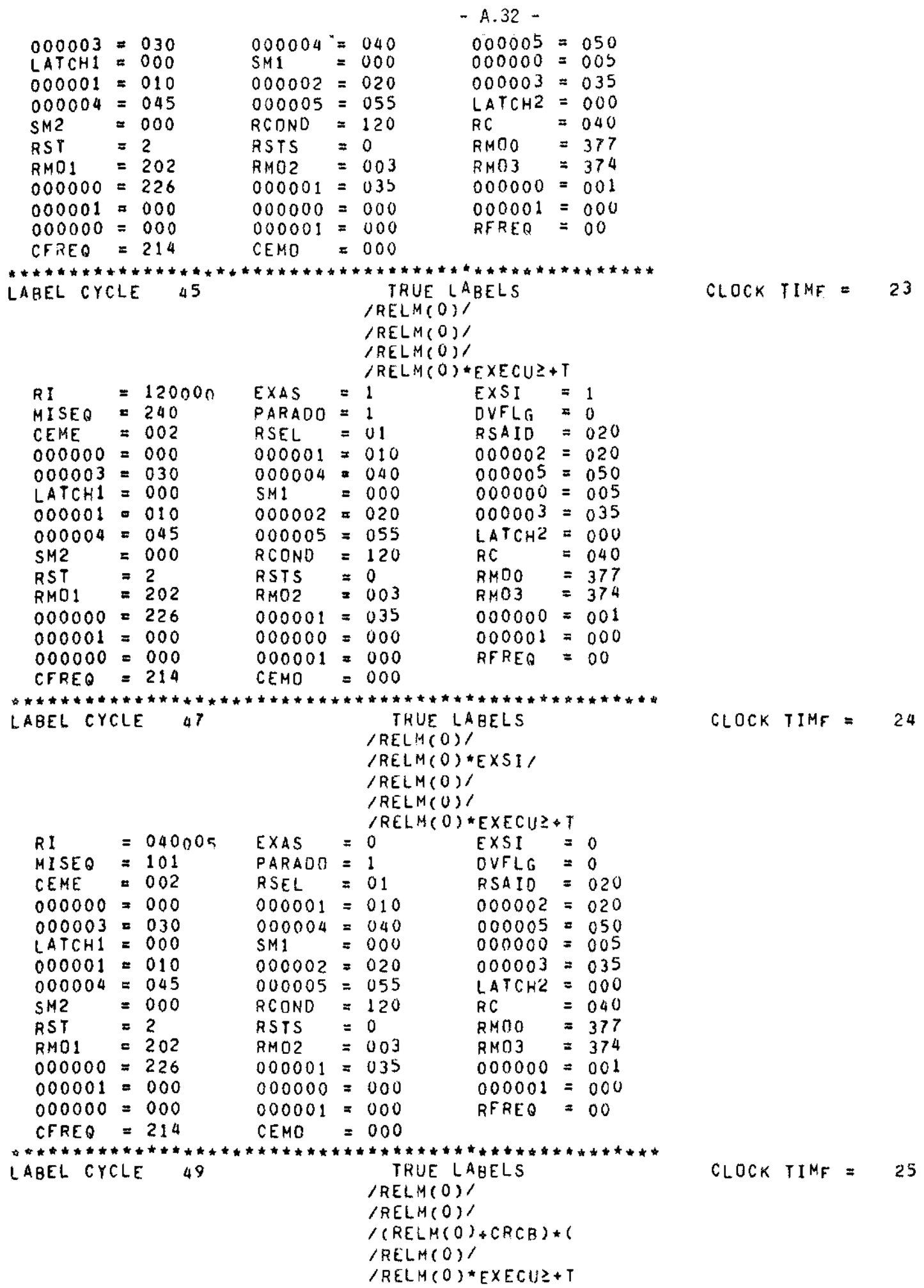

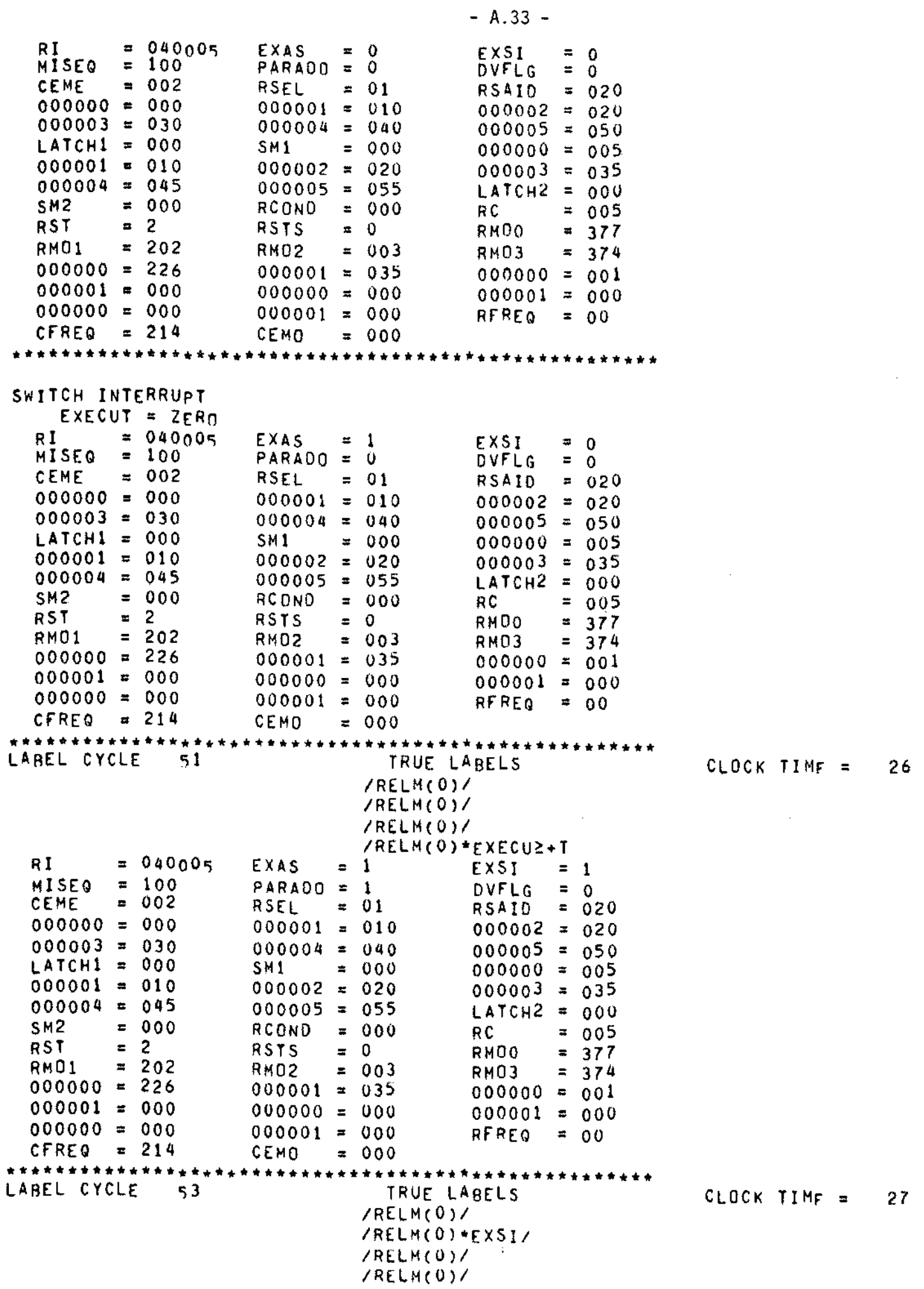

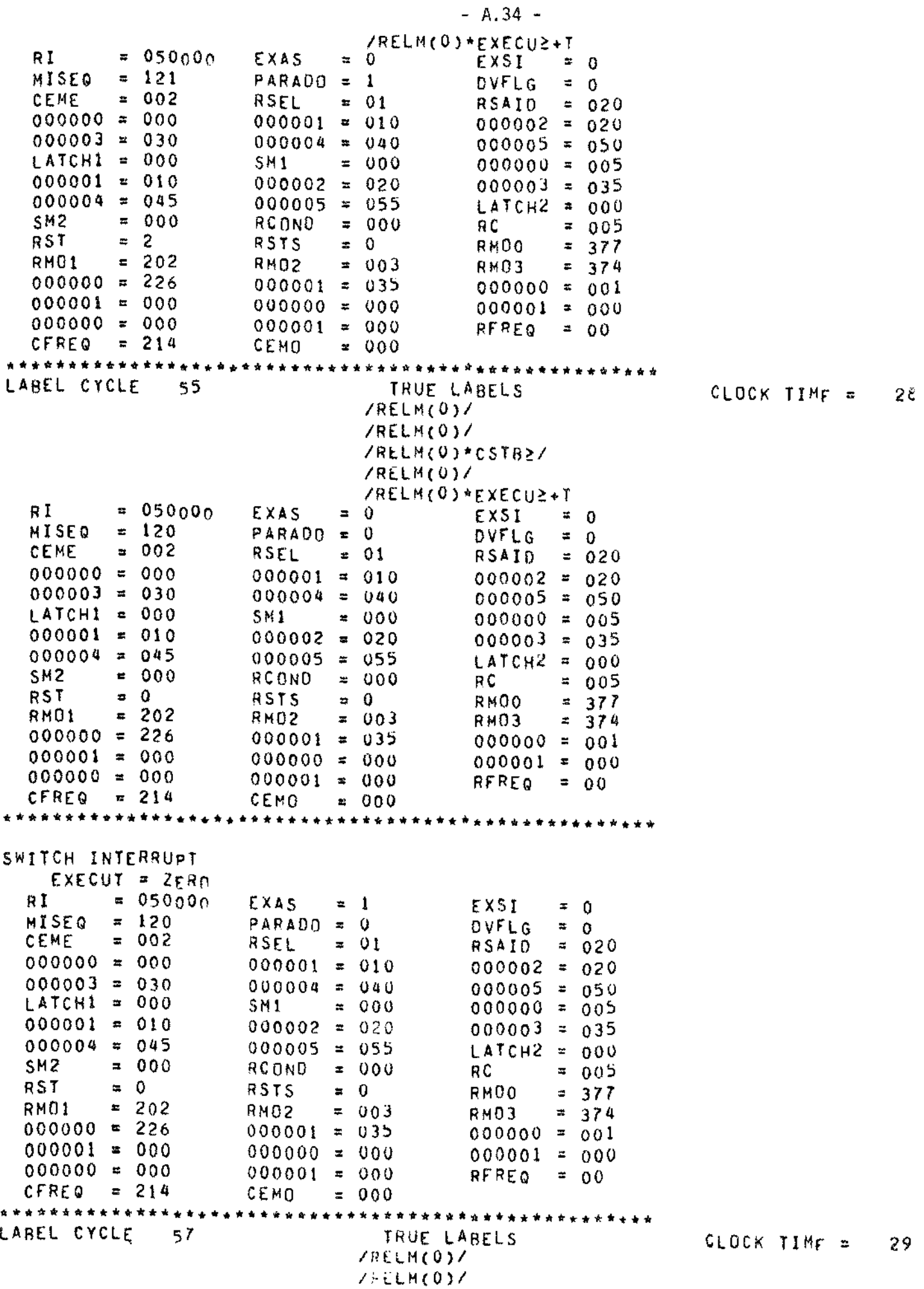

 $- A.35 -$ /RELM(0)/ /RELM(0)\*EXECU2+T  $= 050000$  $= 1$ RI. EXAS  $\mathbf{1}$ EXSI  $\blacksquare$ DVFLG  $120$  $PARADO =$  $= 0$ MISFO  $\blacksquare$  $\mathbf{1}$ 002  $\equiv$  $= 01$  $020$ **CENE** RSEL **RSAID**  $\mathbf{z}$  $000000 = 000$  $000001 = 010$  $000002 = 020$  $000003 = 030$  $000004 = 040$  $000005 = 050$  $LATCH1 = 000$ SM<sub>1</sub>  $= 000$  $000000 = 005$  $000001 = 010$  $000002 = 020$  $000003 = 035$  $000004 = 045$  $000005 = 055$  $LATCH2 =$  $000$  $\blacksquare$  $000$  $RCOND = 000$  $\equiv$  $005$  $5M2$ RC  $\overline{\mathbf{c}}$  $\mathbf 0$ **RM00 RSTS**  $= 0$ RST  $\blacksquare$ 377  $= 202$ RM01 RMD<sub>2</sub>  $= 003$ **RM03**  $= 374$  $00000 = 226$  $000001 = 035$  $000000 = 001$  $000001 = 000$  $000001 = 000$  $000000 = 000$  $000000 = 000$  $000001 = 000$ RFREQ  $= 00$  $= 214$ CFREQ CEMO  $= 000$ LABEL CYCLE 59 TRUE LABELS  $30$ CLOCK TIMF = /RELM(0)/ /RELM(0)\*EXSI/ /RELM(0)/ /RELM(0)/ **/RELM(0)\*FXECU2+T** RI  $= 060010$ EXAS  $\blacksquare$  $\Omega$ **FXSI**  $= 0$ **MISEQ**  $= 141$  $PARADO = 1$ **DVFLG**  $\cong$  $\Omega$  $= 002$  $= 01$  $= 020$ CEME RSEL **RSAID**  $000001 = 010$  $000000 = 000$  $000002 = 020$  $000003 = 030$  $000004 = 040$  $000005 = 050$  $LATCH1 = 000$  $000000 = 005$  $SM1$  $\mathbf{r}$  $000$  $000003 = 035$  $000001 =$  $010$  $000002 =$  $020$  $LATCH2 = 000$  $000004 =$ 045  $000005 =$ 055  $= 000$  $= 000$  $= 005$ SM<sub>2</sub> **RCOND** RC **RST**  $\equiv$  0 **RSTS**  $= 0$ RM00  $= 377$  $= 202$  $= 003$  $= 374$ **RM02 RM03** RMO<sub>1</sub>  $000000 = 226$  $000001 = 035$  $000000 = 001$  $000001 = 000$  $000000 = 000$  $000001 = 000$  $000000 = 000$  $000001 = 000$  $RFREQ = 00$ **CFREQ**  $= 214$  $\approx 000$ CEMO LABEL CYCLE TRUE LABELS CLOCK TIME  $=$ 31  $61$ /RELM(0)/ /RELM(0)/ **/RELM(0)/** /RELM(0)\*CFB2/ /RELM(0)\*CFB2+TRS /RELM(0)\*EXECU2+T  $= 0$  $= 060010$ EXAS **FXSI**  $= 0$ R I MISEQ  $= 142$ PARAOO =  $0$ DVFLG  $= 0$  $= 002$  $= 01$  $= 020$ CEME RSEL **RSAID**  $000000 = 000$  $000001 = 010$  $000002 = 020$  $000003 = 030$  $000004 = 040$  $000005 = 050$  $LATEH1 = 000$  $000000 = 005$ SM1  $= 000$  $000001 = 010$  $000003 = 035$  $000002 = 020$  $000004 = 045$  $000005 = 055$  $IATCH2 = 000$ SM<sub>2</sub>  $= 000$  $= 000$  $= 005$ **RCBND** RC  $= 0$  $= 0$ RST **RSTS** RM<sub>00</sub>  $= 377$  $= 202$ 374 RM01  $= 003$  $\simeq$ RMO2 RM03  $000000 = 226$  $000001 = 035$  $000000 =$ 001  $000001 = 000$  $000000 = 000$  $000001 =$  $000$  $000000 = 000$ RFREQ  $000001 = 000$  $= 10$ 

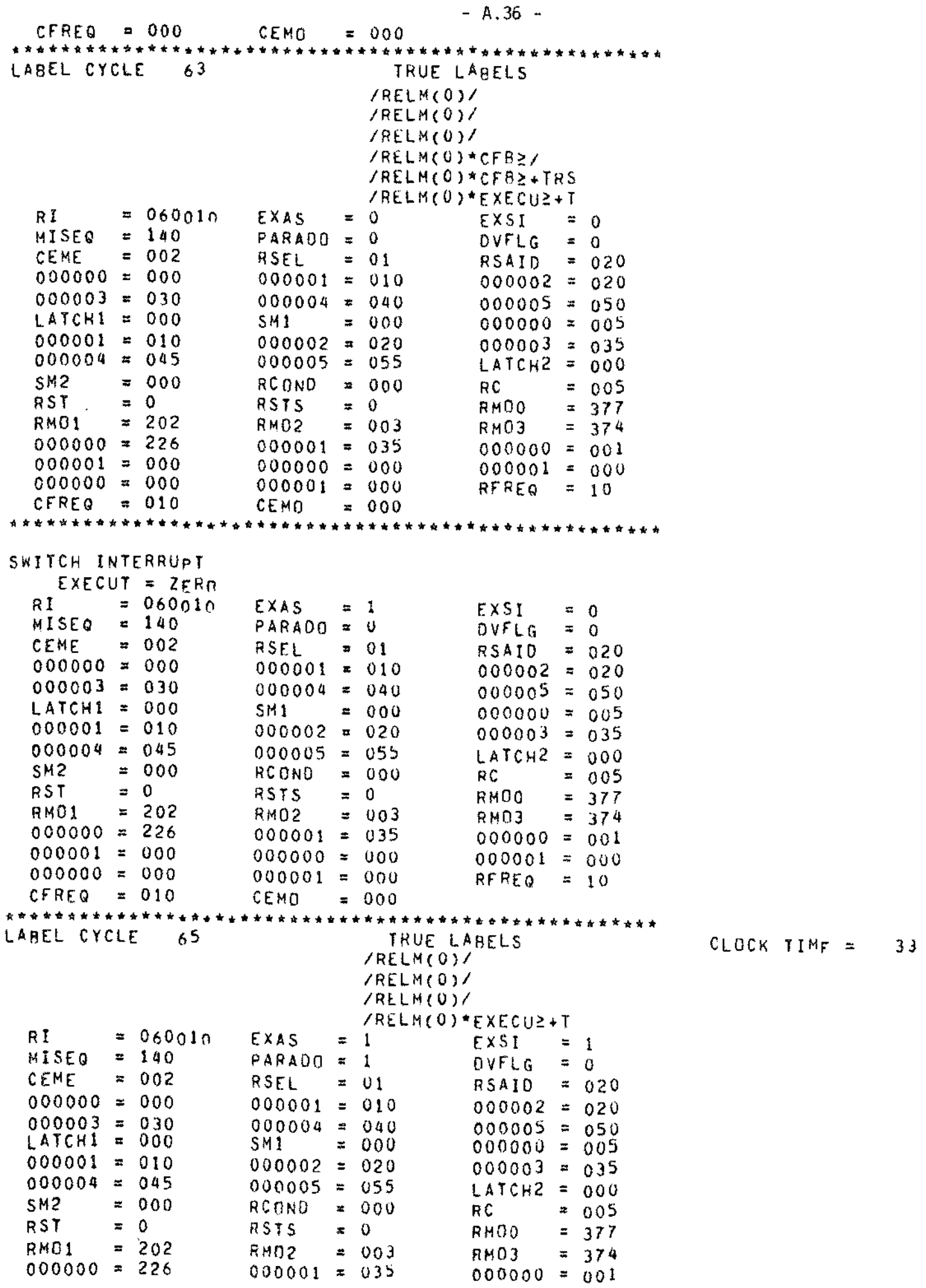

 $000001 = 000$  $000000 = 000$  $000001 = 000$  $000000 = 000$  $000001 = 000$ RFREQ =  $10$  $CFREQ = 010$ CEMO  $= 000$ LABEL CYCLE  $67$ TRUE LABELS CLOCK TIME  $=$  $34$ /RELM(0)/ /RELM(0)\*EXSI/ /RELM(0)/ /RELM(0)/ /RELM(0)\*EXECU2+T  $= 070000$ RI EXAS  $\approx 0$ EXSI  $= 0$ MISEQ  $PARADO = 1$  $= 161$ **OVFLG**  $= 0$  $= 002$ CEME RSEL  $= 01$ **RSAID**  $= 020$  $000000 = 000$  $000001 = 010$  $000002 = 020$  $000003 = 030$  $000004 = 040$  $000005 = 050$  $LATCH1 = 000$  $= 000$ SM1  $000000 = 005$  $000001 = 010$  $000003 = 035$  $000002 = 020$  $000004 = 045$  $000005 = 055$  $LATCH2 = 000$  $= 000$ SM<sub>2</sub> RCOND  $= 000$  $\pm$ R C 005  $\approx 0$ RST RSTS  $\mathbf 0$  $\equiv$ RM00  $\blacksquare$ 377  $= 202$ RMO1  $= 003$ RMO<sub>2</sub> RMO3  $= 374$  $000000 = 226$  $000001 = 035$  $000000 = 001$  $000001 = 000$  $000000 = 000$  $000001 = 000$  $000000 = 000$  $000001 = 000$  $RFREQ = 10$ CFREQ =  $010$ CEMO  $= 000$ LABEL CYCLE 69 TRUE LABELS CLOCK TIME  $=$ 35 /RELM(0)/ /RELM(0)/ /RLLM(0)/ /RELM(0)\*EXECU2+T RI.  $= 070000$ **EXAS**  $= 0$  $= 0$ EXSI MISEQ  $= 160$  $PARADO =$  $\mathbf 0$ OVFLG  $= 0$  $= 002$ CEME RSEL  $\mathbf{r}$  $01$  $= 020$ **RSATO**  $000000 = 000$  $000002 = 020$  $000001 =$ 010  $000003 = 030$  $000004 = 040$  $000005 = 050$  $LATCH1 = 000$ **SMY**  $= 000$  $000000 = 005$  $000001 = 010$  $000002 = 020$  $000003 = 035$  $000004 = 045$ LATCH2 =  $000$  $000005 = 055$  $= 000$ SM<sub>2</sub> RCOND  $= 000$ RC  $\approx 0.05$  $= 0$ RST. **RSTS**  $\approx$  $\Omega$ **RMDO**  $= 377$ 202 RM01  $\equiv$ RMD<sub>2</sub>  $= 0.03$ RM03  $= 374$  $000000 = 226$  $000001 = 035$  $000000 = 001$  $000001 = 000$  $000000 = 000$  $000001 = 000$  $000000 = 000$  $000001 = 000$ **RFREQ**  $= 10$ CFREQ =  $010$ **CEMO**  $\approx 001$ 自由共命出自由自由资本资本的考核的资本的安全的合作为资本为资本的安全的安全的资本资本的资本的资本资本的资本公司 SWITCH INTERRUPT  $EXECUT = ZFRn$ RT  $= 070000$ EXAS  $\equiv$  1 EXSI  $= 0$ MISEO  $= 160$  $PARADO = 0$ DVFLG  $= 0$ CEME  $= 002$ RSEL  $= 01$  $= 020$ **RSAID**  $000000 = 000$  $000001 = 010$  $000002 = 020$  $000003 = 030$  $000004 =$  $040$  $000005 = 050$  $LATCH1 = 000$ SM1  $\approx$  $000$  $000000 = 005$ 000001  $\mathbf{E}$  $010$  $000002 = 020$  $000003 = 035$  $000004 =$ 045  $000005 = 055$  $LATCHZ = 000$  $= 000$ SM<sub>2</sub> RCOND  $= 000$ R<sub>C</sub>  $= 005$  $= 0$  $\approx 0$ **RST** RST<sub>S</sub> **RMOO**  $= 377$ 

 $= 202$ 

RM02

 $= 003$ 

RMO3

 $= 374$ 

RMO1

 $-. A.37 -$ 

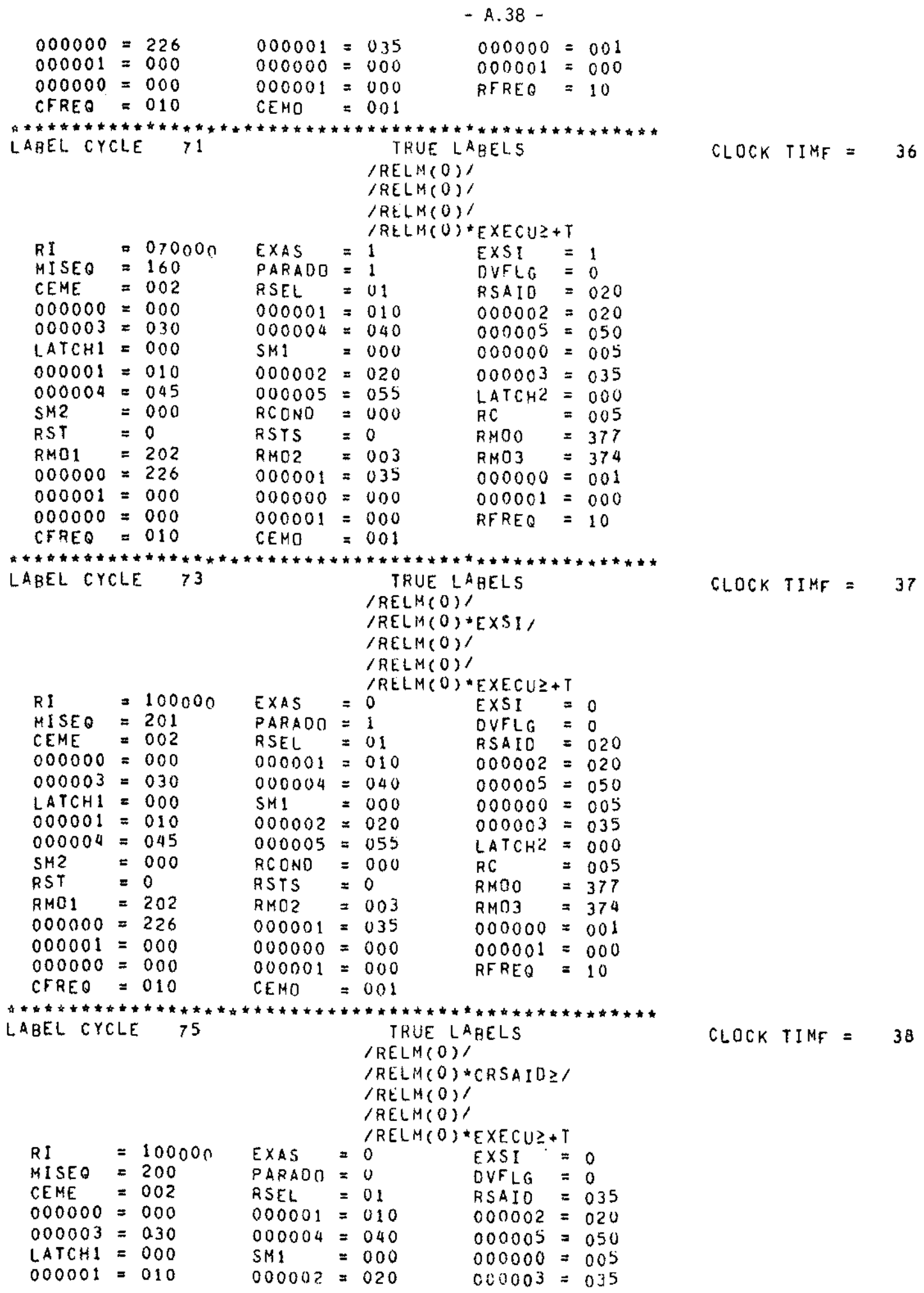
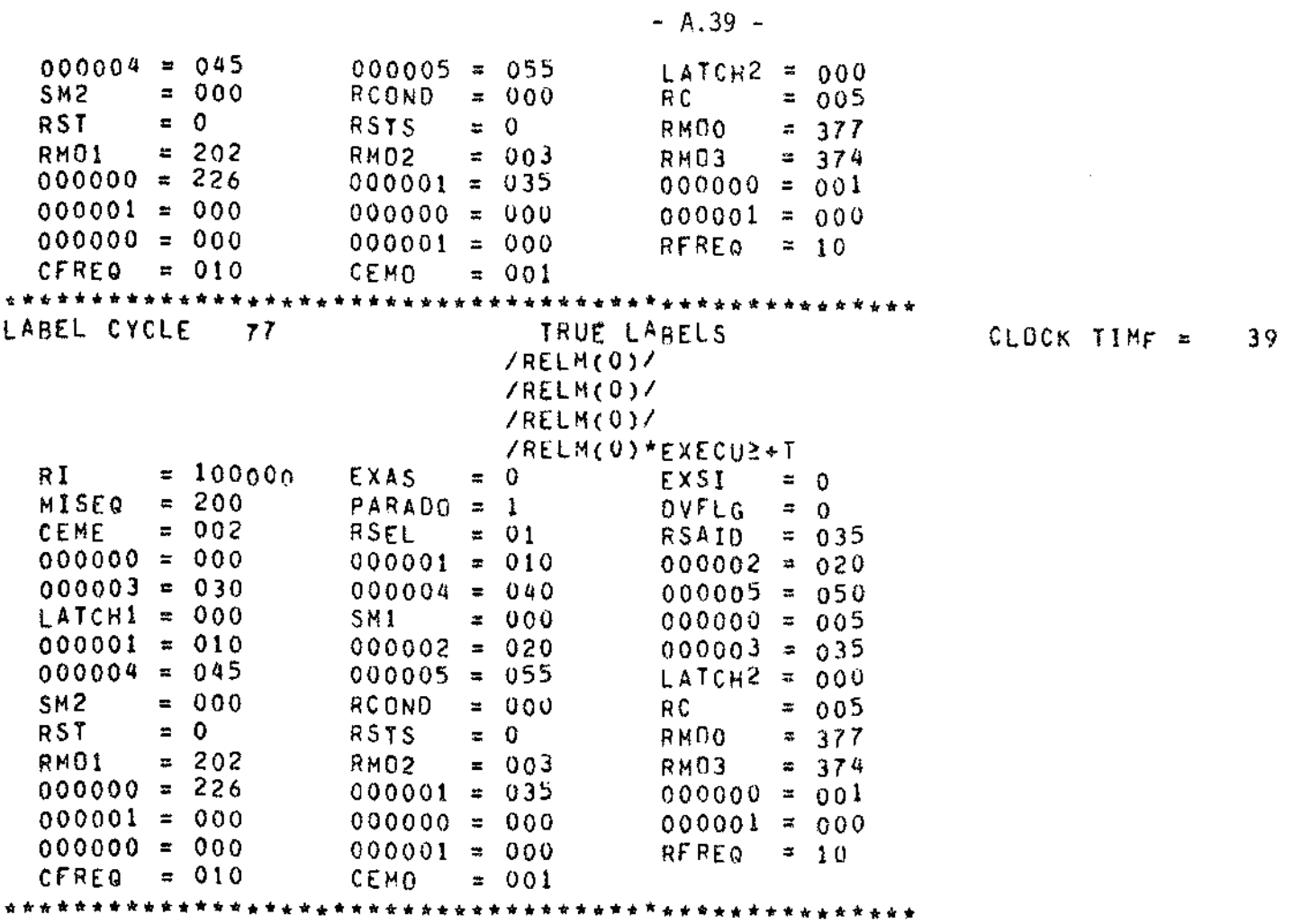

 $\sim 10^7$ 

SIMULATION ENDS AFTER THE REQUIRED NUMBER OF LABEL CYCLES END OF CONTROL STATEMENTS. SIMULATION TERMINATED.

## 1.3.2 - SIMULAÇÃO DAS OPERAÇÕES ASSOCIADAS ÀS ENTRADAS EXTERNAS VINDAS DO SISTEMA EM TESTE

Esta simulação tem por finalidade validar a operação do circuito do emulador de memórias de microcontrole, quando ele estiver com todas as condições iniciais carregadas e funcionando sobo controle das entradas externas, vindas do sistema em teste.

Como mostra a Figura A.2, as entradas vindas do sistema externo são simuladas por memórias endereçadas pelo registro contador SEQTET, e as saídas para o sistema externo, por registros. Sempre que um pulso do relógio, RSTS, é liberado para o sistema externo, o regis tro SEQTET é incrementado, de tal forma que novas entradas são enviadas para o emulador de memórias de microcontrole.

Os 11 "bits" mais significativos da memória MTET, simulam a entrada de endereço EMI, de 9 "bits", para o módulo de emulação I e os dois sinais de controle de "tri-state", ENMIAB e ENMIBB, para o mes mo módulo. Os ll "bits" menos significativos simulam as entradas EM2, ENM2AB e ENM2BB para o modulo de emulação 2.

O barramento de endereço da memória de controle, do siste ma em teste, é simulado pela memória EC de 9 "bits".

As 32 pontas de teste para monitoramento de estados de pontos arbitrários, do sistema em teste, são simuladas pela memória PT de 32 "bits".

As saídas das memórias de controle emuladas pelos módulos de emulação M1 e M2, endereçadas pelas entradas EM1 e EM2, são simula das pelos registros SM1 e SM2. É bom frisar que o emulador de memórias de microcontrole é capaz de emular outras memórias, do sistema em tes te, que não sejam memórias de microcontrole, ou seja, não é necessário que as entradas de endereçamento para os módulos de emulação sejam, o brigatoriamente, o barramento de endereços da memória de controle. EC

no caso. Como veremos, nesta simulação a entrada EM1 é o barramento de controle e a entrada EM2 não é, ou seja, o módulo de emulação I está e mulando uma memória de controle, o que não acontece com o módulo de emu lação M2 que poderia, por exemplo, estar emulando uma memória de mapea mento de código de operação do sistema em teste.

A saída do relógio controlado para o sistema em teste é simulada pelo registro RSTS. O relógio de entrada, como foi dito ante riormente, foi suposto como sendo o próprio relógio RELM do emulador.

Os valores em octal das entradas e o endereço correspon dente do SEQTET, utilizados na simulação, estão listadas na Tabela A.3.

## TABELA A.3

## VALORES EM OCTAL DAS ENTRADAS UTILIZADAS NA SIMULAÇÃO

## E CONTEUDOS CORRESPONDENTES DOS MODULOS DE EMULAÇÃO M1 e M2

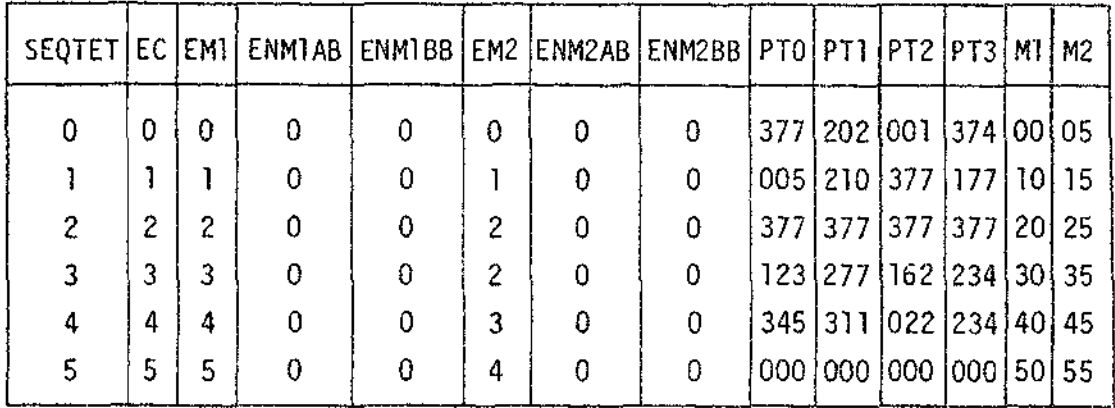

As condições iniciais do registro contador e do registro de "status" do circuito de controle do relógio são carregadas pelas ins truções CARC 4 (40004), CARS 2 (50002), o que corresponde a liberar o relógio RSTS, do sistema em teste, até que o endereço de controle 4 se ga atingido.

A frequência de armazenamento dos pontos de teste foi de finida como sendo 2 para esta simulação, ou seja, de dois em dois pul sos do relógio RSTS, os estados serão armazenados. Esta condição corres ponde a carregar 16 no registro de frequência do circuito de monitora mento, o que é feito com a instrução CARF 16 (60016).

A execução destas instruções, comandadas pela chave EXE CUTE, é concluída no ciclo de rótulo número 21, como mostra a listagem no final deste apendice.

Neste ciclo de rótulo é comandada a execução da instrução EXEC (110000), que farã com que o emulador de memórias de microcontro le fique no modo comandado pelas entradas externas e libere o relógio RSTS, no modo especificado, para o sistema em teste.

A partir do ciclo de rótulo número 27, o relógio RSTS pa ra o sistema em teste é liberado. SMl e SM2, que correspondem as saídas para o sistema em teste, dos módulos de emulação l e 2, são carregados de acordo com a Tabela A.3. Existe o atraso de um pulso nesta saída de vido ao fato de que, em CDL, toda memória só pode ser endereçada por re gistro, o que faz com que, embora não existindo no circuito do emula dor, tenha que se colocar um registro na entrada de endereçamento das memórias M1 e M2 (Registros REM1 e REM2 na descrição do programa).

No ciclo de rótulo número 35, vemos que as memórias de mo nitoramento foram carregadas com os dados da memória PT paravalores de SEQTET de 1 e 3, o que corresponde a armazenar os estados das pontas de teste de dois em dois pulsos do relógio, como desejado. Neste ciclo de rótulo, o registro RCOND de condição do circuito de controle do re lógio, que armazena a todo pulso de relógio RSTS o valor do endereço de controle, torna-se igual ao endereço armazenado no registro contador RC, o que determina a parada do relógio RSTS, ficando o emulador de me mórias de microcontrole parado, pronto para executar novas instruções vindas ou do painel ou do minicomputador.

A seguir é apresentada a listagem da simulação descrita neste apêndice.

SSIMULATE

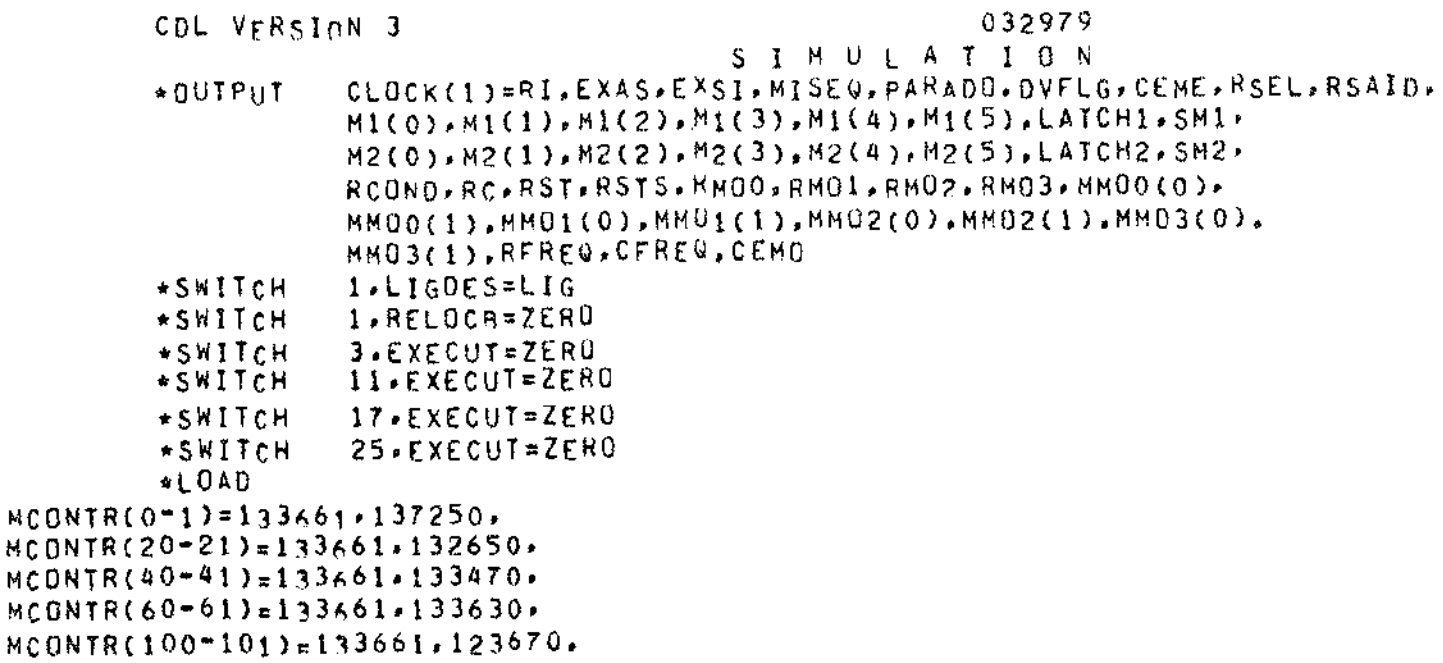

```
MCONTR(120-121)=133661.113670.<br>MCONTR(140-142)=133661.33663.33670.
MCONTR(160-161)=133661.333670.
MCONTR(200-201)=133661.133650.
MCONTR(220*223)=133661,133673,171765,133660,
MCONTR(240-241)=133661,133250,
MCONTR(260"261)=133661.136650.
MCONTR(300-303)=133661,133673,171665,133660,
MCONTR (320) = 133661MCONTR(340) = 133661MCONTR(360) = 133661*LOAD
SEQTET=0.22EMR=377.M1(0-5)*0, 10*20, 30*40*50.M2(0-5)=5,15,25,35,45,55,
MTET(0-5)=0,20004,40010,60010,100014,120020,
EC(0-5)=0.1.2.3.4.5.PT(0-6)=37740401774,542177577,37777777777,12345671234,74563211234,0,2,
CHAVES(1-5)=40004.50002.60016.110000.17000.
         *SIM60.60
```
 $- A.45 -$ 

OUTPUT OF SIMULATION

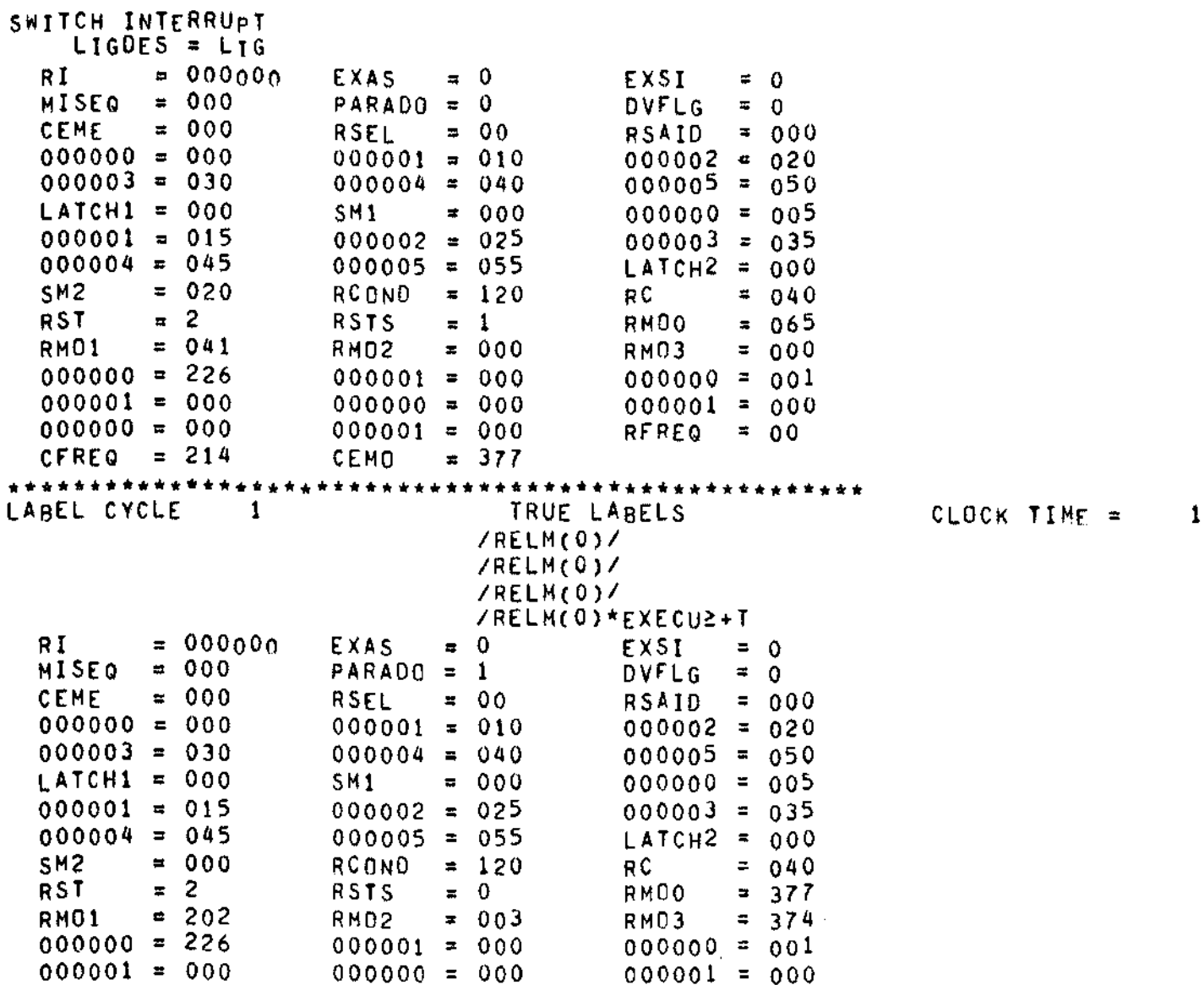

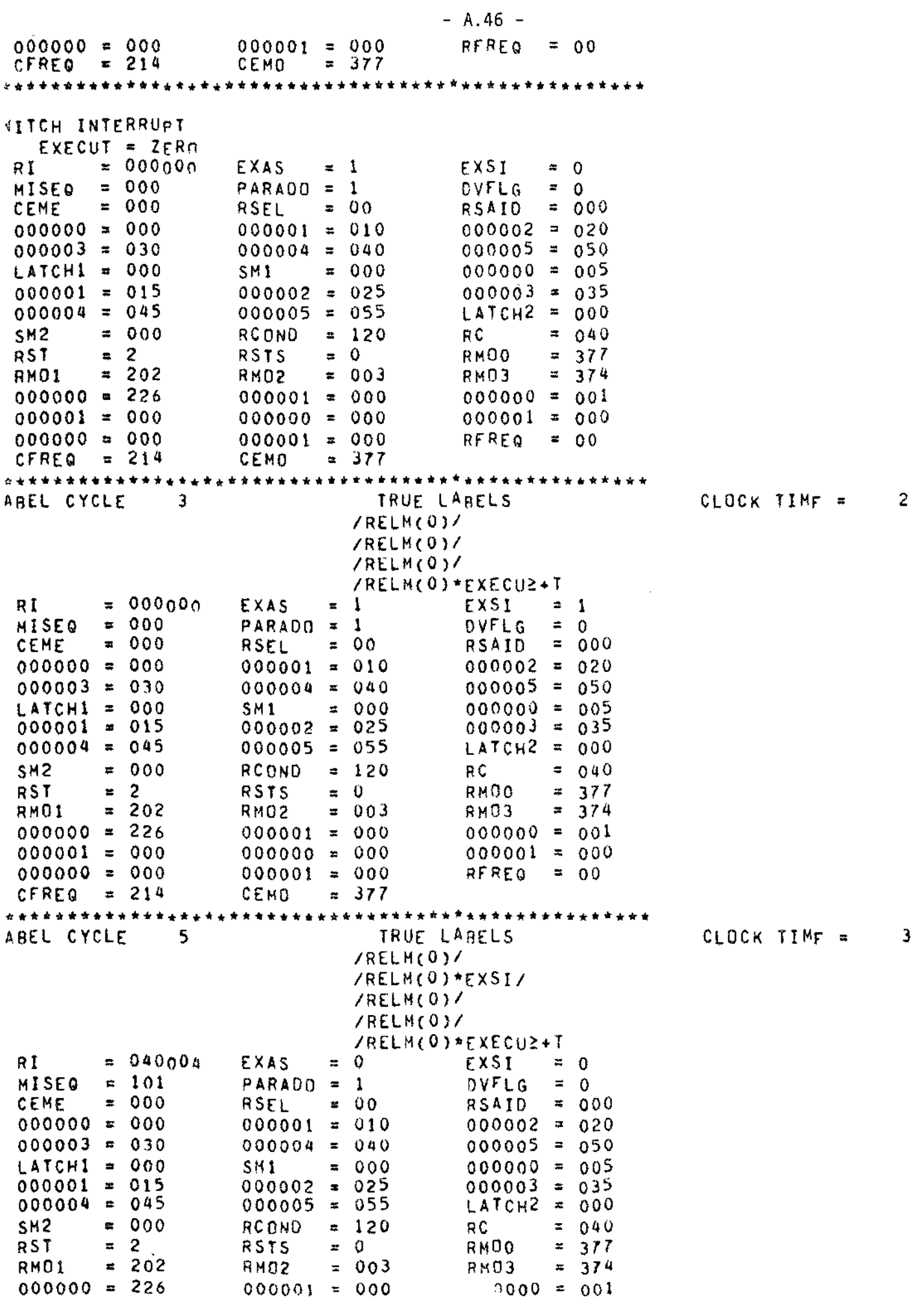

 $\sim$ 

 $- A.47 000001 = 000$  $000000 = 000$  $000001 = 000$  $000000 = 000$  $000001 = 000$  $RFREQ = 00$ **CFREQ**  $= 214$ CEMO  $= 377$ \*\*\*\*\*\*\*\*\*\*\* \*\*\*\*\*\*\*\*\*\*\*\*\*\*\*\*\*\*\* LABEL CYCLE  $\overline{I}$ TRUE LABELS CLOCK TIME = 4 /RELM(0)/  $/RELM(0)/$  $Y$ (RELM(O)+CRCB)\*( **/RELM(0)/** /RELM(0)\*EXECU2+T  $= 040004$ RI. **EXAS**  $\blacksquare$  $\Omega$ EXSI  $\equiv 0$ **MISEQ**  $= 100$  $PARADO = 0$ DVFLG  $= 0$ CEME  $= 000$ **RSEL**  $\blacksquare$  $00$  $= 000$ **RSAID**  $000000 = 000$  $000001 = 010$  $000002 = 020$  $000003 = 030$  $000004 = 040$  $000005 = 050$  $LATCHI = 000$ SM1  $= 000$  $000000 = 005$  $000001 = 015$  $000002 = 025$  $000003 = 035$  $000004 = 045$  $000005 =$ 055  $LATCH2 = 000$ SM<sub>2</sub>  $= 000$  $000$ **RCOND**  $\equiv$ RC  $= 004$ RST  $\overline{c}$  $\overline{a}$ **RSTS**  $\equiv$  $\Omega$ RM<sub>DO</sub>  $= 377$ 202 **RM01**  $\overline{\mathbf{z}}$  $= 003$ RMO<sub>2</sub> **RM03**  $= 374$  $000000 = 226$  $000001 = 000$  $000000 = 001$  $000001 = 000$  $000000 =$  $000$  $000001 = 000$  $000000 = 000$  $000001 =$  $000$ **RFREQ**  $\equiv$  $0<sup>0</sup>$ CFREQ  $= 214$ **CEMO**  $= 377$ SWITCH INTERRUPT  $EXECUT = ZFRn$  $= 040004$ R I **EXAS**  $=$  1 EXST  $\blacksquare$  $\mathbf 0$ **MISEQ**  $= 100$  $PARAOO =$  $\circ$ DVFLG  $\mathbf{z}$  $\mathbf 0$  $= 000$ CEME RSEL  $\equiv$  $00$ **RSAID**  $\equiv$  $000$  $000000 = 000$  $000001 =$  $010$  $000002 = 020$  $000003 = 030$  $000004 =$ 040  $000005 = 050$  $\mathsf{LATCH1} = 000$ SM1  $\blacksquare$  $000$  $000000 = 005$  $000001 = 015$  $000002 = 025$  $000003 = 035$  $000004 = 045$  $000005 = 055$  $LATCH2 =$  $000$  $= 000$  $SM2$ RCOND  $\approx 000$ **RC**  $=$ 004  $= 2$ RST **RSTS**  $\approx 0$ RM<sub>00</sub>  $\equiv$ 377  $= 202$ RMO<sub>1</sub> RMO<sub>2</sub>  $\blacksquare$  $003$ RM03  $\equiv$ 374  $000000 = 226$  $000001 = 000$  $000000 = 001$  $000001 = 000$  $000000 = 000$  $000001 =$  $000$  $000000 = 000$  $000001 = 000$ **RFREQ**  $= 00$ CFREQ  $= 214$ CEMO  $= 377$ \*\*\*\*\*\*\*\*\*\*\*\*\*\* \*\*\*\*\*\*\*\*\* LABEL CYCLE 9 TRUE LABELS CLOCK TIMF = 5 **/RELM(0)/** /RELM(0)/ /RELM(0)/ /RELM(0)\*EXECU2+T RI.  $= 04000a$ EXAS  $= 1$ EXSI.  $= 1$ MISEQ  $= 100$  $PARADO = 1$ **DVFLG**  $\bar{z}$  0 CEME  $= 000$ RSEL  $= 00$ **RSAID**  $= 000$  $000000 = 000$  $000001 = 010$  $000002 = 020$  $000003 =$ 030  $000004 = 040$  $000005 =$ 050  $I$  ATCH1 =  $000$  $SM1$  $= 000$  $000000 = 005$ 000001  $\mathbf{z}$ 015  $000002 = 025$  $000003 = 035$  $000004 =$ 045  $000005 = 055$ LATCH2 = 000  $000$  $SM2$  $\blacksquare$ RCOND  $= 000$ RC  $\mathbf{z}$ 004 **RST**  $\blacksquare$  $\overline{c}$ **RSTS**  $\mathbf 0$  $\approx$ **RMOO**  $= 377$ **RM01**  $= 202$ RMD<sub>2</sub>  $= 003$ RM03  $\blacksquare$ 374

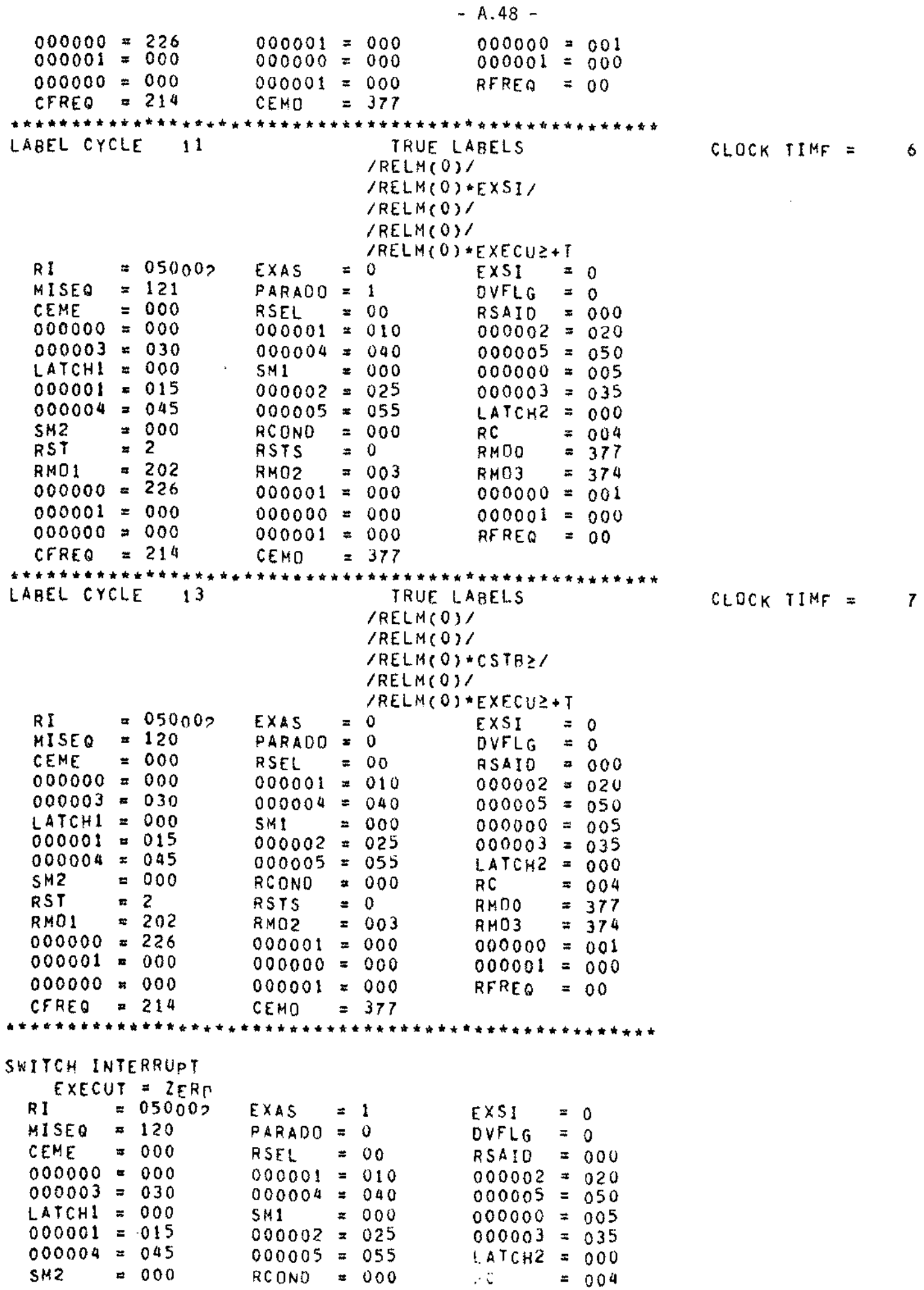

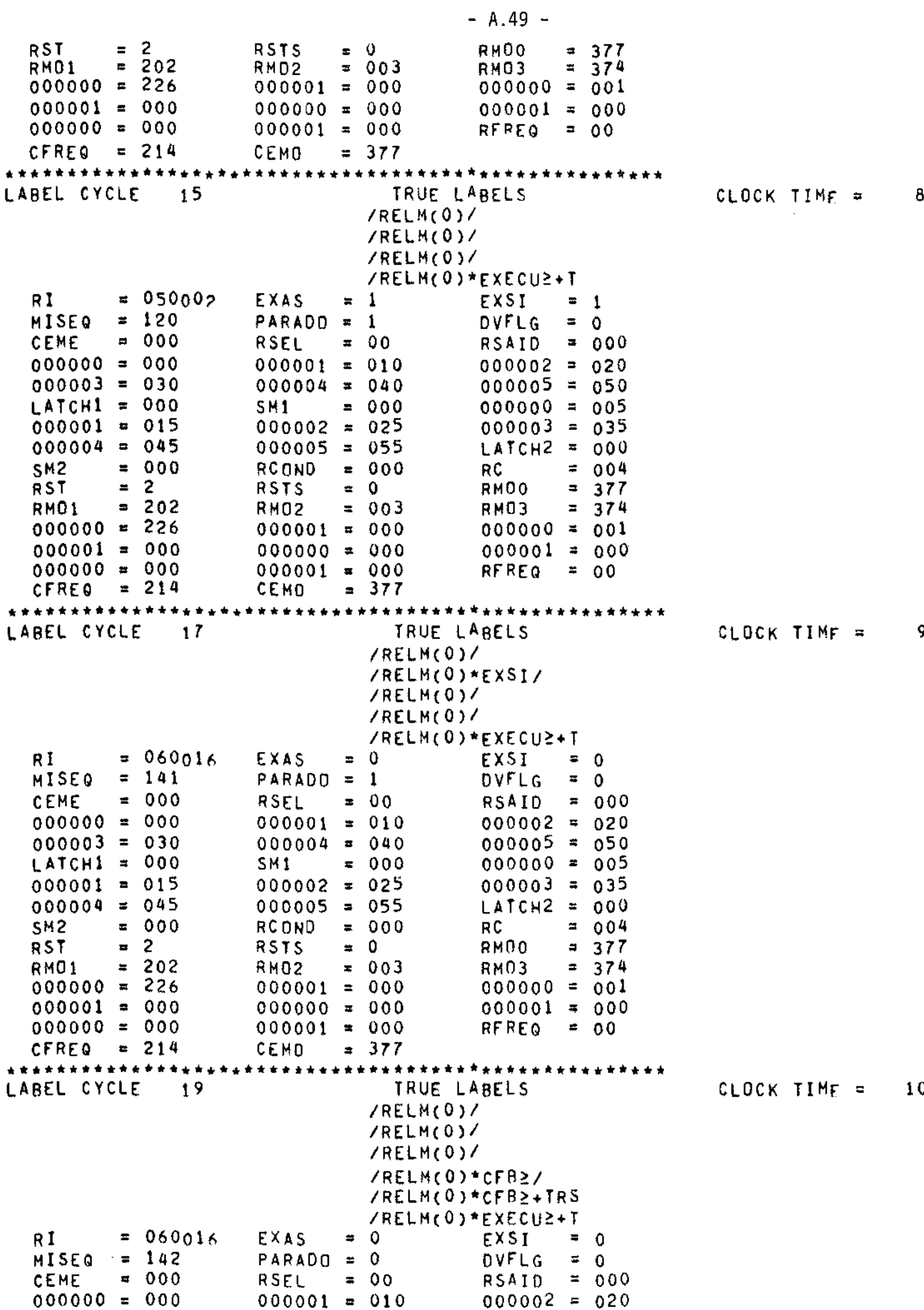

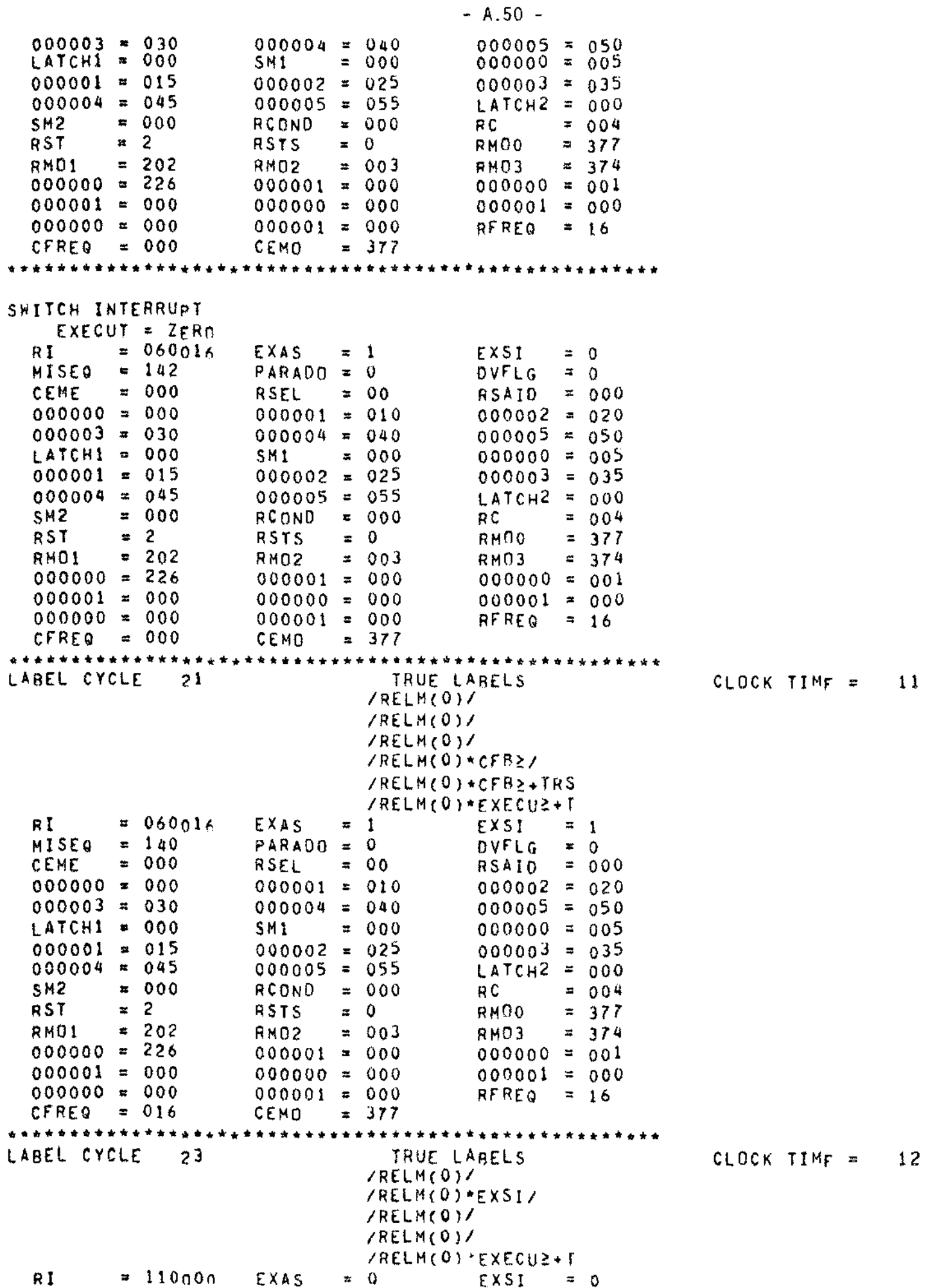

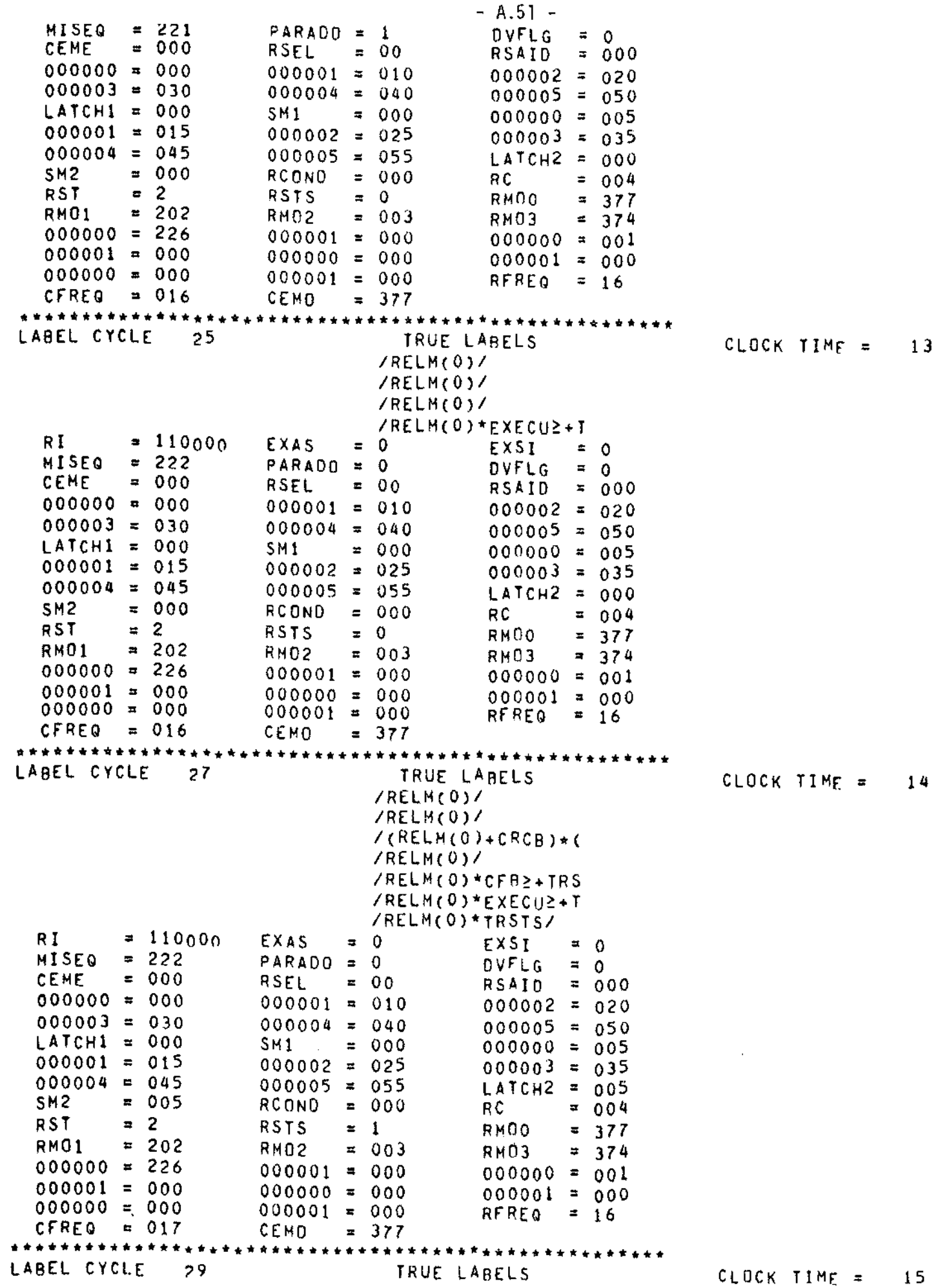

 $\label{eq:2.1} \frac{1}{\sqrt{2}}\int_{\mathbb{R}^3}\frac{1}{\sqrt{2}}\left(\frac{1}{\sqrt{2}}\right)^2\frac{1}{\sqrt{2}}\left(\frac{1}{\sqrt{2}}\right)^2\frac{1}{\sqrt{2}}\left(\frac{1}{\sqrt{2}}\right)^2.$ 

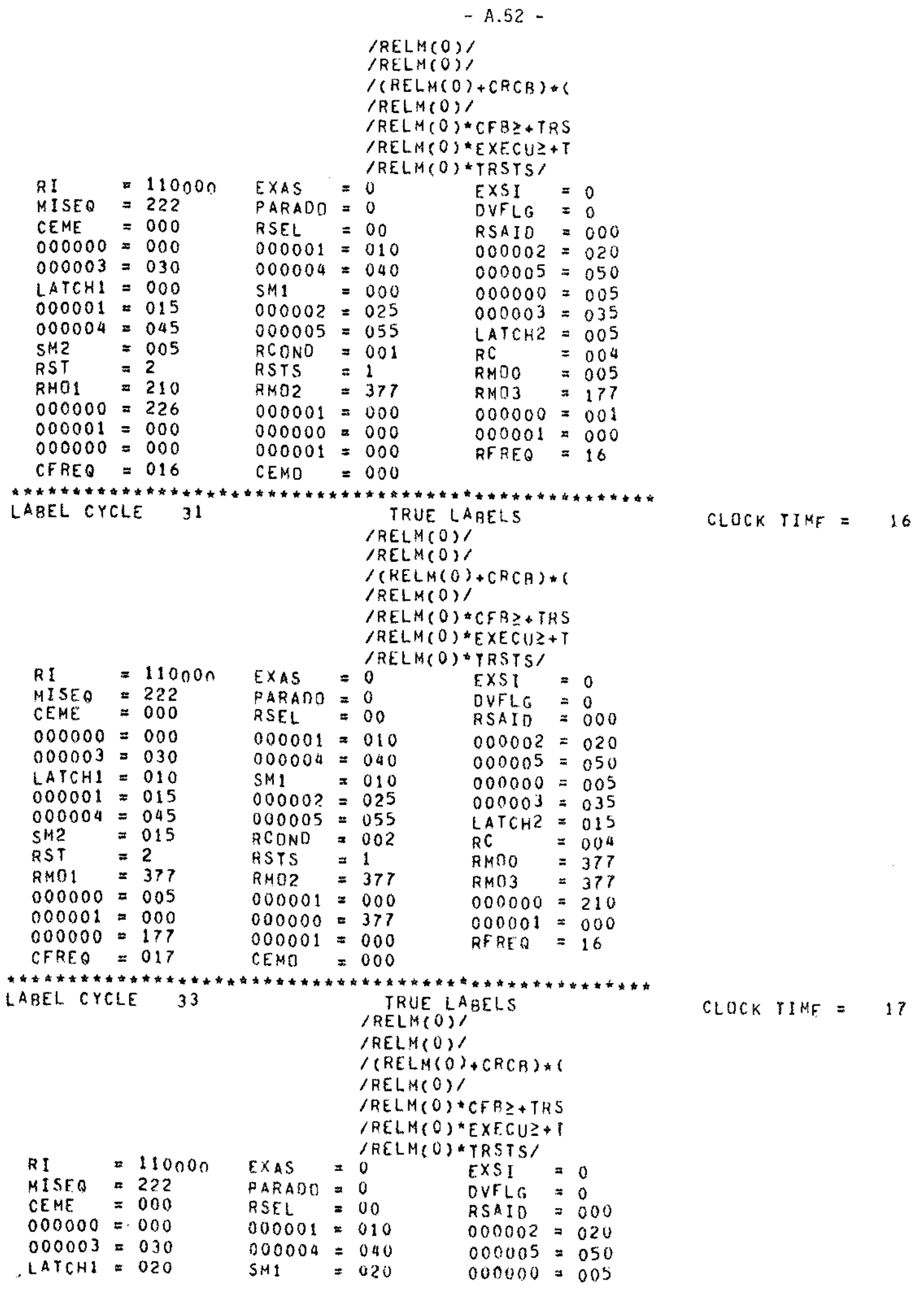

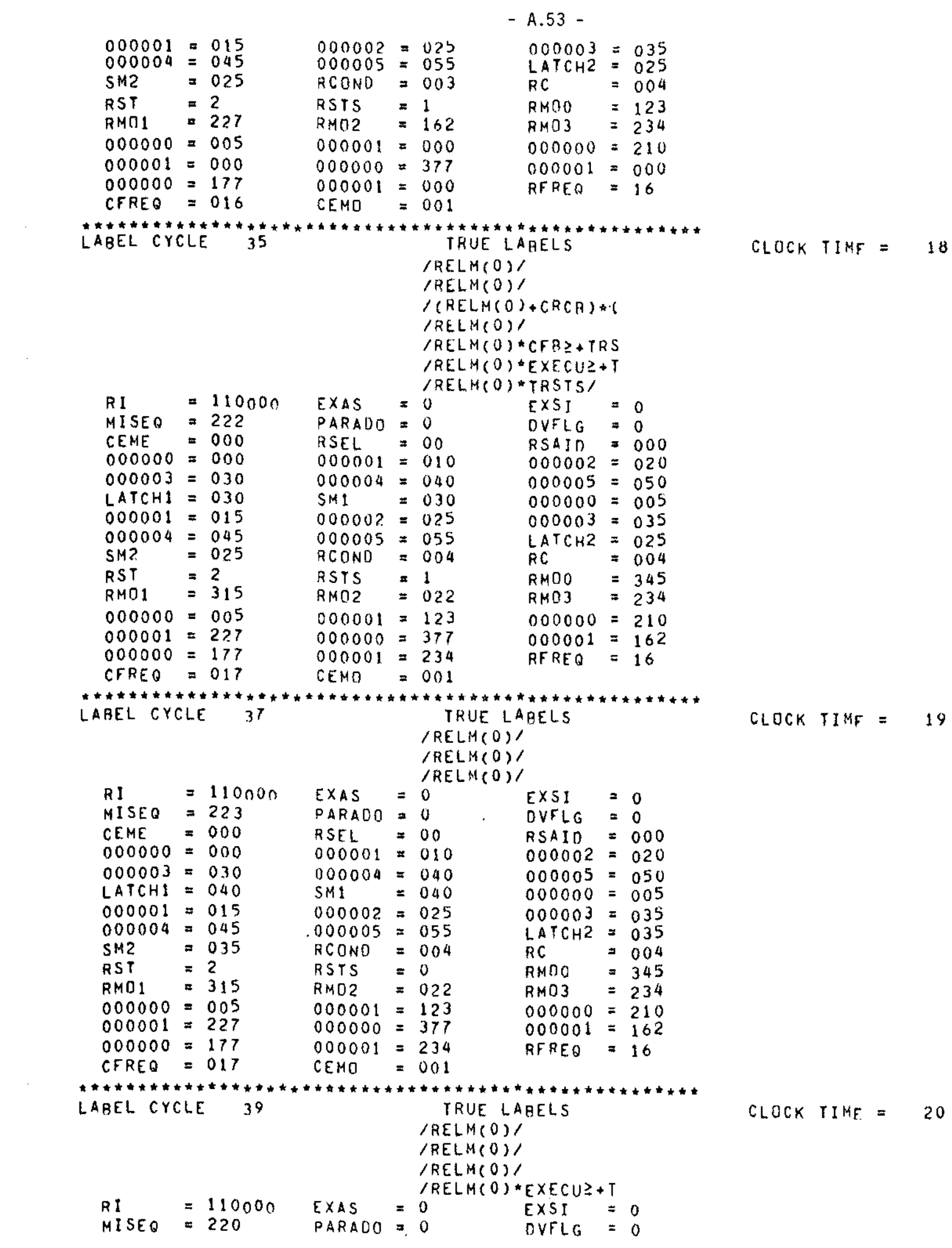

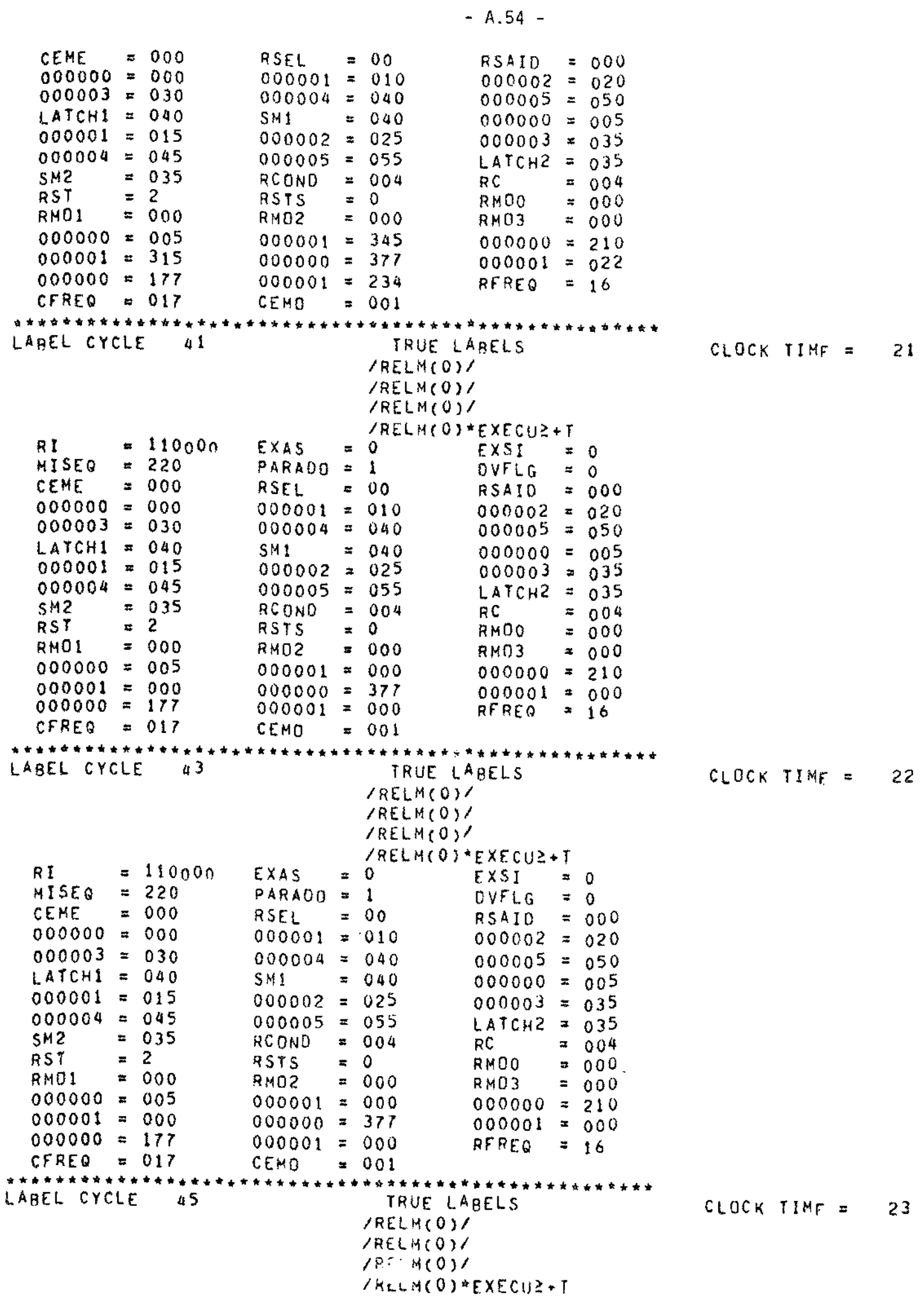

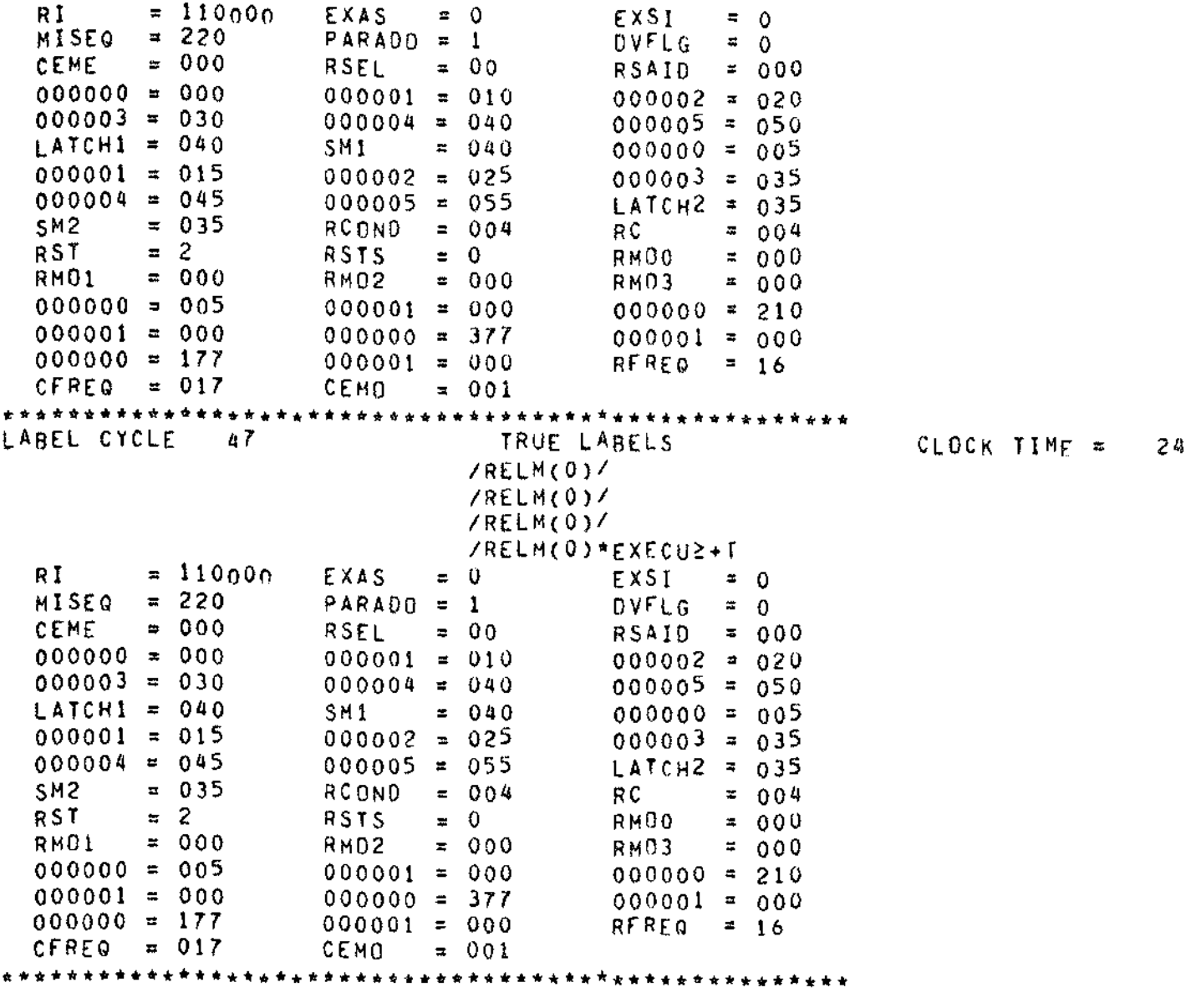

 $\mathcal{A}$ 

SIMULATION ENDS AFTER THE REQUIRED NUMBER OF LABEL CYCLES END OF CONTROL STATEMENTS, SIMULATION TERMINATED,